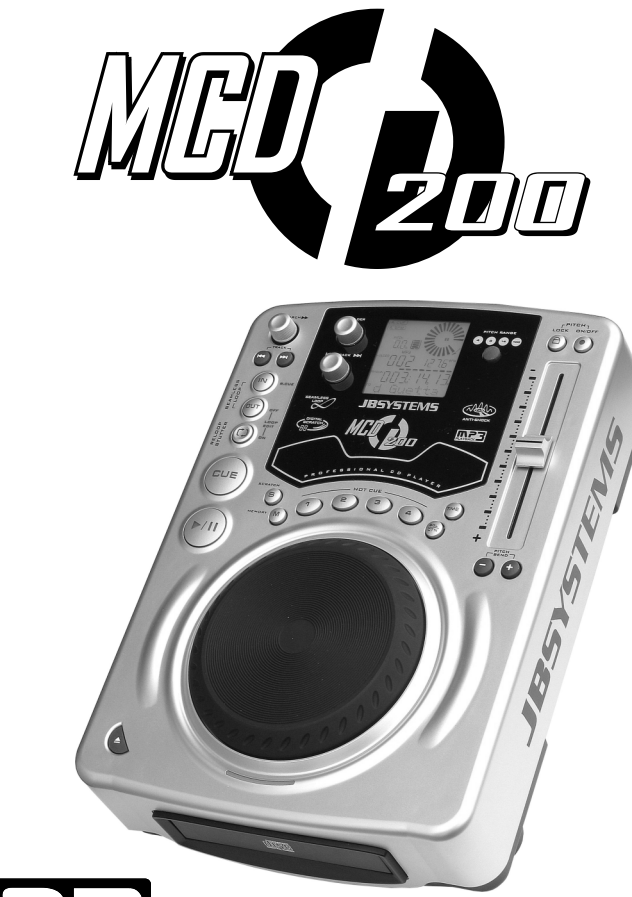

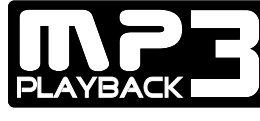

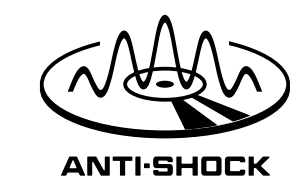

- **Operation Manual EN**
	- **Mode d'emploi FR**
- **Gebruiksaanwijzing NL**
- **Bedienungsanleitung DU**
- **Manual de instrucciones ES**
	- **Manual do utilizador PT**

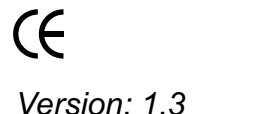

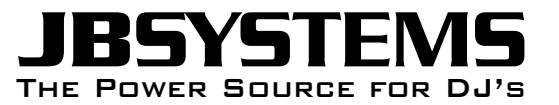

**WWW.BEGLEC.COM**

**Copyright © 2005 - 2007 by BEGLEC cva.** Reproduction or publication of the content in any manner, without express permission of the publisher, is prohibited. The Power Source for DJ's

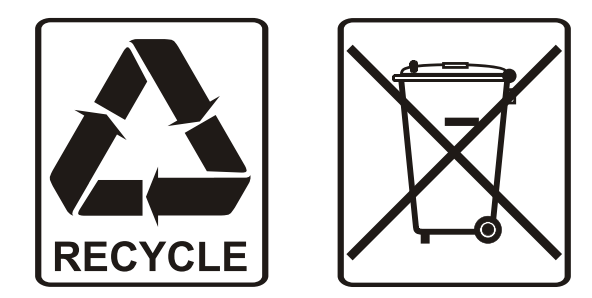

### EN - DISPOSAL OF THE DEVICE

Dispose of the unit and used batteries in an environment friendly manner according to your country regulations.

### FR - DÉCLASSER L'APPAREIL

Débarrassez-vous de l'appareil et des piles usagées de manière écologique Conformément aux dispositions légales de votre pays.

### NL - VERWIJDEREN VAN HET APPARAAT

Verwijder het toestel en de gebruikte batterijen op een milieuvriendelijke manier conform de in uw land geldende voorschriften.

### DU - ENTSORGUNG DES GERÄTS

Entsorgen Sie das Gerät und die Batterien auf umweltfreundliche Art und Weise gemäß den Vorschriften Ihres Landes.

### ES - DESHACERSE DEL APARATO

Reciclar el aparato y pilas usadas de forma ecologica conforme a las disposiciones legales de su pais.

### PT - COMO DESFAZER-SE DA UNIDADE

Tente reciclar a unidade e as pilhas usadas respeitando o ambiente e em conformidade com as normas vigentes no seu país.

# *OPERATION MANUAL*

Thank you for buying this JB Systems<sup>®</sup> product. To take full advantage of all possibilities, please read these operating instructions very carefully.

### FEATURES

- Full MP3 Playback (max. 999 MP3-files / 255 Folders on 1 CD)
	- o MPEG1 layer3 (32 + 44,1 + 48kHz)
	- o MPEG2 layer3 (16 + 22,05 + 24kHz)
	- o MPEG2.5 layer3 (8 + 11,025 + 12kHz)
- Supports both CBR and VBR bitrate modes.
- Up to ID3v2 tag support
- Reads CD-DA, CD-R, CD-RW
- Anti-shock Memory 10seconds
- 1/75sec Frame search, also on MP3
- Digital scratch effect via jog wheel
- 4 Hot Cue buttons can hold cue points and loops!
- Permanent memory for up to 2048 (512 x 4) Cue points and loops
- Seamless real-time loop edit function!
- Full automatic BPM counter
- Pitch Lock (Master Tempo)
- Pitch ranges:  $+/-4\% +/-8\% +/-16\% +/-100\%$  (up to  $+/-16\%$  on MP3)
- Pitch bend on jog wheel and buttons for perfect mixes
- Adjustable pitch bend parameter for ultra precise pitch bending (software V22 and up)
- Up to 4 Seamless loops for every track with reloop/stutter
- Real-time cue ("Cue on the fly")
- Ultra fast memory start within 10msec
- Fader start, fader stop, (back cue),
- Auto cue function(-48dB)
- 4 different speed scan
- Alphanumeric LCD display (for CD-TEXT and MP3 ID3v2 tags)
- Selectable elapsed, remain and total remain time display
- Jog wheel with special rubber surface
- Single/continuous play
- Relay play allows consecutive playback on two decks
- S/PDIF digital audio RCA coaxial
- 60 seconds Transport Protection
- Sleep mode (saves the life span of the laser)

# BEFORE USE

### **Check the contents:**

Check that the carton contains the following items:

- MCD<sub>200</sub> unit
- User manual
- 1 Mains cable
- 1 cinch/cinch cable
- 1 mono mini-jack cable for fader start and relay play

# SAFETY INSTRUCTIONS:

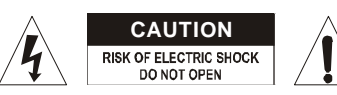

**CAUTION:** To reduce the risk of electric shock, do not remove the top cover. No user-serviceable parts inside. Refer servicing to qualified service personnel only.

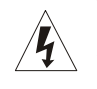

The lightning flash with arrowhead symbol within the equilateral triangle is intended to alert the use or the presence of un-insulated "dangerous voltage" within the product's enclosure that may be of sufficient magnitude to constitute a risk of electric shock.

The exclamation point within the equilateral triangle is intended to alert the user to the presence of important operation and maintenance (servicing) instructions in the literature accompanying this appliance.

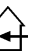

This symbol means: indoor use only.

This symbol means: Read instructions.

- To prevent fire or shock hazard, do not expose this appliance to rain or moisture.
- To avoid condensation to be formed inside, allow the unit to adapt to the surrounding temperatures when bringing it into a warm room after transport. Condense sometimes prevents the unit from working at full performance or may even cause damages.
- This unit is for indoor use only.
- Don't place metal objects or spill liquid inside the unit. No objects filled with liquids, such as vases, shall be placed on this appliance. Electric shock or malfunction may result. If a foreign object enters the unit, immediately disconnect the mains power.
- No naked flame sources, such as lighted candles, should be placed on the appliance.
- Don't cover any ventilation openings as this may result in overheating.
- Prevent use in dusty environments and clean the unit regularly.
- Keep the unit away from children.
- Inexperienced persons should not operate this device.
- Maximum save ambient temperature is 40°C. Don't use this unit at higher ambient temperatures.
- Always unplug the unit when it is not used for a longer time or before you start servicing.
- The electrical installation should be carried out by qualified personal only, according to the regulations for electrical and mechanical safety in your country.
- Check that the available voltage is not higher than the one stated on the rear panel of the unit.
- The socket inlet shall remain operable for disconnection from the mains.
- The power cord should always be in perfect condition: switch the unit immediately off when the power cord is squashed or damaged.
- Never let the power-cord come into contact with other cables!
- When the power switch is in OFF position, this unit is not completely disconnected from the mains!
- In order to prevent electric shock, do not open the cover. Apart from the mains fuse there are no user serviceable parts inside.
- **Never** repair a fuse or bypass the fuse holder. **Always** replace a damaged fuse with a fuse of the same type and electrical specifications!

JB SYSTEMS® 2/81 MCD200

- In the event of serious operating problems, stop using the appliance and contact your dealer immediately.
- Please use the original packing when the device is to be transported.
- Due to safety reasons it is prohibited to make unauthorized modifications to the unit.

### **INSTALLATION GUIDELINES:**

- Install the unit in a well-ventilated location where it will not be exposed to high temperatures or humidity.
- Placing and using the unit for long periods near heat-generating sources such as amplifiers, spotlights, etc. will affect its performance and may even damage the unit.
- Take care to minimize shocks and vibrations during transport.
- When installed in a booth or flight case, please make sure to have good ventilation to improve heat evacuation of the unit.
- To avoid condensation to be formed inside, allow the unit to adapt to the surrounding temperatures when bringing it into a warm room after transport. Condense sometimes prevents the unit from working at full performance.

### **CLEANING THE CD-PLAYER:**

Clean by wiping with a polished cloth slightly dipped with water. Avoid getting water inside the unit. Do not use volatile liquids such as benzene or thinner which will damage the unit.

### CONNECTIONS

- Use the supplied cinch cable to connect the audio output of the CD player with a CD input on your mixing unit.
- Also connect the fader start cable if your audio mixer has fader start connections. (Synq® or Pioneer® compatible)
- Connect the mains cable.

### CONTROLS AND FUNCTIONS

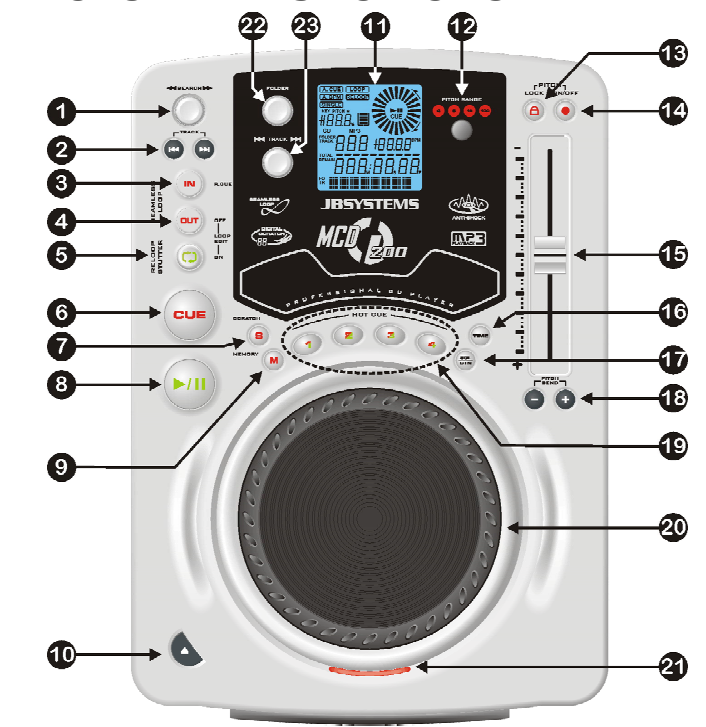

- **1. SEARCH Button:** This button has 4 forward and 4 backward speed positions for searching through songs. The more you turn the wheel in either direction the faster you will search through the music.
- **2. TRACK SEARCH Buttons:** These buttons are used to select the track to be played. Forward skip & back skip.
- **3. IN/R.CUE button:** Allows you to set the cue point without stopping the playback (CUE ON THE FLY). This button also sets the beginning of a seamless loop. When you play one of the hot cues(19), the starting point is also copied to this button.
- **4. OUT/EXIT button:** Used to set the endpoint when looping music. The player starts to loop seamlessly until you press this button again to exit. When a loop is programmed but not active you can also restart the loop. The point where you press the button will be memorized as the new end point of the loop. When the player is in "loop edit mode" pressing this button stops the loop editing and saves the current endpoint of the loop.
- **5. RELOOP/STUTTER button:** This button has 3 functions:
	- **RELOOP:** If a loop is programmed and you have hit the OUT/EXIT button(4), press the reloop button to enter the loop again. Just press the OUT/EXIT(4) button to exit the loop. (intro and end points of the loop are unchanged)
	- **STUTTER:** When a loop is playing you can press this button to restart the loop at once. You can also press this button when a track is not playing in loop. Every time the RELOOP/STUTTER button is pressed, it will restart the music from the

JB SYSTEMS® 4/81 MCD200

preprogrammed cue point. This stutter effect adds extra creativity to your performance.

- **LOOP EDIT:** When a loop is programmed, press the RELOOP/STUTTER button for about 2 seconds to enter "loop edit" mode. Now you are able to change the endpoint of the loop. See chapter "How to use…" for more information.
- **6. CUE button:** Pressing the CUE button during playback provides an immediate return to the position at which playback was started. Playback starts immediately from the programmed cue point for as long as the CUE button is pressed. The CD player jumps back to the cue point as soon as the CUE button is released. Also with the unit in pause mode (Play/Pause LED blinks) the search and/or jog wheel is used to set a different start point. By pressing "PLAY/PAUSE" button then "CUE", you can confirm this new cue point.
- **7. SCRATCH button:** Used to put the MCD200 in scratch mode. This option gives you the possibility to scratch any track on the CD in real time. You can use the scratch function in both play and pause mode:
	- **In play mode:** The music plays normally until you turn the big jog wheel(20). While manipulating the jog wheel(20), the scratch effect is audible. Once the jog wheel is stopped, the music continues playing from the point where you stopped turning it.
	- **In pause mode:** the music is paused for as long as the jog wheel(20) isn't moved. When you start manipulating the jog wheel(20), the scratch effect is audible. Once the jog wheel is stopped, the music stops playing and waits in pause mode.

*NOTE: during scratch mode you can switch between play and pause mode by simply pressing the PLAY/PAUSEbutton(8)*

- **8. PLAY/PAUSE button:** every time you press the PLAY/PAUSE button the CD player changes from play to pause or from pause to play. The button blinks as long as the player is set to pause.
- **9. MEMORY Button:** is used to store cue points and loops to the Hot Cue buttons and to the permanent cue memory:
	- **Storing to HOT CUE buttons:** Press the MEMORY button shortly to prepare the MCD200 for storing a cue point or loop to one of the 4 HOT CUE buttons.
	- **Storing to permanent memory:** Press the MEMORY button until it starts flashing and the LCD display shows "SAVING". The contents of the HOT CUE buttons for this CD are stored to permanent memory.

Look further in this manual for more information on how to use these functions.

- **10. OPEN/CLOSE button**: press this button to open and close the disc tray in the front of the MCD200. This button is disabled during playback. If the tray is not closed after 60sec. It will close automatically to prevent damage.
- **11. LCD DISPLAY:** Shows all important information needed during playback. Refer to the next chapter for more information.

**12. PITCH RANGE Button:** Every time you press this button, you will change the scale of the speed slider(15). On normal audio CDs you can select +/-4%, +/-8%, +/-16% and +/-100%. The +/-100% option is not available on MP3 CDs.

- **13. PITCH LOCK Button:** (Master tempo) activates the Pitch Lock function. This function allows you to make adjustments to a tracks speed using the pitch control without altering its tonal pitch. This button turns red when the Pitch Lock is on. *NOTE: be informed that the pitch lock function has its limitations. From a certain speed deviation (depends on the music style) the pitch lock won't be able to keep the same pitch anymore. First you will hear a small distortion that becomes more important at higher speed deviations. This is not always a disadvantage: at very low speeds you can also use it as a special "distortion effect"!*
- **14. SPEED Button:** This button is used to turn the speed function on and off.
- **15. SPEED slider:** Press the SPEED button(14), so it is lit. The speed can be changed up to +/-100% by moving the fader. The speed will not change if the SPEED button(14) is off. You can change the pitch range with the PITCH RANGE button(12)
- **16. TIME Button:** The TIME button switches between elapsed playing time, remaining time in a selection and total remaining time of the disc. (standard = remaining /track) The "total remaining time of the disc" is not available on MP3 CDs.

The TIME button is also used to set the pitch bend parameter of the jog dial. See "Pitch bend parameter" in the chapter "How to use".

- **17. SGL/CTN Button:** with this button you can choose between "single track mode" and "continuous play". You can also switch the auto cue function (-48dB) on and off.
	- **Continuous play:** the complete CD will be played without interruption. (mostly used in pubs)
	- **Single track:** player stops at the end of each track and waits at the beginning of the next track. The player waits at the first music note of each track. This means that badly indexed CDs will not interfere with the instant start capabilities of this CD player. This is a very useful feature for deejays!
	- **Auto Cue on/off:** The MCD200 automatically detects the first "music note" on each track to ensure the music starts immediately when you press the play button. To turn this Auto Cue function on/off just press the SGL/CTN button for about 2 seconds. The display shows "A.CUE" when the function is active.
- **18. PITCH BEND buttons:** The speed rises while the "+ button" is pressed and returns to the original pitch when the button is released. The speed drops when the "– button" is pressed and returns to the original pitch when the button is released. These buttons can be used to synchronize the beats of 2 tracks.
- **19. HOT CUE buttons**: 4 programmable buttons where you can store ordinary cue points and/or loops. You can program up to 4 cue points and/or loops divided over all the tracks on your CD.
	- **Button not lit:** no cue points loaded.
	- **Button is red:** a simple cue point is loaded
	- **Button is green:** a loop is loaded

If you like you can store the contents of these HOT CUE buttons to the internal permanent memory. Look further is this manual for more information on how to program cue points etc.

*NOTE: When you put another CD in the disc traywithout first writing the current HOT CUE memories to the internal permanent memory, theywill be erased.*

- **20. BIG JOG WHEEL:** This jog wheel serves 3 functions depending on the mode you are working in.
	- The jog wheel acts as a slow frame search (1/75sec) control when the CD is not playing but either paused or set to a cue point. To set a new cue point, spin the wheel then press PLAY(8) or LOOP IN(3) when you have determined the proper position. Press CUE(6) to return to the "CUE POINT".
	- If the track is playing, the jog wheel temporarily bends the pitch of the music up to  $+/-$ 100% by rotating the wheel clockwise to speed it up or counterclockwise to slow it down. The amount of pitch change is determined by the speed of rotation. This is an alternative to the PITCH BEND buttons(18).
	- In scratch mode the jog wheel is used to manipulate the playback of the music in real time. As a result you can scratch the music on your CD the way you do this with a normal analog vinyl record.
- **21. CD TRAY INDICATOR:** is lit when no CD is loaded and when the CD tray is open or prepares to open.

### LCD DISPLAY

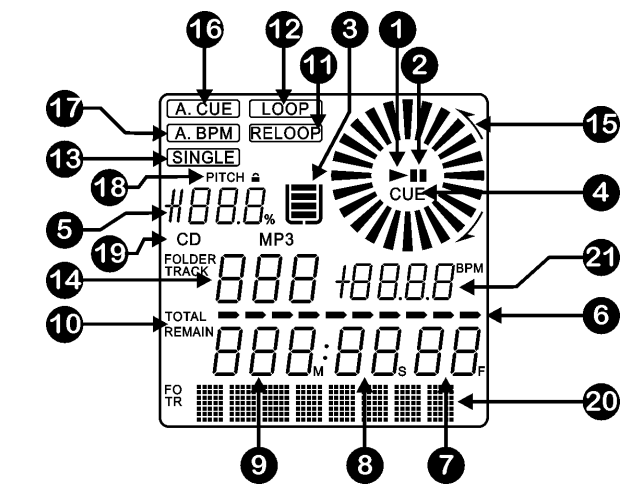

- **1. PLAY:** appears while the unit is playing a CD.
- **2. PAUSE:** appears while the player is in pause or cue mode.
- **3. ANTI SHOCK AND BUFFER INDICATOR:** The memory status is represented on the display by a bucket being filled up or emptied. The bucket itself represents that the instant start function is available. If the bucket is flashing, the instant start is not available. Each segment within the bucket represents about 2 seconds of anti shock protection.
- **4. CUE:** appears when the master cue point is programmed.
- **5. PITCH DISPLAY:** Shows the actual percentage of speed change, selected with the SPEED slider(15).
- **6. TIME BAR:** shows either time remaining or elapsed depending on the setting of the TIME button(16). Starts flashing at the end of each track to alert the user to take action.
- **7. <b>FRAME:** Shows "frame" time information of current track. (1 frame  $= 1/75$ <sup>th</sup> sec.)
- **8. SECOND:** Shows "seconds" time information of current track.
- **9. MINUTE:** Shows "minutes" time information of current track.
- **10.ELAPSED, TOTAL REMAIN:** indicates that the time shown on the display is the track elapsed, remaining or total remaining time.
- **11.RELOOP:** appears when the CD has had a loop set previously. You can return to the loop with the reloop button(5).
- **12.LOOP:** shows when a loop is programmed. (repeating a particular area)
	- **LOOP Flashing:** Loop is programmed and currently playing.
	- **LOOP stays on:** Loop is programmed but not playing.
- **13.SINGLE:** appears when the unit is set to play just one track at a time. When it is not shown, the CD plays continuously through all tracks. The function is controlled by the SGL/CTN button(17).
- **14.TRACK / FOLDER:** Shows current track or folder number.
- **15.VISUAL MARKER:** indicates the play position in frames: a full rotation equals 72 frames. The marker moves clockwise in normal play mode and counter-clockwise when the track plays backwards. In pause mode the marker stops moving.
- **22. FOLDER SELECTOR:** if your CD has MP3 subfolders, you can select these by simply turning this folder selector. The display shows you the folder number + name. The folder name is shown instantly when you press the folder selector shortly. Check the next chapter for more information on the use of subfolders. When the CD doesn't contain subfolders, this selector is not used.
- **23. TRACK SELECTOR:** used to select the tracks on your CD. If your CD has MP3 subfolders, the MCD200 has two selection modes:
	- **FOLDER MODE:** When used together with the FOLDER selector, you can only select tracks inside the selected folder. To go to another folder just use the FOLDER selector.
	- **TRACK MODE:** To select track mode, just press the TRACK selector shortly: you will be able to browse all the tracks on your CD as if no subfolders where present. To move quickly (by 10tracks) through the CD, press the TRACK selector while turning it forward/backward.

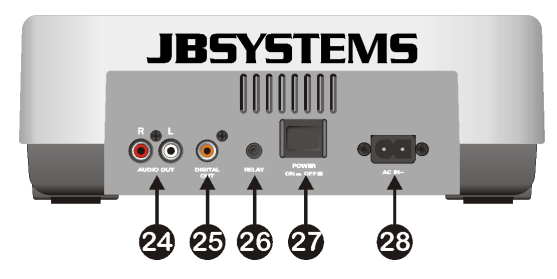

- **24. Audio output:** Output for the audio signals from the CD-player. Use the supplied cinch/cinch cable to connect this output to a CD/line input of your mixing unit.
- **25. Digital out socket:** Use this connector to connect the digital signal (S/PDIF format) to the input of a digital amplifier or digital recorder (ex. Mini disc)
- **26. RELAY Socket:** you can use this connecter in two ways: you can use it with the fader start option on certain mixers or you can connect two MCD200 players together to obtain the relay play function.
	- **Relay play:** Use the supplied mono mini jack/jack cable to connect the RELAY sockets of two MCD200 players together. Look further in this manual to learn how to perform the relay play function.
	- **Fader start:** If you are using a mixer with fader start function, use the supplied mono mini jack/jack cable to connect the player with the fader start of the mixer. Please note that this socket must never be connected with any voltage. *Attention: This remote control is only compatible with certain (Synq® or Pioneer® compatible) mixers. Mixers with remote starts functioning with a signal switched to ground will not work.*

### **27. POWER ON/OFF switch:** switches the MCD200 on and off.

**28. MAINS INPUT:** connect the CD player to the 230V AC mains, using the supplied power-cord.

- **16.AUTO CUE:** The display shows "A.CUE" when the auto cue function is active.
- **17.AUTO BPM:** This indicator is always on present to indicate that the automatic beat counter is working.
- **18.PITCH LOCK:** when Master Tempo is active, the display shows a small "lock" to indicate that the pitch of the music is locked.
- **19.CD/MP3:** indicates if you have loaded a normal digital audio or MP3 CD.
- **20.ALPHANUMERIC DISPLAY:** Shows the names of folders and MP3 tracks. For MP3 tracks recorded in CBR also the bit rate is shown. For VBR recorded MP3 tracks the display only shows "VBR". For Audio CD's CD-TEXT information will be shown when it's available on the CD, otherwise the display shows "no CD-TEXT".
- **21.BPM:** The automatic beat counter shows the number of **B**eats **P**er **M**inute on the display.

## HOW TO USE …

Most of the common functions are explained in the previous chapter "controls and functions" In this chapter we talk about the functions that need a little more explanation.

### **SLEEP MODE:**

The CD player automatically shuts off the transport and laser after about 15 minutes (when in pause or cue mode). This extends the life of your motor drive and laser. During sleep mode the display shows the word "SLEEP". To wake up the player, just press the cue or play button, the display turns to normal and is ready to receive instructions.

### **FOLDER / TRACK SELECTORS:**

Most of the time a CDR contains a lot of MP3 files (sometimes 150 or more). To keep things manageable you can sort your MP3 files in different subfolders (directories). These folders can be named after the names of the performers, after the music genres (techno, slows, salsa …), the BPM count (100BPM, 110BPM, 120BPM …) or any other idea you have to sort your music…

With the FOLDER / TRACK selectors you can easily browse through the different folders and tracks. You can put the MCD200 in FOLDER mode and TRACK mode:

- **FOLDER MODE:** use the FOLDER selector to select the desired folder. With the TRACK selector you can select the desired MP3 track in this folder. Note that you can only select tracks inside the selected folder. To go to another folder just use the FOLDER selector.
- **TRACK MODE:** To select track mode, just press the TRACK selector shortly: you will be able to browse all the tracks on your CD as if no subfolders where present. To move quickly (by 10tracks) through the CD, press the TRACK selector while turning it forward/backward. To turn back to folder mode, press or turn the FOLDER selector.

### **• RELAY FUNCTION:**

- First check if the special fader start cable connects the two MCD200 players.
- Put a disc in both players.
- Open the 2 channel faders of the corresponding CD inputs on your mixer.
- Check if both players are in Single mode (the "single" indicator(13) on the display appears). If one of the players is not in single mode, press its SGL/CNT button(17) of that player.
- Begin playback on one of the two players.
- Alternately a track will be played from both players. You can always put a new CD in the player that is waiting in pause. In this way you can create an endless program, perfect for use in pubs etc.

Remove the relay cable if you don't want to use the relay function anymore.

### **CREATE A LOOP:**

While a track is playing, press IN/R.CUE button to program the starting point of the loop. Now press the OUT/EXIT button to program the endpoint of the loop. The seamless loop starts playing at once. (With some practice you will be able to create perfect loops!) While the loop is playing, you can press the OUT/EXIT button again to exit the loop and continue the rest of the track.

It is possible to program a new loop, even when the current loop is still playing. While the loop is playing, simply press the IN/R.CUE button to set the starting point of the new loop. Now enter the endpoint by pressing the OUT/EXIT button. Your new loop is programmed and playing.

### **RESTART A LOOP:**

This can be done in 3 ways:

- When a loop is programmed and you left it by pressing the OUT/EXIT button, just press RELOOP to restart the loop.
- When a loop is programmed and you left it by pressing the OUT/EXIT button, just press OUT/EXIT again to restart the loop. The point where you pressed OUT/EXIT is now programmed as the new endpoint of the loop.
- When the loop is still playing, press the RELOOP button to restart the loop immediately. You can repeat this several times to create a **"Stutter"** effect.

### **EDIT A LOOP:**

When a loop is programmed, press the RELOOP/STUTTER button for about 2 seconds to enter "loop edit" mode. While the loop is seamlessly playing, the alphanumerical display shows the time information of the loop endpoint. Use the big jog wheel to set the new loop endpoint. To make things very easy you can hear your modifications to the loop endpoint continuously. When the loop is perfect, press the LOOP OUT button to save the new loop endpoint and leave the loop.

*NOTE: You can store loops under the HOT CUE buttons. This means that you have up to 4 loops per track to play with. In the next paragraph you learn how to store these loops.*

### **STORING A MASTER CUE POINT:**

There are 2 ways to set a master cue point:

- Press the IN/R.CUE button during normal playback to set the new cue point ("CUE on the fly").
- Put the player in pause and use the jog/shuttle wheel to search for the exact location for the cue point. Once this location is found, press "IN/R. CUE" button to set the new cue point. (or press PLAY/PAUSE button)

Once the cue point is programmed, just press the CUE button to recall it.

### **STORING A SIMPLE CUE POINT TO THE "HOT CUE" BUTTONS:**

First press the MEMORY button(9) to make the unit enter hot cue memory mode (MEMORY button is lit).

- Press one of the four HOT CUE buttons at the right moment during normal playback: the HOT CUE button you just pressed turns to red colour to indicate that the desired cue point is stored. ("Cue on the fly").
- Put the player in pause and use the jog/shuttle wheel to search for the exact location for the cue point. Once this location is found, press one of the four HOT CUE buttons to set the new cue point: the HOT CUE button you just pressed turns to red colour to indicate that the desired cue point is stored.

Once the cue point is programmed, just press the HOT CUE button to start playback from the stored cue point.

### **STORING A LOOP TO THE "HOT CUE" BUTTONS:**

This is very similar to storing a simple cue point. The only difference is that you have to put the MCD200 in loop mode first. When the loop is playing, you press the MEMORY button to make the CD-player enter hot cue memory mode (MEMORY button is lit). After this press one of the four HOT CUE buttons: the HOT CUE button you just pressed turns to green colour to indicate that the loop, playing at that moment, is stored. You can store up to 4 loops!

### **STORING HOT CUE MEMORIES TO THE PERMANENT INTERNAL MEMORY:**

For each CD you can store up to 4 cue points and loops to the internal permanent memory. At a later time you can recall these cue points and loops when you insert the same CD again. The MCD200 can hold up to 2048 (512 x 4) Cue points and loops. Writing the contents of the HOT CUE buttons to permanent memory is very simple: just press the MEMORY button for about 2 seconds until the display shows "SAVING". That's all!

*NOTE: When you put another CD in the disc tray without first writing the current HOT CUE memories to the internal permanent memory, theywill be lost.*

### **RECALLING HOT CUE MEMORIES FROM PERMANENT INTERNAL MEMORY:**

If you have stored permanent cue points and loops for a CD, you can choose to recall these while reloading that CD at a later time.

- **RECALL:** Before loading the CD, just press the MEMORY button until it starts flashing and the display shows "RECALL". Now press the OPEN/CLOSE button to load the CD. It takes some seconds to load the HOT CUE buttons, during this time the display shows "RECALL". If no permanent cue points where found, the MCD200 stops the recall process automatically.
- **DON'T RECALL:** Just insert the CD as usual and start playback. The MCD200 will ignore the permanent cue point information for this CD.

#### **DELETE THE CURRENT "HOT CUE" BUTTONS:**

This can be done in two ways:

- Simply program a new HOT CUE, the previous will be erased. *NOTE: Don't forget to update the new Cue point information to permanent memory!*
- Put another CD in the disc tray, the HOT CUES will be erased. *NOTE: Only the HOT CUE buttons are erased, the cue point information in permanent memory is preserved.*

### **DELETE THE ENTIRE INTERNAL CUE MEMORY:**

Turn the SEARCH Button(1) to the left (counterclockwise) and keep it in that position while switching the MCD200 on: the permanent cue memory is cleared. During this action the display shows "clearALL".

**CAUTION: THIS ACTION IS IRRIVERSIBLE, ALL CUE POINTS/LOOPS WILL BE DELETED!!!**

### **PITCH BENDING:**

This function is used to put the beats of two tracks in perfect sync. This can be done in two ways:

- PITCH BEND buttons: The speed increases or decreases respectively as long as the PITCH BEND+ or PITCH BEND- button is pressed.
- JOG WHEEL: During play mode the JOG WHEEL will temporarily bend the pitch of the music by turning the JOG WHEEL clockwise to speed up or counterclockwise to slowdown. The rotation speed the JOG WHEEL determines the percent of pitch bend.

### **PITCH BEND PARAMETER:**

The pitch bend parameter determines the impact of the jog wheel on the pitch bend function. The CD-player comes with the pitch bend parameter set to 50. You can adjust the parameter between 001 (very little impact) to 100 (extreme impact) to adapt the pitch bend function perfectly to your personal taste! This is how to change the parameter:

- Press the TIME-button (16) until the alphanumeric display (20) shows the parameter value: BEND xxx ("xxx" is the value)
- Change the parameter with the big jog wheel (20) and press the TIME-button (16) shortly to confirm the new parameter.
- Try the new pitch bend parameter setting to see if it's OK:
- New parameter is NOT OK: start the procedure again to set a different value.
- New parameter is OK: press the MEMORY-button (9) until the display shows "SAVING" to save this new setting to the permanent settings of the unit. Now the new pitch bend parameter will be preserved, even when you turn the CD-player off.

### **CD-TEXT:**

Not only MP3 files can show the track name on the display. Some normal audio CDs use CD-TEXT to show the track names. Also some CDR burning software (ex. Nero) can add CD-TEXT to a normal audio CD. When the MCD200 detects these CD-TEXT data, the display will show them automatically. When no CD-TEXT is available the display shows "no CD-TEXT".

### **PLAYING MP3 FILES:**

The CD player automatically detects if a CD contains MP3 files. The MCD200 is able to read several different MP3 formats. The display shows some of the ID3-tags (song title / performer / folder name / bitrate). The CD may contain up to 999 MP3- files, spread over maximum 255 folders.

The MP3-files may have the following file extensions: .mp3  $\sim$  .MP3  $\sim$  .mP3  $\sim$  .Mp3

Check the technical specifications to see which MP3-files are allowed.

### **PLAYING CD-R and CD-RW:**

Apart from normal audio CD's the MCD200 can play both CD-R (CD recordable) and CD-RW (CD rewriteable). Please note that you should always use the "disc at once" and "track at once" disc writing options! Burning your CD's at speeds higher than 12x can cause reading errors. If the disc is multi session, it will only play the first session:

o if the first session is CD-DA you can only play CD-DA tracks.

o if the first session is MP3 you can only play MP3 files.

### SPECIFICATIONS

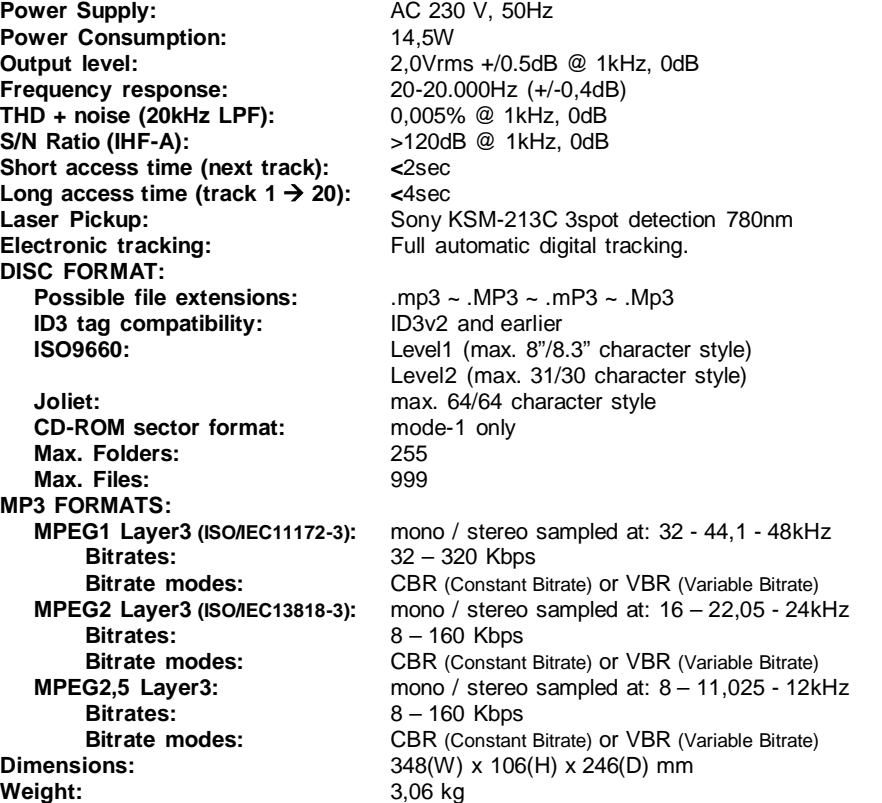

**Every information is subject to change without prior notice You can download the latest version of this user manual on our website: www.beglec.com**

# *MODE D'EMPLOI*

Nous vous remercions d'avoir acheté ce produit JB Systems<sup>®</sup>. Veuillez lire ce mode d'emploi très attentivement afin de pouvoir exploiter toutes les possibilités de cet appareil.

### CARACTÉRISTIQUES

Compatibilité MP3 intégrale (max. 999 fichiers MP3 / 255 dossiers par CD)

- MPEG1 layer3  $(32 + 44.1 + 48kHz)$
- MPEG2 layer3 (16 + 22,05 + 24kHz)
- MPEG2.5 layer3 (8 + 11,025 + 12kHz)
- Supporte les modes de taux de transfert CBR (constant) et VBR (variable).
- Compatible ID3v2 tag et versions antérieures
- Lecture de CD-DA, CD-R, CD-RW
- Mémoire Anti-choc de 10 secondes
- Recherche ultra précise d'un endroit sur le disque jusqu'à 1/75ème de seconde, également en MP3
- Effet de Scratch digital à l'aide de la roue Jog Wheel
- 4 touches Hot Cue qui peuvent contenir des points Cue et des boucles (Loops)
- Mémoire permanente pour jusqu'à 2048 (512 x 4) points Cue et boucles
- Paramètre de 'pitch bend' (variation de la hauteur du son) pour faire varier la hauteur du son de manière ultra-précise (software V22 et suivantes).
- Fonction d'édition de boucle parfaite en temps réel!
- Compteur BPM entièrement automatique
- Verrouillage du Pitch (Master Tempo)
- $\bullet$  Portée variation Pitch:  $+/-4\%$   $+/-8\%$   $+/-16\%$   $+/-100\%$  (jusqu'à  $+/-16\%$  en MP3)
- Pitch bend : changement temporaire de la vitesse à l'aide de touches et de la roue Jog Wheel pour des mixages parfaits
- Jusqu'à 4 boucles sans fin pour chaque plage avec reloop/stutter
- Programmation des points CUE en temps réel ("Cue volant")
- Démarrage Memory Start ultrarapide en moins de 10msec
- Fader start, fader stop, (back cue),
- Fonction Auto Cue (-48dB)
- 4 vitesses de recherche
- Ecran Alphanumérique LCD (noms MP3 + CD-TEXT)
- Choix entre l'affichage du temps écoulé, du temps restant de la plage ou du temps restant du disque entier
- Jog Wheel équipé d'une surface en caoutchouc spécial
- Lecture d'une seule plage où continue du CD
- Fonction Relay offrant la possibilité d'une lecture alternée automatique en utilisant deux lecteurs CD
- Sortie S/PDIF digital audio RCA coaxiale
- Transport Protection de 60 secondes
- Fonction Sleep (prolonge la durée de vie du laser)

### AVANT L'UTILISATION

Vérifiez si les pièces suivantes sont incluses dans l'emballage de votre appareil :

- Lecteur MCD200
- Mode d'emploi
- Câble d'alimentation
- Un câble aux raccords cinch
- Un câble de démarrage « fader start » (mono mini-jack/mini-jack)

### INSTRUCTIONS DE SECURITE:

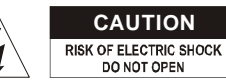

**ATTENTION:** afin de réduire le risque d'électrocution, n'enlevez jamais le couvercle de l'appareil. Il n'y a aucune pièce à l'intérieur de

l'appareil que vous pouvez remplacer vous-même. Confiez l'entretien uniquement à des techniciens qualifiés.

La flèche dans un triangle met l'utilisateur en garde contre la présence de haute tension sans isolation dans l'appareil qui peut causer un risque d'électrocution.

Un point d'exclamation dans un triangle prévient de la présence d'instructions de fonctionnement et de maintenance se trouvant dans le manuel, fourni avec l'appareil.

⊩⊩

Ce symbole signifie : uniquement pour usage à l'intérieur

- Ce symbole signifie : Lire le mode d'emploi.
- Afin d'éviter tout risque d'incendie ou de choc électrique, ne pas exposer cet appareil à la pluie ou l'humidité.
- Pour éviter la formation de condensation à l'intérieur de l'appareil, patientez quelques minutes pour laisser l'appareil s'adapter à la température ambiante lorsqu'il arrive dans une pièce chauffée après le transport. La condensation empêche l'unité de fonctionner en performance optimale et peut même causer des dommages.
- Cette unité est destinée à une utilisation à l'intérieur uniquement.
- Ne pas insérer d'objet métallique ou verser un liquide dans l'appareil. Aucun objet rempli de liquides, tels que des vases, ne peut être placé sur cet appareil. Risque de choc électrique ou de dysfonctionnement. Si un corps étranger est introduit dans l'unité, déconnectez immédiatement de la source d'alimentation.
- Aucune source de flamme nue, telle que les bougies allumées, ne peut être placée sur l'appareil.
- Ne pas couvrir les ouvertures de ventilation, un risque de surchauffe en résulterait.
- Ne pas utiliser dans un environnement poussiéreux et nettoyez l'unité régulièrement.
- Ne pas laisser l'unité à portée des enfants.
- Les personnes non expérimentées ne doivent pas utiliser cet appareil.
- La température ambiante maximum d'utilisation de l'appareil est de 40°C. Ne pas l'utiliser au-delà de cette température.
- Débranchez toujours l'appareil si vous ne l'utilisez pas de manière prolongée ou avant d'entreprendre des réparations.
- Les installations électriques ne peuvent être faites que par du personnel qualifié et conformément aux régulations de sécurité électrique et mécanique en vigueur dans votre pays.
- Assurez-vous que la tension d'alimentation de la source d'alimentation de la zone dans laquelle vous vous trouvez ne dépasse pas celui indiqué à l'arrière de l'appareil.
- La prise sera toujours accessible pour que le cordon secteur puisse être enlevé à chaque moment.
- Le cordon d'alimentation doit toujours être en condition parfaite. Mettez immédiatement l'unité hors tension si le cordon est écrasé ou endommagé.
- Ne laissez jamais le cordon d'alimentation entrer en contact avec d'autres câbles !
- Quand l'interrupteur principal est dans la position OFF, cet appareil n'est pas complètement isolé du courant 230V!
- Utilisez toujours les câbles appropriés et certifiés lorsque vous installez l'unité.
- Pour éviter tout choc électrique, ne pas ouvrir l'appareil. En dehors du fusible principal, il n'y a pas de pièces pouvant être changées par l'utilisateur à l'intérieur.
- **Ne jamais** réparer ou court-circuiter un fusible. Remplacez **systématiquement** un fusible endommagé par un fusible et de mêmes type et spécifications électriques !
- En cas de problèmes de fonctionnement sérieux, arrêtez toute utilisation de l'appareil et contactez votre revendeur immédiatement.
- Utilisez l'emballage d'origine si l'appareil doit être transporté.
- Pour des raisons de sécurité, il est interdit d'apporter toute modification à l'unité non spécifiquement autorisée par les parties responsables.

### **CONSEILS D'INSTALLATION:**

- Installer l'appareil dans un lieu bien aéré, à l'abri de l'humidité et des fortes températures.
- Placer et utiliser l'appareil à proximité de sources de chaleur telles que spots, amplis,… pourrait affecter ses performances et même endommager l'appareil.
- En cas d'installation dans un 'flight case', assurer une bonne ventilation afin d'évacuer la chaleur produite par l'appareil.
- Pour éviter la condensation à l'intérieur, laisser l'appareil s'adapter à la nouvelle température ambiante après le transport. La condensation peut altérer les performances de l'appareil.

### **NETTOYAGE DU LECTEUR CD:**

Nettoyez l'appareil à l'aide d'un chiffon doux, légèrement humide. Evitez d'introduire de l'eau à l'intérieur de l'appareil. N'utilisez pas de produits volatiles tels le benzène ou le thinner qui peuvent endommager l'appareil.

### CONNECTIONS

- Utilisez le câble cinch pour relier la sortie audio du lecteur CD à l'entrée CD de votre table de mixage.
- Connectez également le câble "fader start" si votre table de mixage possède des connecteurs « fader start ». (compatible Synq® SMX-1 ou Pioneer®)
- Connectez le câble d'alimentation.

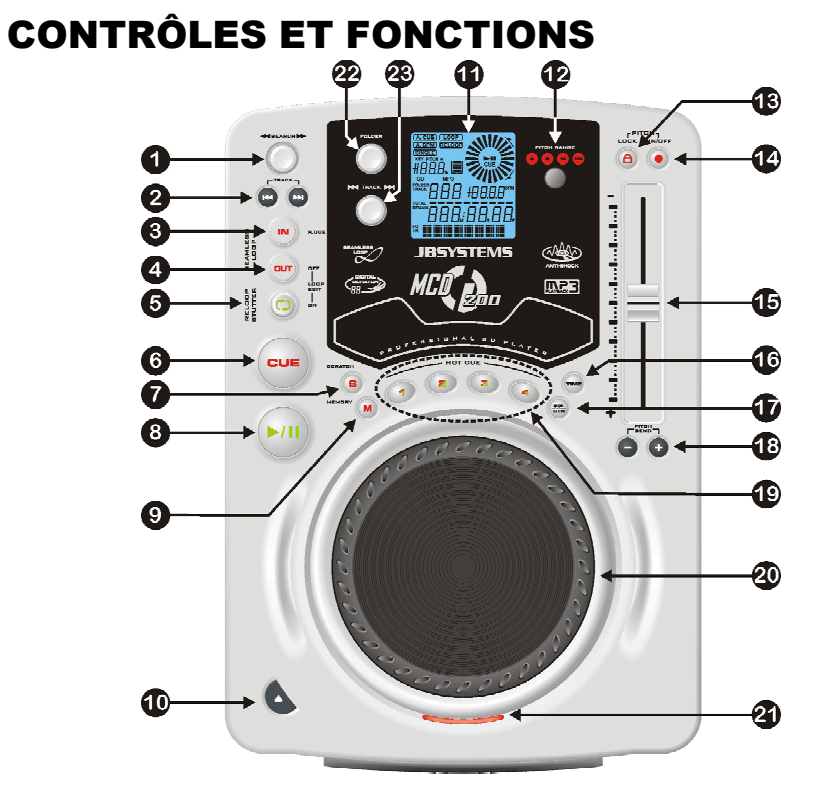

- **1. Bouton SEARCH:** Ce bouton possède 4 positions de vitesse avant et 4 positions de vitesse arrière pour rechercher des passages sur votre CD. Au plus que vous tournez le bouton dans une direction, au plus vite se fera la lecture de votre CD.
- **2. Touches TRACK SEARCH:** Ces touches sont utilisées pour sélectionner la plage du CD qui doit être lue. Saut en avant & saut en arrière.
- **3. Touche IN/R.CUE:** Vous permet de définir le point CUE sans arrêter la lecture (CUE VOLANT). Cette touche définit également le début d'une boucle sans fin (seamless loop) Si vous utilisez une des touches hot CUE (19), le point de départ sera également copié vers cette touche.
- **4. Touche OUT/EXIT:** est utilisée pour déterminer la fin de la boucle pendant la création de « loops ». Le lecteur CD reproduira la boucle sans fin jusqu'à-ce que vous appuyez a nouveau sur cette touche pour sortir de la boucle et continuer la lecture normale. Quand une boucle est programmée mais pas activé vous pouvez également redémarrer la boucle avec cette touche. L'endroit où vous appuyez sur la touche pendant la lecture sera mémorisé comme nouveau point de sortie de la boucle. Quand le lecteur est en "loop edit mode" (édition de boucle) et que vous appuyez sur cette touche, l'édition de la boucle s'arrête et le point de fin de boucle actuel est mis en mémoire.
- **5. Touche RELOOP/STUTTER:** Cette touche a 3 fonctions:
- **RELOOP:** quand une boucle à été programmée et que vous avez appuyé sur la touche OUT/EXIT (4), appuyez sur la touche reloop pour réactiver la boucle. Pour sortir de la boucle appuyez sur la touche OUT/EXIT (4). (les points de départ et de sortie de la boucle restent inchangés)
- **STUTTER:** Quand une boucle est activée (en lecture) vous pouvez appuyer sur cette touche pour redémarrer instantanément la boucle à partir de son point de départ. Vous pouvez également appuyer sur cette touche quand une plage n'est pas reproduite en boucle. Chaque fois que vous appuyez sur la touche RELOOP/STUTTER, vous redémarrez la musique à partir de son point de départ programmé.

L'effet "stutter" (bégaiement) vous permet d'ajouter une touche de créativité supplémentaire à votre prestation.

- **LOOP EDIT:** quand une boucle est programmée, appuyez sur la touche RELOOP/STUTTER pendant environ 2 secondes pour activer la fonction "édition de boucle". Maintenant vous pouvez modifier le point de fin de boucle. Voir chapitre "Utilisation…" pour plus d'informations.
- **6. Touche CUE:** Si vous appuyez sur la touche CUE pendant la lecture vous obtiendrez un retour immédiat vers la position de départ de la lecture initiale. La lecture démarre immédiatement à partir du point de départ programmé (CUE point) et continuera tant que vous tenez cette touche enfoncée. Le lecteur CD retourne à nouveau au point de départ « CUE point » dès que vous relâchez la touche CUE. Si le lecteur est en mode pause (le LED Play/Pause clignote) la roue de recherche ou la roue "jog wheel" peuvent être utilisées pour définir un nouveau point de départ. En appuyant sur la touche "PLAY/PAUSE" puis sur la touche "CUE", vous pouvez confirmer ce nouveau point de départ. Le LED CUE s'allumera aussi longtemps que la touche CUE sera tenue enfoncée, jusqu'à ce que le CD soit retourné à sa position de départ.
- **7. Touche SCRATCH:** est utilisée pour engager la fonction scratch du MCD200. Cette option vous offre la possibilité de scratcher n'importe quelle plage du CD en temps réel. Vous pouvez utiliser la fonction scratch pendant la lecture du CD ou en mode Pause:
	- **En mode play:** La musique joue normalement jusqu'à ce que vous tournez la grande roue Jog Wheel (20). Pendant que vous manipulez la roue (20), l'effet scratch est audible. Dès que vous relâchez la roue, la musique continue sa lecture normale à partir du point ou vous avez relâché la roue.
	- **En mode pause:** la musique est en attente (pause) jusqu'à ce que vous tournez la roue Jog Wheel (20). Pendant que vous manipulez la roue (20), l'effet scratch est audible. Dès que vous relâchez la roue, la musique s'arrête et le lecteur se remet en mode pause.

*REMARQUE: Pendant le scratch vous pouvez passer du mode pause au mode lecture ou inversement en appuyant tout simplement sur la touche PLAY/PAUSE (8)*

- **8. Touche PLAY/PAUSE:** chaque fois que vous appuyez sur la touche PLAY/PAUSE le lecteur CD passera du mode lecture au mode pause ou du mode pause au mode lecture. La touche clignote aussi longtemps que le lecteur CD est en mode pause.
- **9. Touche MEMORY:** est utilisée pour enregistrer des points cue et des boucles (Loops) dans les touches Hot Cue (19) ainsi que dans la mémoire permanente:
	- **Enregistrer dans les touches HOT CUE:** Appuyez brièvement sur la touche MEMORY pour préparer le MCD200 à l'enregistrement d'un point cue ou d'une boucle dans une des 4 touches HOT CUE.
	- **Enregistrement dans la mémoire permanente:** Appuyez sur la touche MEMORY jusqu'à ce que elle commence à clignoter et que l'écran LCD affiche

"SAVING". Le contenu des touches HOT CUE pour ce CD est enregistré dans la mémoire permanente.

Voyez plus loin dans ce mode d'emploi pour avoir plus d'informations concernant l'utilisation de cette touche.

- **10. Touche OPEN/CLOSE**: appuyez sur cette touche pour ouvrir et fermer le chargeur CD qui se trouve à l'avant du MCD200. Cette touche ne fonctionne pas durant la lecture d'un CD. Si le tiroir n'est pas refermé après 60sec. il se refermera automatiquement afin d'éviter qu'il soit endommagé accidentellement.
- **11. Ecran LCD:** Affiche toutes les informations importantes, nécessaires pendant la lecture du CD. Voyez le chapitre suivant pour plus d'informations à ce sujet.
- **12. Touche PITCH RANGE:** Chaque fois que vous appuyez sur cette touche, vous changerez l'échelle du curseur de vitesse (15). Pour les CD's audio normaux vous pouvez sélectionner +/-4%, +/-8%, +/-16% et +/-100%. L'option +/-100% n'est pas disponible pour les CD's en MP3.
- **13. Touche PITCH LOCK:** (Master tempo) active la fonction Pitch Lock. Cette fonction vous permet de faire des réglages de vitesse de lecture en utilisant Pitch Control(15) sans en altérer le ton. Cette touche devient rouge quand la fonction Pitch Lock est activée.

*REMARQUE: Sachez que la fonction pitch lock à ses limites. A partir d'un certain niveau de changement de vitesse (dépendant du style de musique) le pitch lock ne pourra plus garder la même tonalité. Vous entendrez d'abord une petite distorsion qui deviendra plus importante selon que vous augmentez encore le changement de vitesse. Ceci n'est pas toujours un inconvénient : à de très basses vitesses vous pouvez également l'utiliser comme un effet spécial de distorsion !*

- **14. Touche SPEED:** Cette touche est utilisée pour activer ou désactiver la fonction de réglage de vitesse.
- **15. Curseur SPEED:** Appuyez sur la touche SPEED (15), pour l'allumer. La vitesse de lecture peut être modifiée jusqu'à +/-100% en bougeant le curseur. La vitesse ne changera pas si la touche SPEED (15) est désactivée (éteint). Vous pouvez changer la portée du changement de vitesse avec la touche PITCH RANGE (12).
- **16. Touche TIME:** La touche TIME vous permet de choisir entre l'affichage du temps de lecture écoulé (elapsed), le temps restant d'une plage (remaining/track) et le temps total restant du disque (total remaining) *(standard = remaining /track).* Le "temps de lecture total restant" n'est pas disponible pour les CD's en MP3. Le bouton 'TIME' est aussi utilisé pour régler le paramètre de pitch bend de la molette. Se reporter à 'Paramètre de pitch bend' au chapitre 'Utilisation'.
- **17. SGL/CTN:** Vous pouvez choisir entre "single track mode" et "continuous play". Vous pouvez également allumer ou éteindre la fonction auto cue (-48dB).
	- **Continuous play:** Le CD complet sera reproduit sans interruption. (le plus souvent utilisé dans les tavernes)
	- **Single track:** La lecture s'arrête à la fin de la plage et attends au début de la plage suivante. Le lecteur attendra à la première note musicale de la plage. Ce qui veut dire que les CD's mal indexés ne poseront pas de problèmes aux capacités de démarrage instantané de ce lecteur CD. Ceci est une caractéristique très utile pour les deejays!
	- **Auto Cue allumé/éteint:** Le MCD200 détecte automatiquement la première "note de musique" de chaque plage afin d'assurer le démarrage instantané de la musique dès que vous appuyez sur la touche play. Pour couper/allumer cette fonction Auto Cue il suffit d'appuyer sur la touche SGL/CTN pendant environ 2 secondes. Le cadran affiche "A.CUE" quand la fonction est activée.
- **18. Touches PITCH BEND:** La vitesse augmente si vous appuyez sur la touche "+" et retourne à sa vitesse initiale dès que vous la relâchez. La vitesse de lecture diminue si

vous appuyez sur la touche "–" et retourne à sa vitesse initiale dès que vous la relâchez. Ces touches peuvent être utilisées pour synchroniser le tempo des 2 lecteurs.

- **19. Touches HOT CUE**: 4 touches programmables ou vous pouvez enregistrer des points Cue et/ou des boucles. Vous pouvez programmer jusqu'à 4 points cue et/ou boucles répartis sur toutes les pistes du CD.
	- **La touche est éteinte:** pas de points cue enregistrés.
	- **La touche est rouge:** un point cue est enregistré
	- **La touche est verte:** une boucle est enregistrée

Si vous le souhaitez, vous pouvez enregistrer le contenu de ces touches HOT CUE dans la mémoire permanente interne.

Voyez plus loin dans ce mode d'emploi pour plus d'informations concernant la programmation des points cue, etc.

*REMARQUE: Si vous insérez un autre CD dans le chargeur sans d'abord enregistrer les points HOT CUE actuels dans la mémoire permanente interne, ils seront effacés.*

- **20. JOG WHEEL:** Cette roue contrôle 3 fonctions, selon le mode dans lequel vous travaillez.
	- Le « jog wheel » vous permet de rechercher lentement un "frame" (1/75sec) quand le CD n'est pas en mode lecture, mais en pause ou sur un point « CUE ». Pour définir un nouveau point "CUE", tournez la roue puis appuyez sur PLAY (8) ou sur LOOP IN (3) quand vous avez trouvé l'endroit exact pour installer le nouveau point CUE. Appuyez sur CUE pour retourner au point "CUE".
	- Pendant la lecture du CD, en tournant la roue dans le sens des aiguilles d'une montre, le "jog wheel" augmente temporairement la vitesse de lecture jusqu'à +/-100%. Tournez dans le sens inverse des aiguilles d'une montre pour ralentir la vitesse de lecture temporairement. Le changement de vitesse de lecture est déterminé par la vitesse de rotation de la roue. (ceci est une alternative aux touches PITCH BEND (18)
	- En mode scratch la roue Jog Wheel est utilisée pour manipuler la reproduction de la musique en temps réel. De ce fait vous pouvez faire du scratch avec la musique de votre CD en temps réel, comme si vous le faisiez avec un disque vinyle analogique normal.
- **21. CD TRAY INDICATOR:** est allumé quand le tiroir CD est ouvert ou vas être ouvert.
- **22. FOLDER SELECTOR:** si votre CD contient des sous-dossiers MP3, vous pouvez les sélectionner en tournant ce sélecteur de dossiers. Le cadran affiche le numéro + le nom du dossier. Le nom du dossier est affiché instantanément quand vous appuyez brièvement sur le sélecteur de dossiers. Voyez le chapitre suivant pour plus d'informations concernant l'utilisation des sous-dossiers. Quand le CD ne contient pas de sous-dossiers, ce sélecteur ne sera pas utilisé.
- **23. TRACK SELECTOR:** est utilisé pour sélectionner les plages de votre CD. Si votre CD contient des sous-dossiers MP3, le MCD200 possède 2 modes de sélection:
	- **FOLDER MODE:** utilisé en combinaison avec le sélecteur FOLDER, vous pouvez uniquement sélectionner des fichiers qui se trouvent à l'intérieur du dossier sélectionné. Utilisez le sélecteur FOLDER pour aller vers un autre dossier.
	- **TRACK MODE:** Pour sélectionner le mode de choix de plage, appuyez brièvement sur le sélecteur TRACK: ainsi vous pourrez parcourir toutes les plages (fichiers) de votre CD comme si il n'y avait pas de sous-dossiers. Pour avancer rapidement (par 10 plages), appuyez sur le sélecteur TRACK pendant que vous le tournez vers l'avant/vers l'arrière.

#### FRANCAIS MODE D'EMPLOI

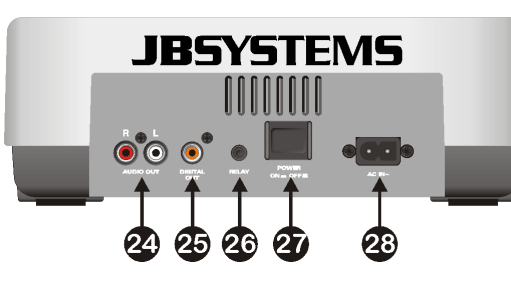

- **24. Sortie Audio:** Sortie du signal audio du lecteur CD. Utilisez le câble cinch/cinch fourni avec l'appareil pour relier cette sortie aux entrées CD/line de votre table de mixage.
- **25. Connecteur Digital out:** Utilisez ce connecteur pour relier le signal digital (format S/PDIF) à l'entrée d'un amplificateur digital ou d'un enregistreur digital (p.ex. Mini disc)
- **26. Connecteur RELAY:** vous pouvez utiliser ce connecteur de 2 façons: vous pouvez l'utiliser avec l'option fader start sur certaines tables de mixage ou vous pouvez relier deux lecteurs MCD200 ensemble pour obtenir la fonction de lecture alternée.
	- **Relay play:** utilisez le câble mono mini jack/jack qui est fourni avec l'appareil pour relier les connecteurs RELAY de deux lecteurs MCD200. Voyez plus loin dans ce mode d'emploi pour apprendre comment utiliser cette fonction.
	- **Fader start:** Si vous utilisez une table de mixage qui possède la fonction fader start, utilisez le câble mono mini jack/jack pour relier le lecteur CD avec les connecteurs fader start de la table de mixage. Faites attention de ne jamais raccorder ce connecteur à une source de courant.

*Attention: cette commande à distance est uniquement compatible avec certaines tables de mixage (Synq® ou Pioneer® compatible). Les tables de mixage avec fader start fonctionnant par un signal relié à la terre ne conviennent PAS.*

**27. Interrupteur POWER ON/OFF:** allume ou éteint le MCD200.

**28. Mains input:** connectez le lecteur CD au réseau 230V AC, en utilisant le câble d'alimentation fourni avec l'appareil.

# ÉCRAN LCD

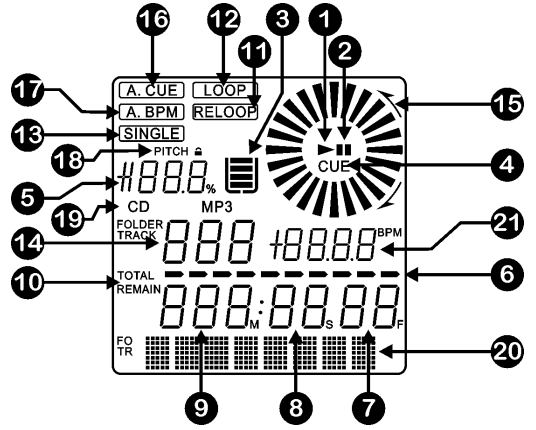

- **1. PLAY:** apparaît quand la lecture du CD est activée.
- **2. PAUSE:** apparaît pendant que le lecteur est en mode pause ou CUE.
- **3. INDICATEUR ANTI SHOCK ET BUFFER:** L'état de la mémoire est représentée sur l'écran par un seau qui se remplit ou se vide. Le seau en lui même précise que la fonction Instant Start (démarrage instantané) est disponible. Si le seau clignote, c'est que le démarrage instantané n'est pas disponible. Chaque segment dans le seau représente environ 2 secondes de protection anti shock.
- **4. CUE:** apparaît quand le lecteur est en attente au point CUE principal.
- **5. PITCH DISPLAY:** vous montre le pourcentage de changement de vitesse.
- **6. TIME BAR:** vous montre soit le temps restant soit le temps écoulé, selon l'option choisie avec la touche TIME (16). Cette barre se met à clignoter à la fin de chaque plage pour prévenir l'utilisateur qu'il est grand temps de passer à l'action.
- **7. FRAME:** vous montre le "frame" de la plage en cours d'exécution. (1 frame = 1/75éme sec.)
- **8. SECOND:** Vous montre les "secondes" de la plage en cours d'exécution.
- **9. MINUTE:** Vous montre les "minutes" de la plage en cours d'exécution.
- **10.ELAPSED, TOTAL REMAIN:** indique si le temps affiché à l'écran est le temps écoulé (elapsed), le temps restant total du disque (total) ou le temps restant de la plage (remain).
- **11.RELOOP:** apparaît quand une boucle à été programmée auparavant. Vous pouvez retourner à la lecture de cette boucle en appuyant sur la touche reloop (5).
- **12.LOOP:** vous montre quand le CD joue une boucle.
	- **LOOP Clignote:** une boucle est programmée et est lue.
	- **LOOP allumé:** une boucle est programmée mais n'est pas reproduite.
- **13.SINGLE:** apparaît quand l'appareil est réglé pour jouer uniquement une plage à la fois. Quand Single n'est pas affiché, le CD sera lu entièrement sans interruption. La fonction est contrôlée par la touche SGL/CTN (17).
- **14.TRACK / FOLDER:** vous montre la plage ou le folder en cours d'exécution.
- **15.INDICATEUR VISUEL:** indique la position de lecture en frames: une rotation complète représente 72 frames. L'indicateur évolue dans le sens des aiguilles d'une montre pendant la lecture normale d'un CD et dans le sens inverse des aiguilles d'une montre quand la lecture s'effectue à l'envers. En mode pause l'indicateur est à l'arrêt.
- **16.AUTO CUE:** Le cadran affiche "A.CUE" quand la fonction auto cue est activée.
- **17.AUTO BPM:** Cet indicateur est toujours allumé pour vous signaler que le compteur BPM fonctionne.
- **18.PITCH LOCK:** Quand Master Tempo est activé, le cadran affiche un petit "verrou" pour indiquer que le pitch (tonalité) de la musique est verrouillé.
- **19.CD/MP3:** vous montre si un CD audio normal ou un CD MP3 est chargé.
- **20.CADRAN ALPHANUMERIQUE:** Affiche le nom des dossiers et des fichiers MP3. Pour les fichiers MP3 enregistrés en CBR, la valeur « bit rate » est également affiché. Pour les fichiers MP3 enregistrés en VBR, le cadran n'affichera que "VBR". Les informations des CD audio contenant un texte CD seront affichés, dans le cas contraire "no CD-TEXT" sera affiché sur l'écran. Toutes autres informations interactives seront également affichées.
- **21.BPM :** le compteur de rythme automatique vous montre le nombre de **B**eats **P**er **M**inute (battements par minutes) sur l'écran.

### UTILISATION …

La plupart des fonctions les plus utilisées sont expliquées dans le chapitre précédent "contrôles et fonctions" Dans ce chapitre nous parlerons des fonctions qui nécessitent un peu plus d'explications.

### **SLEEP MODE:**

Le lecteur CD éteint automatiquement le moteur du chargeur CD et le laser après environ 15 minutes d'inutilisation (en mode pause ou CUE). Ceci prolonge la durée de vie du moteur et du laser. Pendant le mode veille l'écran affiche le mot "SLEEP". Pour « réveiller » votre lecteur CD, appuyez juste sur la touche CUE(6) ou PLAY(8), l'écran retournera à son affichage normal et l'appareil est prêt à recevoir les instructions.

### **SELECTEURS FOLDER / TRACK:**

La plus part du temps, les CDR contiennent beaucoup de fichiers MP3 (parfois 150 ou plus). Pour que tout cela reste exploitable vous pouvez organiser vos fichiers MP3 en les plaçant dans différents sous-dossiers (répertoires). Ces dossiers peuvent être nommés selon le nom de l'artiste, le style de musique (techno, slows, salsa …), la valeur BPM (100BPM, 110BPM, 120BPM …) ou selon une quelconque autre façon d'organiser votre musique…

Avec les sélecteurs FOLDER / TRACK vous pouvez aisément parcourir les différents dossiers et fichiers. Vous pouvez mettre le MCD200 en mode FOLDER et en mode TRACK:

- **FOLDER MODE:** utilisez le sélecteur FOLDER pour sélectionner le dossier souhaité. Avec le sélecteur TRACK vous pouvez sélectionner le fichier MP3 souhaité dans ce dossier. Remarquez que vous pouvez uniquement sélectionner des fichiers qui se trouvent dans le dossier sélectionné. Utilisez le sélecteur FOLDER pour aller vers un autre dossier.
- **TRACK MODE:** Pour activer cette fonction, appuyez brièvement sur le sélecteur TRACK: vous pourrez parcourir tous les fichiers de votre CD, comme si il n'y avait pas de sous-dossiers. Pour parcourir rapidement (par 10 fichiers) le CD, appuyez sur le sélecteur TRACK pendant que vous le tournez vers l'avant/vers l'arrière. Pour retourner au mode folder, appuyez sur/tournez le sélecteur FOLDER.

### **FONCTION RELAY:**

- Vérifiez d'abord si le câble spécial Fader Start relie les deux lecteurs MCD200.
- Mettez un CD dans les deux lecteurs.
- Ouvrez les 2 curseurs des entrées CD sur votre table de mixage.
- Vérifiez si les deux lecteurs sont en mode Single (l'indicateur "single" (13) apparaît sur l'écran). Si un des lecteurs n'est pas en mode Single, appuyez sur la touche SGL/CNT (17) de l'appareil en question.
- Commencez la lecture sur un des deux lecteurs CD.
- Une plage de chaque CD sera reproduite alternativement. Vous pouvez toujours mettre un nouveau CD dans l'appareil qui est en attente en mode Pause. De cette façon vous pouvez créer un programme sans fin, l'idéal pour une utilisation dans des tavernes, etc.

Retirez le câble Relay si vous ne voulez plus utiliser la fonction Relay.

### **CRÉATION DE BOUCLES:**

FRANCAIS MODE D'EMPLOI

Pendant qu'une plage du CD est lue, appuyez sur la touche IN/R.CUE(3) pour programmer le point de départ de la boucle. Appuyez ensuite sur la touche OUT/EXIT pour programmer le point de fin de boucle. La boucle sans fin se met à jouer immédiatement. (Avec un peu d'entraînement vous arriverez à créer des boucles parfaites!) Pendant qu'une boucle est en cours de lecture, vous pouvez appuyer une nouvelle fois sur la touche OUT/EXIT(4) pour sortir de la boucle et continuer la lecture normale.

Il est possible de créer une nouvelle boucle, même quand une boucle est toujours en train de jouer. Pendant que la boucle joue, appuyez simplement sur la touche IN/R.CUE(3) pour définir le point de départ d'une nouvelle boucle. Entrez ensuite le point de la fin de la boucle en appuyant sur la touche OUT/EXIT(4). Votre nouvelle boucle est enregistrée et reproduite.

### **REDÉMARRER UNE BOUCLE:**

Ceci peut être fait de 3 façons:

- Quand une boucle est programmée et que vous l'avez quittée en appuyant sur la touche OUT/EXIT, appuyez juste sur la touche RELOOP pour redémarrer la lecture de la boucle.
- Quand une boucle est programmée et que vous l'avez quittée en appuyant sur la touche OUT/EXIT, appuyez juste à nouveau sur la touche OUT/EXIT pour redémarrer la boucle. L'endroit ou vous avez appuyé sur la touche OUT/EXIT est maintenant programmé comme nouveau point de fin de boucle.
- Quand une boucle est lue, appuyez sur la touche RELOOP pour redémarrer la boucle immédiatement. Vous pouvez répéter cette action plusieurs fois de suite afin de créer un effet de « bégaiement »

### **ADAPTER UNE BOUCLE (LOOP EDIT):**

Quand une boucle est programmée, appuyez sur la touche RELOOP/STUTTER pendant environ 2 secondes pour entrer dans le mode d'édition de boucle "loop edit". Quand une boucle est lue, le cadran alphanumérique affiche l'information en temps du point de fin de boucle. Utilisez la grande roue pour définir un nouveau point de fin de boucle. Pour vous faciliter la tâche vous pouvez entendre vos modifications sur la fin de boucle continuellement. Quand la boucle est parfaite, appuyez sur la touche LOOP OUT pour enregistrer le nouveau point de fin de boucle et quitter la boucle.

*REMARQUE: Vous pouvez enregistrer des boucles dans les touches HOT CUE. Ainsi vous pouvez avoir jusqu'à 4 boucles par plage à votre disposition. Au chapitre suivant vous apprendrez comment enregistrer cesboucles.*

### **ENREGISTRER UN « MASTER CUE POINT »:**

Il y a 2 façons pour programmer le point CUE principal:

- Appuyez sur la touche IN/R.CUE pendant la lecture normale pour définir un nouveau point CUE ("CUE volant").
- Mettez le lecteur en Pause et utilisez les roues jog/shuttle pour rechercher l'endroit exact du nouveau point CUE. Si vous avez repéré l'endroit exact, appuyez sur la touche "IN/R. CUE" pour enregistrer votre nouveau point CUE. (ou appuyez sur la touche PLAY/PAUSE)

Une fois ce point CUE enregistré, appuyez juste sur la touche CUE pour le rappeler.

### **ENREGISTRER UN SIMPLE POINT CUE DANS LES TOUCHES "HOT CUE":**

Appuyez d'abord sur la touche MEMORY(9) pour entrer dans le mode hot CUE memory (la touche MEMORY s'allume).

- Appuyez sur une des quatre touches HOT CUE au bon moment pendant la lecture normale d'une plage: la touche HOT CUE sur laquelle vous venez d'appuyer devient rouge pour indiquer que le point CUE est enregistré.
- Mettez le lecteur CD en mode pause et utilisez les roues jog/shuttle pour rechercher l'endroit exact du nouveau point CUE. Si vous avez repéré l'endroit exact, appuyez sur une des quatre touches HOT CUE pour enregistrer le nouveau point CUE: la touche HOT CUE sur laquelle vous venez d'appuyer devient rouge pour indiquer que le point CUE est enregistré.

Dès que ce point CUE est enregistré, il suffit d'appuyer sur la touche HOT CUE pour démarrer la lecture à partir du point CUE enregistré.

#### **ENREGISTRER UNE BOUCLE DANS LES TOUCHES "HOT CUE":**

Ceci est pratiquement identique à l'enregistrement d'un point CUE. La seule différence est que vous devez d'abord mettre le MCD200 en mode boucle. Quand une boucle est lue, appuyez sur la touche MEMORY pour entrer dans le mode Hot Cue Memory (la touche MEMORY commence s'allume). Après cela, appuyez sur une des quatre touches HOT CUE: la touche HOT CUE sur laquelle vous venez d'appuyer devient vert pour indiquer que la boucle qui joue est enregistrée. Vous pouvez enregistrer jusqu'à 4 boucles!

#### **ENREGISTRER LES HOT CUES DANS LA MEMOIRE PERMANENTE:**

Pour chaque CD vous pouvez enregistrer jusqu'à 4 points cue et boucles dans la mémoire permanente interne. Plus tard vous pourrez rappeler ces points cue et ces boucles quand vous relirez le même CD. Le MCD200 peut garder en mémoire jusqu'à 2048 (512 x 4) points Cue et boucles. Enregistrer le contenu des touches HOT CUE dans la mémoire permanente interne est très facile: appuyez pendant environ 2 secondes sur la touche MEMORY jusqu'à ce que le cadran affiche "SAVING". C'est tout! *REMARQUE: Si vous insérez un autre CD dans le chargeur sans d'abord enregistrer les points HOT CUE actuels dans la mémoire permanente interne, ils seront perdus.*

#### **RAPPELER DES MEMOIRES HOT CUE DE LA MEMOIRE PERMANENTE:**

Si vous avez enregistrés des points cue et des boucles pour un CD, vous pouvez les rappeler quand vous réinsérez le CD plus tard.

- **RAPPELER:** avant de charger le CD, appuyez sur la touche MEMORY jusqu'à ce qu'elle commence à clignoter et que le cadran affiche "RECALL". Appuyez ensuite sur la touche OPEN/CLOSE pour charger le CD. Il faudra patienter quelques secondes pendant le chargement des touches HOT CUE, pendant ce temps le cadran affiche "RECALL". Si l'appareil ne trouve pas de points cue, le MCD200 arrêtera automatiquement le processus de rappel.
- **NE PAS RAPPELER:** insérez le CD comme d'habitude et appuyez sur play. Le MCD200 ignorera les informations des points cue permanents pour ce CD.

### **EFFACER LA MEMOIRE DES TOUCHES "HOT CUE":**

Ceci peut être fait de 2 façons:

- Programmez un nouveau HOT CUE, le précédent sera effacé. *REMARQUE: n'oubliez pas d'enregistrer les informations des nouveaux points Cue dans la mémoire permanente!*
- Mettez un autre CD dans le chargeur, les points HOT CUE seront effacés. *REMARQUE: uniquement la mémoire de touches HOT CUE sera effacée, l'information des points cue qui se trouve dans la mémoire permanente sera conservée.*

#### **EFFACER ENTIEREMENT LA MEMOIRE INTERNE:**

Tournez le bouton SEARCH (1) vers la gauche et gardez le dans cette position pendant que vous allumez le MCD200: la mémoire cue permanente sera effacée. Pendant cette action le cadran affiche "clearALL".

**ATTENTION: CETTE ACTION EST IRREVERSIBLE, TOUS LES POINTS CUE / BOUCLES SERONT EFFACES!!!**

#### **PITCH BENDING:**

Cette fonction est utilisée pour synchroniser parfaitement les beats des 2 CD. Ceci peut être fait de 2 façons:

- **Touches PITCH BEND :** La vitesse augmente ou diminue tant que vous tenez les touches PITCH BEND+ ou PITCH BEND- enfoncées.
- **JOG WHEEL:** Pendant la lecture le JOG WHEEL changera temporairement la vitesse. En tournant la roue dans le sens des aiguilles d'une montre la vitesse augmentera. En tournant en sens inverse, la vitesse diminuera. La valeur du changement de vitesse est déterminée par la vitesse de rotation de la roue.

#### **PARAMETRE DE PITCH BEND**

Le paramètre de pitch bend détermine l'impact de la molette sur la fonction de pitch bend. Le lecteur de CD est livré avec le paramètre de pitch bend réglé sur 50. Vous pouvez ajuster le paramètre de 001 (impact très faible) à 100 (impact très important) afin d'adapter parfaitement la fonction de pitch bend à vos goûts personnels. Voici comment changer ce paramètre :

- Appuyez sur le bouton TIME (16) jusqu'à ce que le display alphanumérique (20) affiche la valeur de paramètre suivante : BEND xxx ("xxx" représente la valeur)
- Changez le paramètre avec la grosse molette (20) et appuyez brièvement sur le bouton TIME (16) pour confirmer le nouveau paramètre.

Essayez le nouveau réglage du paramètre de pitch bend pour voir s'il fonctionne bien :

- Si le nouveau paramètre n'est pas bon : recommencez la procédure pour fixer une autre valeur.
- Si le nouveau paramètre est bon : appuyez sur le bouton MEMORY (9) jusqu'à ce que le display affiche le message 'SAVING' afin d'enregistrer ce nouveau réglage parmi les réglages permanents de l'appareil. A partir de ce moment, le nouveau paramètre de pitch bend sera préservé, même lorsque l'on mettra le lecteur CD hors tension.

#### **CD-TEXT:**

Il n'y à pas que les fichiers MP3 qui peuvent contenir des informations affichables à l'écran. Certains CD audio contiennent un texte CD qui montre le titre des plages. Certains logiciels de gravure pour CDR (par ex. Nero) permettent d'ajouter un texte CD sur un CD audio normal. Quand le lecteur détecte ces informations de texte CD, ils seront automatiquement affichés à l'écran. Si aucun texte n'est disponible, "no CD-TEXT" sera affiché à l'écran.

#### **LECTURE DES FICHIERS MP3:**

Le lecteur CD détecte automatiquement si un CD contient des fichiers MP3. Le MCD200 est capable de lire différents formats MP3. Le cadran affiche quelques-uns des ID3-tags (titre / artiste / nom du dossier / taux de transfert). Le CD peut contenir jusqu'à 999 fichiers MP3, répartis dans maximum 255 dossiers.

Les fichiers MP3 peuvent avoir les extensions de fichier suivants: .mp3 ~ .MP3 ~ .mP3 ~ .Mp3

Consultez les spécifications techniques pour savoir quels fichiers MP3 sont acceptés.

#### **LECTURE DES CD-R et CD-RW:**

A part les CD's audio normaux, le MCD200 peut également lire les CD-R (CD enregistrable) et les CD-RW (CD réenregistrable). Remarquez que vous devriez toujours utiliser l'option de gravure "disc at once" et "track at once"! Enregistrer vos CD's à une vitesse supérieur à 12x pourrai causer des erreurs de lecture.

Si le disque est gravé avec l'option multi session, il ne jouera que la première session:

- Si la première session est en CD-DA vous ne pourrez lire que les pistes CD-DA.
- Si la première session est en MP3 vous ne pourrez lire que les fichiers MP3.

### SPECIFICATIONS TECHNIQUES

**Alimentation:** AC 230 V, 50Hz<br> **Consommation:**  $14.5W$ **Consommation:**<br>Niveau de sortie: **Réponse de fréquence:** 20-20.000Hz(+/-0,4dB) **Distorsion Harmonique + bruit:** 0.005% @ 1kHz, 0dB (20kHz LPF) **Rapport Signal/Bruit (IHF-A):** >120dB @ 1kHz, 0dB **Temps d'accès court plage suivante:** <2sec **Temps d'accès long (plage**  $1 \rightarrow 20$ **):** <4sec **Laser Pickup:** Sony KSM-213C, détection 3spot 780nm **Trackingélectronique:** Full automatic digital tracking. **FORMAT DISQUE: Extensions possibles:** ... .mp3 ~ .MP3 ~ .mp3 ~ .Mp3 **Compatibilité ID3 tag:** ID3v2 et antérieur<br> **ISO9660:** Level1 (max. 8"/8. **Joliet:** max. 64/64 character style **CD-ROM sector format:** mode-1 only **Max.Directories:** 255 **Max. Fichiers: FORMATS MP3: Bitrates:** 8 – 160 Kbps **Poids:** 3,06 kg

**Niveau de sortie:** 2,0Vrms +/-0,5dB @ 1kHz, 0dB Level1 (max. 8"/8.3" character style) Level2 (max. 31/30 character style) **G1 Layer3(ISO/IEC11172-3):** mono / stereo sampled at: 32 - 44,1 - 48kHz<br>**Bit rates:** 32 - 320 Kbps **Bit rates:** 32 – 320 Kbps **Bitrate modes:** CBR (Constant Bitrate) or VBR (Variable Bitrate) **MPEG2 Layer3 (ISO/IEC13818-3):** mono / stereo sampled at: 16 – 22,05 - 24kHz **Bitrate modes:** CBR (Constant Bitrate) or VBR (Variable Bitrate)<br>MPEG2.5 Laver3: mono / stereo sampled at: 8 - 11,025 - 12kHz **G2,5 Layer3:** mono / stereo sampled at: 8 – 11,025 - 12kHz<br> **Bitrates: Bitrates: B** – 160 Kbos **Bitrates:** 8 – 160 Kbps **Bitrate modes:** CBR (Constant Bitrate) or VBR (Variable Bitrate)<br>
246(L) x 106(H) x 246(P) mm **Dimensions:** 348(L) x 106(H) x 246(P) mm

**Chacune de ces informations peut être modifiée sans avertissement préalable. Vous pouvez télécharger la dernière version de ce mode d'emploi de notre site Web: www.beglec.com**

# *HANDLEIDING*

Hartelijk dank voor de aankoop van dit JB Systems® product. Om ten volle te kunnen profiteren van alle mogelijkheden en voor uw eigen veiligheid, gelieve de aanwijzingen zeer zorgvuldig te lezen voor U begint het apparaat te gebruiken.

### **EIGENSCHAPPEN**

Volledige MP3 weergave (max. 999 MP3-files / 255 Mappen per CD)

- o MPEG1 layer3 (32 + 44,1 + 48kHz)
- o MPEG2 layer3 (16 + 22,05 + 24kHz)
- o MPEG2.5 layer3 (8 + 11,025 + 12kHz)
- Ondersteunt zowel de CBR als de VBR transmissiesnelheden.
- Ondersteunt ID3-tags tot en met ID3v2.
- Leest CD-DA, CD-R, CD-RW
- Antishock geheugen: 10 seconden
- Frame opzoeking tot op 1/75sec, eveneens met MP3 files
- Digitaal scratch effect via jog wiel
- 4 Hot Cue toetsen voor het programmeren van cue punten en loops!
- Permanent geheugen voor max. 2048 (512 x 4) cuepunten en loops
- Naadloos bewerken van de loop in "real-time"!
- Volautomatische BPM counter
- Pitch Lock (Master Tempo)
- Anti-shock memory 10sec.
- 4 schalen voor de snelheidsregelaar: +/-4% +/-8% +/-16% +/-100% (tot +/-16% voor MP3 files)
- Pitch bend op het jog wiel en via toetsen (synchroniseren van de beats)
- Aanpasbare pitch bend parameter voor zeer precieze pitch bending (software V22 en hoger)
- Tot 4 naadloze loops voor 1 track met reloop/stutter
- Direct programmeerbare cue ("Cue on the fly")
- Ultra snelle memory start binnen 10msec
- Fader start, fader stop, (back cue),
- Auto cue functie(-48dB)
- Snel zoeken van een passage op 4 snelheden
- Alfanumeriek LCD display voor uitlezing van CD-TEXT en MP3 ID3v2 tags.
- Verschillende tijdsaanduidingen: verlopen, blijvende en totaal blijvende tijd.
- Jog wiel met een speciale rubber bedekking
- Single/continuous play
- Relay play voor een eindeloze weergave op twee MCD200 spelers.
- Digitale S/PDIF uitgang
- CD-lade sluit automatisch na 60seconden
- Sleep mode (verlengt de levensduur van de laser)

NEDERLANDS HANDLEIDING

### NEDERLANDS HANDLEIDING

### VÓÓR DE INGEBRUIKNAME

Controleer of de volgende onderdelen in de verpakking zitten:

- MCD200 speler
- Handleiding
- Voedingskabel
- Een cinch kabel
- Een mono mini-jack kabel voor fader start en relay play

### VEILIGHEIDSVOORSCHRIFTEN:

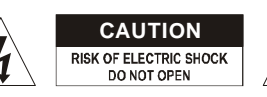

**WAARSCHUWING:** Om het risico op elektrocutie zoveel mogelijk te vermijden mag u nooit de behuizing verwijderen. Er bevinden zich geen onderdelen in het toestel die u zelf kan herstellen. Laat de herstellingen enkel uitvoeren door een bevoegde technicus.

De bliksempijl die zich in een gelijkbenige driehoek bevindt is bedoeld om u te wijzen op het gebruik of de aanwezigheid van niet-geïsoleerde onderdelen met een "gevaarlijke spanning" in het toestel die voldoende kracht heeft om een risico van elektrocutie in te houden.

Het uitroepteken binnen de gelijkbenige driehoek is bedoeld om de gebruiker erop te wijzen dat er in de meegeleverde literatuur belangrijke gebruik en onderhoudsinstructies vermeld staan betreffende dit onderdeel.

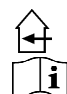

Dit symbool betekent: het apparaat mag enkel binnenhuis worden gebruikt.

Dit symbool betekent: Lees de handleiding!

- Stel dit apparaat niet bloot aan regen of vocht, dit om het risico op brand en elektrische schokken te voorkomen.
- Om de vorming van condensatie binnenin te voorkomen, laat het apparaat aan de omgevingstemperatuur wennen wanneer het, na het transport, naar een warm vertrek is overgebracht. Condensatie kan het toestel soms verhinderen perfect te functioneren. Het kan soms zelfs schade aan het apparaat toebrengen.
- Gebruik dit apparaat uitsluitend binnenshuis.
- Plaats geen stukken metaal en mors geen vocht binnen in het toestel om elektrische schokken of storing te vermijden. Objecten gevuld met water, zoals bvb. Vazen, mogen op dit apparaat worden geplaatst. Indien er toch een vreemd voorwerp of water in het apparaat geraakt, moet U het direct van het lichtnet afkoppelen.
- Open vuur, zoals brandende kaarsen, mogen niet op het apparaat geplaatst worden.
- Bedek geen enkele ventilatieopening om oververhitting te vermijden.
- Zorg dat het toestel niet in een stoffige omgeving wordt gebruikt en maak het regelmatig schoon.
- Houd het apparaat uit de buurt van kinderen.
- Dit apparaat mag niet door onervaren personen bediend worden.
- De maximum veilige omgevingstemperatuur is 40°C. Gebruik het apparaat dus niet bij hogere temperaturen.
- Trek altijd de stekker uit wanneer het apparaat gedurende langere tijd niet wordt gebruikt of alvorens met de onderhoudsbeurt te beginnen.
- De elektrische installatie behoort uitsluitend uitgevoerd te worden door bevoegd personeel, volgens de in uw land geldende regels betreffende elektrische en mechanische veiligheid.
- Controleer dat de beschikbare spanning niet hoger is dan die aangegeven op de achterzijde van het toestel.
- Het stopcontact zal steeds vrij toegankelijk blijven zodat de stroomkabel op elk moment kan worden uitgetrokken.
- De elektrische kabel behoort altijd in uitstekende staat te zijn. Zet het apparaat onmiddellijk af als de elektrische kabel gekneusd of beschadigd is.
- Laat de elektrische draad nooit in contact komen met andere draden.
- Als de netschakelaar zich in OFF (uit) positie bevindt dan is dit apparaat niet volledig van het lichtnet gescheiden!
- Om elektrische schokken te voorkomen, moet U de behuizing niet openen. Afgezien van de zekering zitten er geen onderdelen in die door de gebruiker moeten worden onderhouden.
- Repareer **nooit** een zekering en overbrug de zekeringhouder nooit. Vervang een beschadigde zekering **steeds** door een zekering van hetzelfde type en met dezelfde elektrische kenmerken.
- Ingeval van ernstige problemen met het bedienen van het toestel, stopt U onmiddellijk het gebruik ervan. Contacteer uw dealer voor een eventuele reparatie.
- Gebruik best de originele verpakking als het toestel vervoerd moet worden.
- Om veiligheidsredenen is het verboden om ongeautoriseerde modificaties aan het toestel aan te brengen.

### **INSTALLATIEVOORSCHRIFTEN:**

- Plaats dit apparaat in een goed geventileerde ruimte waar het niet blootgesteld is aan hoge temperaturen of vocht.
- Het plaatsen en het gebruik van dit apparaat gedurende een lange periode in de nabijheid warmtebronnen zoals versterkers, spots, enz. zal zijn werking beïnvloeden.
- Zorg, bij inbouw in een vaste installatie of flightcase, voor een goede ventilatie om de warmte optimaal te kunnen afvoeren.
- Zorg ervoor, om inwendige vorming van condensatie te voorkomen, dat de mengtafel zich na transport kan aanpassen aan de warme binnentemperatuur. Condensatie kan de goede werking soms verhinderen.

### **REINIGEN VAN DE CD SPELER:**

Reinig het toestel met een zacht, lichtjes bevochtigd doek. Vermijd water te morsen in het toestel. Gebruik nooit vluchtige producten zoals benzeen of thinner, dit kan het toestel beschadigen.

### AANSLUITINGEN

- Gebruik de meegeleverde cinch kabel om de audio uitgang van de CD speler te verbinden met de CD ingangen van uw mengtafel.
- Verbind eveneens de fader start kabel indien uw audio mixer voorzien is van fader start aansluitingen. (Synq® SMX-1 of Pioneer® compatibel)
- Verbind de voedingskabel.

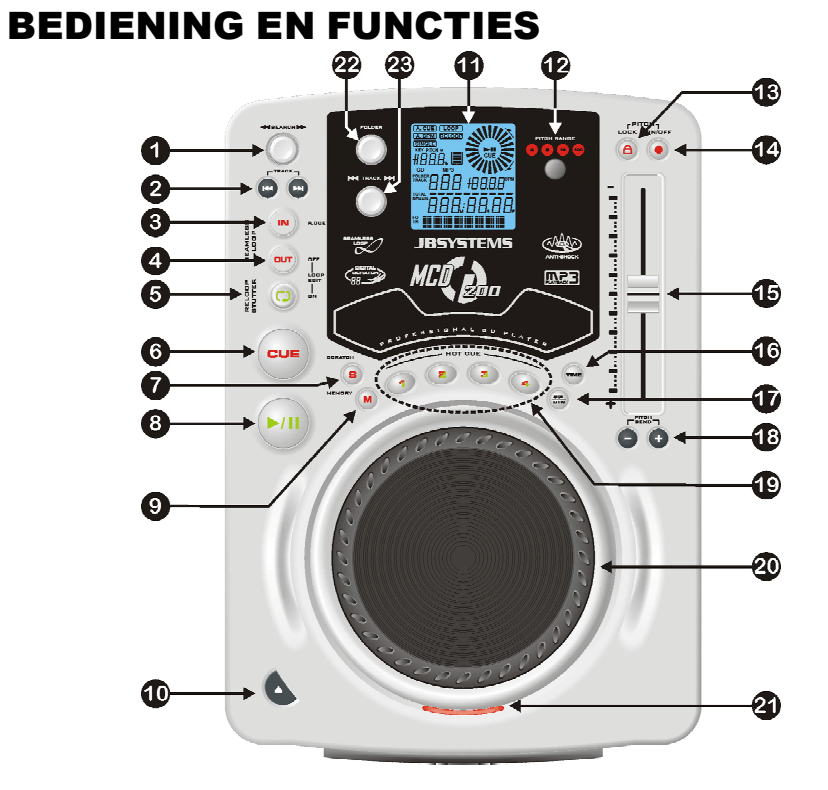

- **1. SEARCH knop:** Deze knop heeft 4 voorwaartse en 4 achterwaartse snelheidsposities voor het snel opzoeken van muziekfragmenten. Hoe verder u de knop in elke richting draait, hoe vlugger u door de muziek heen gaat.
- **2. TRACK SEARCH Toetsen:** Deze toetsen worden gebruikt om een bepaald nummer op de CD te kiezen. Voorwaarts & achterwaarts verspringen.
- **3. IN/R.CUE toets:** Laat u toe het Cue punt in te stellen zonder de weergave van de CD te stoppen (CUE ON THE FLY). Deze toets bepaalt ook het beginpunt van een naadloze Loop. Wanneer u op één van de hot cue(19) toetsen drukt wordt het startpunt ook gekopieerd naar deze toets.
- **4. OUT/EXIT toets:** Wordt gebruikt om het eindpunt van een Loop te bepalen. De CD speler start het afspelen van de naadloze Loop tot wanneer u terug op deze toets drukt om de Loop te verlaten. Wanneer een Loop geprogrammeerd is maar niet afgespeeld wordt kan men zo ook het aflezen van de Loop herstarten. De plaats in het nummer waar u op deze toets gedrukt heeft zal opgeslagen worden als nieuw eindpunt van de Loop. Als u op deze toets drukt wanneer de speler in "loop edit mode" staat dan stopt u het bewerken van de loop en wordt het huidige eindpunt van de loop opgeslagen als nieuw eindpunt.
- **5. RELOOP/STUTTER toets:** Deze toets heeft 3 functies:
	- **RELOOP:** Als een loop geprogrammeerd was en u hebt op de OUT/EXIT toets (4) gedrukt, druk dan op de Reloop toets om de loop opnieuw te starten. Druk op de
- **STUTTER:** Wanneer een loop afgespeeld wordt kunt u op deze toets drukken om de loop onmiddellijk te herstarten. U kunt ook op deze toets drukken wanneer een nummer geen loop afspeelt. Telkens u op de RELOOP/STUTTER toets drukt herstart de muziek vanaf het geprogrammeerd Cue punt. Het stotter effect (stutter) laat u toe extra creatief te zijn.
- **LOOP EDIT:** wanneer een loop geprogrammeerd is, druk dan op de RELOOP/STUTTER toets gedurende ongeveer 2 seconden om de "loop edit" modus in te schakelen. U kunt nu het eindpunt van de loop veranderen. Raadpleeg hoofdstuk "Hoe gebruiken…" voor meer informatie.
- **6. CUE toets:** Als u op de CUE toets drukt tijdens de weergave, dan veroorzaakt dit een onmiddellijke terugkeer naar de positie waar de weergave gestart werd. De weergave start onmiddellijk vanaf het geprogrammeerde Cue punt, en duurt verder zolang de CUE toets ingedrukt blijft. De CD speler springt terug naar het Cue punt zodra de CUE toets losgelaten wordt. Wanneer het toestel in pauze modus staat (Play/Pause LED knippert) kan het Search en/of het Jog wiel gebruikt worden om een ander startpunt te kiezen. Door op de "PLAY/PAUSE" toets en nadien op de "CUE" toets te drukken kunt u dit nieuwe Cue punt bevestigen.
- **7. SCRATCH toets:** hiermee zet U de MCD200 in scratch mode. U kan nu eender welk nummer op de CD digitaal scratchen alsof het een vinyl plaat is. U kan de scratch functie zowel in play als in pause gebruiken:
	- **In play mode:** De muziek speelt normaal tot U het grote jog wiel(20) beweegt. Het scratch effect is hoorbaar zolang U het jog wiel(20) snel vooruit en achteruit beweegt. Zodra U het wiel niet meer beweegt speelt de muziek verder vanaf het punt waar de laser zich op dat ogenblik bevindt.
	- **In pause mode:** zolang het jog wiel(20) niet beweegt, hoort U niets. Zodra U het jog wiel(20) snel voorwaarts en achterwaarts beweegt is het scratch effect hoorbaar. Zodra U het jog wiel stopt zal de muziek stoppen en wacht de speler in pauze.

*TIP: tijdens de scratch mode kan U de PLAY/PAUSE toets(8) indrukken om tussen play en pause om te schakelen.*

- **8. PLAY/PAUSE toets:** Telkens u op de PLAY/PAUSE toets drukt zal de CD speler overgaan van afspelen naar pauze of van pauze naar afspelen. De toets knippert zolang de CD speler in pauze staat.
- **9. MEMORY toets:** wordt gebruikt om Cue punten en Loops op te slaan in de Hot Cue toetsen(19) en het permanente cue geheugen:
	- **Opslagen in de HOT CUE toetsen:** Druk heel even op de MEMORY toets om de MCD200 voor te bereiden voor het opslaan van een cue punt of een Loop in één van de 4 HOT CUE toetsen.
	- **Opslagen in het permanente geheugen:** Druk op de MEMORY toets tot deze begint te knipperen en "SAVING" op het LCD scherm verschijnt. De inhoud van de HOT CUE toetsen voor deze CD worden opgeslagen in het permanente geheugen.

Kijk verder in deze handleiding om te leren hoe U dit juist doet.

- **10. OPEN/CLOSE toets**: gebruik deze toets om de CD lade vooraan de MCD200 te openen of te sluiten. Deze toets kan niet gebruikt worden tijdens het afspelen van een CD. Indien de lade niet gesloten wordt, zal deze na 60sec. automatisch sluiten om schade te voorkomen.
- **11. LCD scherm:** toont alle belangrijke informatie tijdens het afspelen van een CD. Verder in deze handleiding worden alle onderdelen van de display besproken.

JB SYSTEMS® 32/81 MCD200

- **12. PITCH RANGE toets:** Telkens als U deze toest indrukt wordt de schaal van de snelheidfader(15) aangepast. Voor gewone audio CD's kunt u +/-4%, +/-8%, +/-16% en +/-100% kiezen. De +/-100% optie kan niet gebruikt worden met MP3 CD's.
- **13. PITCH LOCK toets:** (Master tempo) activeert de Pitch Lock functie. Deze functie laat u toe de snelheid van een nummer te regelen door middel van de Pitch Control schuifregelaar, zonder de toonhoogte te wijzigen. Deze toets wordt rood wanneer de Pitch Lock ingeschakeld is.

*TIP: U moet weten dat de pitch lock functie zijn technische grenzen heeft. Vanaf een bepaalde snelheidsafwijking (afhankelijk van de muziekstijl) zal de pitch lock niet meer correct werken. Eerst hoort U een kleine vervorming die steeds groter naarmate de snelheidsafwijking toeneemt. Dit is daarom echter niet direct een: bij erg lage snelheden kan U deze vervorming perfect als een soort "vervormingseffect"gebruiken!*

- **14. SPEED toets:** Deze toets wordt gebruikt om de snelheidsregeling aan te zetten of uit te schakelen.
- **15. SPEED schuifregelaar:** Druk op de SPEED toets(14), zodat deze aan is. De snelheid kan bijgeregeld worden tot +/-100% door de schuifregelaar te verzetten. De snelheid zal niet veranderen als de SPEED toets(14) uit staat. U kunt het bereik van de snelheidsverandering instellen met de toets PITCH RANGE (12)
- **16. TIME toets:** De TIME toets laat u toe over te schakelen naar het weergeven van de reeds verstreken tijd, de resterende tijd van het nummer of de totaal resterende tijd van de CD. (standaard = resterende tijd van het nummer)

De total resterende tijd van de CD is niet beschikbaar bij MP3 CD's.

De TIME toets wordt tevens gebruikt om de pitch bend parameter van het jog wiel in te stellen. Zie "Pitch bend parameter" in het hoofdstuk "Hoe gebruiken

- **17. SGL/CTN:** U kunt kiezen tussen "single track mode" en "continuous play". Tevens is het ook mogelijk om de "auto cue" functie (-48dB) aan/uit te schakelen.
	- **Continuous play:** de volledige CD zal afgespeeld worden zonder onderbreking. (meestal gebruikt in taverne's)
	- **Single track:** de CD speler stopt aan het einde van elk nummer en wacht op de eerste muzieknoot van het volgende nummer. Dit betekent dat slecht geïndexeerde CD's geen hindernis vormen voor de onmiddellijke startmogelijkheden van deze CD speler. Dit is een zeer nuttige eigenschap voor deejays!
	- **Auto Cue on/off:** De MCD200 detecteert automatisch de eerste "muzieknoot" van elk nummer zodat de muziek onmiddellijk start wanneer u op de Play toets drukt. Om deze Auto Cue functie aan/uit te zetten moet u gedurende ongeveer 2 seconden op de SGL/CTN toets drukken. Er staat "A.CUE" op het scherm wanneer deze functie ingeschakeld is.
- **18. PITCH BEND toetsen:** De snelheid verhoogt wanneer men op de "+ toets" drukt en keert weer naar zijn oorspronkelijke snelheid wanneer de toets losgelaten wordt. De snelheid daalt wanneer men op de "– toets" drukt en keert weer naar zijn oorspronkelijke snelheid wanneer de toets losgelaten wordt.
- **19. HOT CUE toetsen**: 4 programmeerbare toetsen waarin U zowel gewone cue punten als loops kan opslagen. Verspreid over de CD kan U dus maximaal 4 loops en/of cue punten programmeren die U onmiddellijk kan gebruiken.
	- **De toets is niet verlicht:** er zijn geen Cue punten opgeslagen.
	- **De toets is rood:** een Cue punt is opgeslagen
	- **De toets is groen:** er is een Loop opgeslagen

Indien u dat wenst dan kunt u de inhoud van deze HOT CUE toetsen in het interne permanente geheugen opslagen. Kijk verder in deze handleiding om te leren hoe U de HOT CUE toetsen gebruikt.

*OPMERKING: Wanneer u een andere CD in de CD lader steekt zonder eerst de huidige HOT CUE geheugens op te slaan in het interne permanente geheugen, dan zullen deze gegevens verloren gaan.*

- **20. JOG WIEL:** Dit grote wiel heeft 3 functies, afhankelijk van de werkmodus:
	- Met het jog wiel kunt u traag de frames (1/75sec) opzoeken wanneer de CD niet afgespeeld wordt maar in pauze of op een Cue punt staat. Om een nieuw Cue punt in te stellen draait u aan het wiel tot u op de juiste plaats bent, daarna drukt u op de PLAY(8) of LOOP IN(3) toets. Druk vervolgens op CUE(6) om naar het ingegeven "CUE PUNT" terug te keren .
	- Tijdens de weergave van een nummer kan men met het jog wiel de snelheid van de weergave tijdelijk verhogen door het wiel in wijzerzin te draaien of verlagen door het wiel in tegen wijzerzin te draaien tot +/-100%. De waarde van de snelheidsverandering wordt bepaald door de snelheid van de rotatie van het wiel. (dit is een alternatief voor de PITCH BEND toetsen (18)
	- In scratch mode gebruikt U dit wiel om het afspelen van de track te beïnvloeden. Op deze manier kan U de muziek op de CD scratchen alsof het een gewone vinyl plaat is.
- **21. CD LADE INDICATOR:** licht op als er geen CD aanwezig is, als de CD lade open is of zich klaar maakt om zich te openen.
- **22. FOLDER KEUZEKNOP:** als uw CD MP3 mappen bevat dan kunt u deze selecteren door eenvoudigweg aan deze FOLDER keuzeknop te draaien. Op het LCD scherm ziet u het nummer + de naam van de map. De naam van de map wordt onmiddellijk weergegeven wanneer u even op de FOLDER keuzeknop drukt. In het volgende hoofdstuk vindt u meer informatie over het gebruik van mappen. Als de CD geen mappen bevat, dan wordt deze keuzeknop niet gebruikt.
- **23. TRACK KEUZEKNOP:** wordt gebruikt om de nummers van uw CD te kiezen. Als uw CD MP3 mappen bevat, dan kunt u met de MCD200 op 2 verschillende manieren werken:
	- **FOLDER MODE:** Wanneer de Track keuzeknop in combinatie met de FOLDER keuzeknop gebruikt wordt, dan kunt u alleen nummers kiezen binnen de geselecteerde map. Gebruik de FOLDER keuzeknop om een andere map te kiezen.
	- **TRACK MODE:** Druk even op de TRACK keuzeknop om de TRACK modus in te schakelen: zo kunt u alle nummers van uw CD overlopen, alsof er geen mappen aanwezig waren. Om de nummers van de CD snel te overlopen (per 10 nummers) moet u op de TRACK keuzeknop drukken terwijl u deze vooruit/achteruit draait.

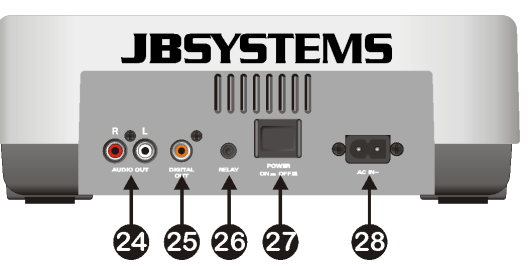

**24. Audio output:** audio uitgang van de CD speler. Gebruik de meegeleverde cinch/cinch kabel om deze uitgang te verbinden met de CD/line ingang van uw mengtafel.

- **25. Digitale uitgang:** sluit dit digitale uitgangssignaal (S/PDIF formaat) eventueel aan op een digitale versterker of een digitale recorder (vb. Mini disc)
- **26. RELAY Socket:** U kan gebruikmaken van de compatible faderstart functie op sommige mixers of U kan ook 2 MCD200 spelers met elkaar verbinden om zo de relay functie te activeren.
	- **Relay play:** Verbind de relay aansluitingen van beide MCD200 spelers met elkaar door middle van het bijgeleverde mono mini jack/jack kabeltje. Verder in deze handleiding wordt beschreven hoe U deze functie gebrukt.
	- **FADER START aansluitingen:** wanneer u een mengtafel hebt die uitgerust is met een fader start functie, verbind de CD speler dan met de fader start aansluitingen van de mixer door middel van het bijgeleverde mono mini jack/jack kabeltje. Let er wel op dat deze aansluitingen nooit verbonden worden met één of andere spanning.

*Opgelet: Deze afstandbediening is enkel verenigbaar met een bepaald type mixers (Synq® of Pioneer®compatibel.) Mixers die beschikken over een start functie die werken met een signaal dat verbonden wordt met de massa zullen niet werken.*

- **27. POWER ON/OFF switch:** schakelt de MCD200 aan en uit.
- **28. Mains input:** Verbind de CD speler met het 230V AC net door middel van de meegeleverde voedingskabel.

### LCD DISPLAY

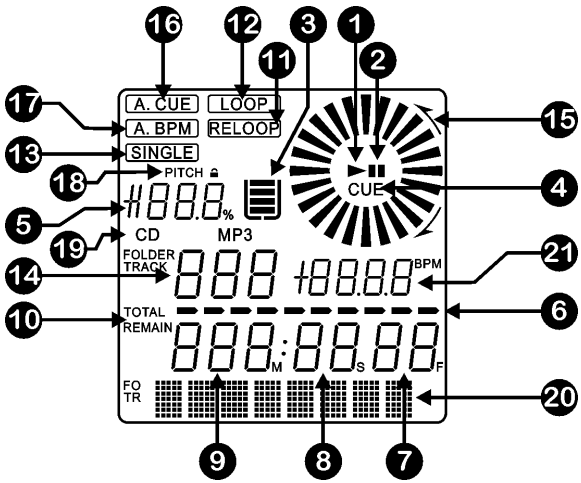

- **1. PLAY:** verschijnt tijdens het afspelen van een CD.
- **2. PAUSE:** verschijnt wanneer de CD speler in pause of in cue modus staat.
- **3. ANTI SHOCK EN BUFFER INDICATOR:** De staat van het geheugen wordt op het scherm weergegeven door middel van een emmer die gevuld of leeggemaakt wordt. De emmer zelf geeft aan dat de Instant Start functie beschikbaar is. Als de emmer flitst is de Instant Start functie niet beschikbaar. Elk segment in de emmer vertegenwoordigt ongeveer 2 seconden anti shock bescherming.
- **4. CUE:** verschijnt wanneer de CD speler Stand-by staat aan het master cue punt.
- **5. PITCH DISPLAY:** toont de actuele snelheidsafwijking zoals deze ingesteld werd met de snelheidsfader(15).
- **6. TIME BAR:** toont u ofwel de verstreken tijd, ofwel de resterende tijd, afhankelijk van de keuze die gemaakt werd door middel van de TIME toets(16). De Time Bar begint te knipperen aan het eind van elk nummer om de gebruiker te verwittigen dat het hoog tijd is om tot de actie over te gaan.
- **7. FRAME:** Geeft de tijdsinformatie van het lopende nummer weer in "frames".  $(1 \text{ frame} = 1/75^{\text{th}} \text{ sec.})$
- **8. SECOND:** Geeft de tijdsinformatie van het lopende nummer weer in "seconden".
- **9. MINUTE:** Geeft de tijdsinformatie van het lopende nummer weer in "minuten".
- **10.ELAPSED, TOTAL REMAIN:** toont aan dat de tijd die weergegeven is op het scherm de verstreken tijd (elapsed), de totaal resterende tijd van de CD (total) of de resterende tijd van het nummer (remain) is.
- **11.RELOOP:** verschijnt wanneer er voordien al een Loop werd geprogrammeerd voor de CD. U kunt terugkeren naar deze Loop door op de Reloop toets(5) te drukken.
- **12.LOOP:** wijst u erop dat een loop wordt uitgelezen.
	- **LOOP knippert:** een Loop is geprogrammeerd en wordt afgespeeld.
	- **LOOP blijft aan:** een Loop is geprogrammeerd maar wordt niet afgespeeld.
- **13.SINGLE:** verschijnt wanneer men gekozen heeft om slechts één nummer te lezen. Wanneer Single niet verschijnt, zal de CD speler de volledige CD lezen zonder onderbreking. Deze functie wordt ingesteld door middel van de SGL/CTN toets(17).
- **14.TRACK / FOLDER:** Toont het track of folder nummer.
- **15.POSITIE MARKERING:** geeft de afspeelpositie in frames aan: een volledige omwenteling op de display komt overeen met 72 frames. De markering beweegt in wijzerzin bij het voorwaarts afspelen en in tegen wijzerzin bij het achterwaarts afspelen van de muziek. In pauze stopt de markering.
- **16.AUTO CUE:** Op het LCD scherm staat "A.CUE" wanneer de auto cue functie ingeschakeld is.
- **17.AUTO BPM:** Deze indicator duidt aan dat de automatische beat counter werkt.
- **18.PITCH LOCK:** wanneer Master Tempo ingeschakeld is dan verschijnt er op de display een klein "slot" wat betekent dat de pitch van de muziek vergrendeld is.
- **19.CD/MP3:** duidt aan of u een gewone audio CD of een MP3 CD opgeladen hebt.
- **20.ALFANUMERISCHE DISPLAY:** Toont de namen van de mappen en de MP3 files. Als de MP3 files in CBR opgenomen zijn, dan wordt ook de transmissiesnelheid weergegeven. Voor in VBR opgenomen MP3 files wordt alleen "VBR" weergegeven. Als normale audio CD's CD-TEXT informatie bevatten dan wordt deze ook getoond. Als er geen CD-TEXT informatie gevonden wordt dan toont het scherm "no CD-TEXT". Ook allerlei interactieve informatie en vragen worden hier weergegeven.
- **21.BPM:** hier leest U het aantal **B**eats **P**er **M**inuut af, afkomstig van de automatische beatcounter.

### HOE GEBRUIKEN …

De meeste algemene functies worden uitgelegd in het voorgaande hoofdstuk "controle en functies" In dit hoofdstuk spreken we over de functies die wat meer uitleg nodig hebben.

**SLEEP MODE:**

De CD speler zet na 15 minuten inactiviteit automatisch de motor en de laser uit (wanneer in pauze of in cue modus). Dit verlengt de levensduur van de motor en de laser. Tijdens de Sleep Mode wordt het woord "SLEEP" weergegeven op het scherm.

Om de CD speler te doen "ontwaken" moet u enkel op de Cue of Play toets drukken, het scherm keert terug naar zijn normale weergave en is klaar om de instructies te ontvangen.

#### **FOLDER / TRACK SELECTORS:**

Meestal bevat een CDR heel wat MP3 files (soms 150 of meer). Om alles wat overzichtelijk te houden kunt u uw MP3 files in verschillende mappen (directories) onderverdelen. Deze mappen kunnen genoemd worden naar de namen van de artiesten, het muziekgenre (techno, slows, salsa …), het aantal BPM (100BPM, 110BPM, 120BPM …) enz…

Met de FOLDER / TRACK keuzeknoppen kunt u gemakkelijk uw verschillende mappen en nummers overlopen. U kunt de MCD200 in FOLDER mode en TRACK mode zetten:

- **FOLDER MODE:** gebruik de FOLDER keuzeknop om de gewenste map te kiezen. Met de TRACK keuzeknop kunt u het gewenste MP3 nummer in deze map kiezen. U kunt echter alleen nummers kiezen die zich in de geselecteerde map bevinden. Gebruik de FOLDER keuzeknop om naar een andere map te gaan.
- **TRACK MODE:** druk heel even op de TRACK keuzeknop om deze modus in te schakelen: u kunt nu alle nummers van uw CD overlopen, alsof er geen mappen aanwezig waren. Om de nummers van de CD snel te overlopen (per 10 nummers) moet u op de TRACK keuzeknop drukken terwijl u deze vooruit/achteruit draait. Druk of draai aan de FOLDER keuzeknop om terug naar FOLDER MODE over te gaan.

### **RELAY FUNCTIE:**

- Verbind beide MCD200 spelers met door middel van het bijgeleverde faderstart kabeltie.
- Laad een CD in beide MCD200 spelers.
- Open de 2 schuiven van de ingangskanalen waar de MCD200 spelers op de mixer aangesloten zijn.
- Kijk of beide spelers in "single" mode staan. (de "single" indicator(13) op de display is aan). Als de spelers niet in single mode staan, druk dan op de SGL/CNT toets(17) tot het woord "single" op het scherm verschijnt.
- Start de weergave op één van de twee spelers.
- Afwisselend zal er van elke speler een track gespeeld worden. Bij de speler die in pauze wacht kan U steeds de aanwezige CD door een andere vervangen. Zo kan U een oneindige weergave creëren, perfect voor gebruik in pubs enz.

Verwijder de kabel als U de relay functie niet meer wenst te gebruiken.

#### **MAAK EEN LUS (LOOP):**

Druk op de IN/R.CUE toets om het startpunt van de Loop te programmeren terwijl de muziek afgespeeld wordt. Druk daarna op de OUT/EXIT toets om het eindpunt van de Loop te programmeren. De weergave van de naadloze lus (seamless loop) start onmiddellijk. (Met wat ervaring zult u perfecte Loops kunnen programmeren!) Tijdens het afspelen van de Loop kunt u terug op de OUT/EXIT toets drukken om de loop te verlaten en terug over te gaan naar de normale weergave van de rest van het nummer

Het is mogelijk om een nieuwe Loop te programmeren, zelfs wanneer een Loop weergegeven wordt. Druk terwijl de Loop speelt gewoon op de IN/R.CUE toets om het startpunt van de nieuwe Loop te bepalen. Breng nu het eindpunt in door op de OUT/EXIT toets te drukken. Uw nieuwe Loop is nu geprogrammeerd en wordt afgespeeld.

### **HERSTART EEN LOOP:**

Dit kan gedaan worden op 3 manieren:

- Wanneer een Loop geprogrammeerd is en u deze verlaten hebt door op de OUT/EXIT toets te drukken, druk dan gewoon op de RELOOP toets om de Loop opnieuw te starten.
- Wanneer een Loop geprogrammeerd is en u deze verlaten hebt door op de OUT/EXIT toets te drukken, druk dan gewoon terug op de OUT/EXIT toets om de Loop opnieuw te starten. De plaats waar u op de OUT/EXIT toets gedrukt hebt is nu geprogrammeerd als nieuw eindpunt van de Loop.
- Wanneer de Loop wordt afgespeeld, druk dan op de RELOOP toets om de Loop onmiddellijk terug te starten. U kunt dit verschillende keren na elkaar doen om een «stotter» effect te creëren.

#### **EEN LOOP BEWERKEN:**

Wanneer er al een Loop geprogrammeerd is, druk dan gedurende ongeveer 2 seconden op de RELOOP/STUTTER toets om de loop te kunnen bewerken. Terwijl de loop naadloos wordt weergegeven kunt u op het LCD scherm de tijdinformatie van het eindpunt van de lus aflezen. Gebruik het grote jog wiel om een nieuw eindpunt voor de lus in te stellen. Om dit te vergemakkelijken hoort u continu wat u precies aan het eindpunt veranderde. Wanneer de loop perfect is, druk dan op de LOOP OUT toets om

het nieuwe eindpunt van de loop op te slagen en de loop te verlaten.

*Opmerking: U kunt loops opslagen in de HOT CUE toetsen. Dit betekent dat u over 4 loops per nummer kunt beschikken. Hieronder leert u hoe u deze lussen kunt opslagen.*

#### **OPSLAAN VAN EEN MASTER CUE PUNT:**

Er zijn 2 manieren om een Master Cue punt te bepalen:

- Druk op de IN/R.CUE toets tijdens de normale weergave van een CD om het nieuwe Cue punt te bepalen ("CUE on the fly").
- Zet de CD speler in pauze stand en gebruik het jog/shuttle wiel om de exacte plaats van het Cue punt te bepalen. Eenmaal u dit gevonden hebt, druk dan op de "IN/R. CUE" toets om het nieuwe Cue punt te programmeren. (of druk op de PLAY/PAUSE toets)

Als het Cue punt geprogrammeerd is, druk dan op de CUE toets om dit Cue punt terug op te roepen.

#### **OPSLAAN VAN EEN GEWOON CUE PUNT IN DE "HOT CUE" TOETSEN:**

Druk eerst op de MEMORY(9) toets om de hot cue memory modus in te schakelen (MEMORY toets licht op).

- Druk op één van de vier HOT CUE toetsen op het juiste moment tijdens de normale weergave van het nummer: de HOT CUE toets die u net gebruikte veranderd in een rode kleur om aan te wijzen dat het Cue punt is opgeslagen. ("Cue on the fly").
- Zet de CD speler in pauze stand om het jog/shuttle wiel te gebruiken voor het exact opzoeken van het Cue punt. Eenmaal u dit gevonden hebt, druk dan op één van de vier HOT CUE toetsen om het nieuwe Cue punt op te slagen: de HOT CUE toets die u net gebruikte veranderd in een rode kleur om aan te wijzen dat het Cue punt is opgeslagen.

Als het Cue punt geprogrammeerd is, druk dan op de HOT CUE toets om de weergave opnieuw te starten vanuit het opgeslagen Cue punt.

#### NEDERLANDS HANDLEIDING

#### **OPSLAGEN VAN EEN LOOP IN DE "HOT CUE" TOETSEN:**

Dit is sterk vergelijkbaar met het opslaan van een gewoon Cue punt. Het enige verschil is dat u de MCD200 eerst in Loop modus moet zetten. Wanneer de Loop wordt afgespeeld, druk dan op de MEMORY toets om de CD speler in de HOT CUE modus te zetten.(MEMORY toets licht op). Druk daarna op één van de vier HOT CUE toetsen: de HOT CUE toets die u net gebruikte verandert in een groene kleur om aan te tonen dat de Loop die op dit moment speelt is opgeslagen. U kunt tot 4 Loops per nummer opslaan!

#### **HOT CUE GEHEUGENS OPSLAGEN IN HET PERMANENTE GEHEUGEN:**

Voor elke CD kunt u tot 4 Cuepunten en/of loops opslagen in het permanente geheugen. Later kunt u deze cue punten en loops weer oproepen als u de zelfde CD terug in het toestel plaatst. De MCD200 kan tot 2048 (512 x 4) Cue punten en loops onthouden. De inhoud van de HOT CUE toetsen naar het permanente geheugen overbrengen is zeer eenvoudig: druk gewoon gedurende ongeveer 2 seconden op de MEMORY toets tot de display "SAVING" toont. That's all!

*OPMERKING: Wanneer u een andere CD in de CD lader steekt zonder eerst de huidige HOT CUE geheugens op te slagen in het interne permanente geheugen, dan zullen deze gegevens verloren gaan.*

#### **HOT CUES TERUG OPROEPEN UIT HET PERMANENTE GEHEUGEN:**

Wanneer u permanente cue punten en loops opgeslagen hebt voor een CD, you dan kunt u deze weer oproepen terwijl u uw CD opnieuw oplaadt.

- **TERUG OPROEPEN:** Druk op de MEMORY toets tot wanneer deze begint te knipperen en "RECALL" op het scherm verschijnt, voor u de CD in het toestel laadt. Druk daarna op de OPEN/CLOSE toets om de CD te laden. Het opladen van de HOT CUE toetsen kan enkele seconden duren. Gedurende deze periode toont het LCD scherm "RECALL". Als er geen permanente Cue punten kunnen gevonden worden, dan stopt de MCD200 automatisch het oproepingsproces.
- **NIET OPROEPEN:** Laad de CD zoals gewoonlijk in de CD speler en start de weergave. De MCD200 zal de permanente Cue punt informatie negeren voor deze CD.

#### **HUIDIGE GEBUFFERDE CUE PUNTEN WISSEN:**

#### Dit kan op 2 manieren:

- Programmeer gewoon een nieuwe HOT CUE, de oude wordt automatisch gewist. *OPMERKING: Vergeet niet uw nieuwe Cuepunt informatie op te slagen in het permanentegeheugen!*
- Zodra U een andere CD in de Cd-speler legt, worden alle cue punten gewist. *OPMERKING: Alleen de HOT CUE toetsen worden gewist, de cue punt informatie in het permanente geheugenblijftbehouden.*

#### **HET VOLLEDIGE PERMANENTE CUE GEHEUGEN WISSEN:**

Draai de SEARCH knop(1) naar links (tegen wijzerzin) en behoud deze positie terwijl u de MCD200 aan zet: het permanente Cue geheugen is gewist. Tijdens deze actie toont het scherm "clearALL".

**WAARSCHUWING: DEZE ACTIE KAN NIET ONGEDAAN GEMAAKT WORDEN, ALLE CUE PUNTEN/LOOPS ZIJN VOOR GOED GEWIST !!!**

### **TIJDELIJKE SNELHEIDSAANPASSING: (pitch bend)**

Deze functie wordt gebruikt om de beats van twee nummers mooi te synchroniseren zodat deze nadien naadloos in elkaar kunnen overgaan. Dit kan op 2 manieren gebeuren:

- **PITCH BEND toetsen**: tijdens het indrukken van de PITCH BEND+ of PITCH BENDtoets wordt de afspeelsnelheid tijdelijk verhoogd of verlaagd.
- **JOG WIEL**: Tijdens het afspelen kan men met het JOG wiel de snelheid tijdelijk beïnvloeden. Door in wijzerzin te draaien zal de snelheid tijdelijk verhogen. Door in tegen wijzerzin te draaien wordt de snelheid tijdelijk verlaagd. De draaisnelheid bepaalt hoe groot de tijdelijke snelheidsafwijking zal zijn.

### **PITCH BEND PARAMETER:**

The pitch bend parameter bepaalt de impact van het jog wiel op de pitch bend functie. De CD-speler heeft een standaard pitch bend parameter van 50. U kan de parameter aanpassen tussen 001 (zeer weinig impact) tot en met 100 (extreme impact) en zo de pitch bend functie perfect aanpassen aan uw persoonlijk smaak. U veranderd de parameter als volgt:

- Druk op de TIME-toets (16) tot de alfanumerieke display (20) de huidige waarde van de parameter toont: BEND xxx ("xxx" is de waarde)
- Verander de parameter met het grote jog wiel (20) en druk de TIME-toets (16) kort in om de nieuwe parameter te bevestigen.

Probeer de nieuwe pitch bend parameter om te zien of alles OK is:

- De nieuwe parameter is NIET OK: start de procedure opnieuw om een andere waarde in te stellen.
- Nieuwe parameter is OK: druk de MEMORY-toets (9) in tot de display "SAVING" toont om de nieuwe instelling op te slaan in de permanente instellingen van uw toestel. Nu zal de nieuwe pitch bend parameter bewaard worden, zelfs wanneer u de CD-speler uitzet.

### **CD-TEXT:**

Niet enkel bij MP3 nummers is het mogelijk om de namen weer te geven. Bepaalde in de handel verkrijgbare audio CD's bevatten CD-TEXT informatie. Ook heel wat software om CDR te branden (bvb. Nero) maken het mogelijk om CD-TEXT aan een audio CD toe te voegen. Als er CD-TEXT gevonden wordt dan wordt deze automatisch op het scherm weergegeven. Bevat een audio CD geen CD-TEXT dan toont het scherm "no CD-TEXT"

### **WEERGAVE VAN MP3 FILES:**

De CD speler detecteert automatisch of de CD MP3 files bevat. De MCD200 kan verschillende MP3 formaten lezen. Het scherm toont enkele van de ID3-tags (titel van het nummer / artiest / naam van de map / bitrate). De CD mag tot 999 MP3- files bevatten, verspreid over maximum 255 mappen. De MP3-files mogen de volgende file extensies bevatten: .mp3 ~ .MP3 ~ .mP3 ~ .Mp3

Controleer in de technische eigenschappen welke MP3-files worden toegestaan.

### **WEERGAVE VAN CD-R EN CD-RW:**

Naast gewone audio CD's kan de MCD200 eveneens CD-R's (CD recordable) en CD-RW's (CD rewriteable) lezen. Let er bij het branden van uw CD's wel op steeds de opties "disc at once" en "track at once" te gebruiken! Het branden van CD's op een snelheid hoger dan 12x kan afleesproblemen geven. Als u een multi sessie CD maakt, dan zal enkel de eerste sessie gespeeld worden:

- o Als de eerste sessie in CD-DA is, dan kunt u alleen CD-DA nummers spelen.
- o Als de eerste sessie in MP3 is, dan kunt u alleen MP3 files spelen.

### TECHNISCHE KENMERKEN

**Netvoeding:** AC 230 V, 50Hz **Verbruik:** 14,5W **Uitgangsspanning:** 2,0Vrms +/-0,5dB @ 1kHz, 0dB **Frequentiebereik:** 20-20.000Hz (+/-0.4dB) **THD + ruis:** 0.005% @ 1kHz, 0dB **S/R verhouding (IHF-A):** >120dB @ 1kHz, 0dB **Tijd tussen opeenvolgende tracks:** <2sec **Tijd bij schakelen van track 1 20:** <4sec Laser Pickup: Sony KSM-213C 3spot detectie 780nm **Elektronische tracking:** volautomatische digitale tracking. **DISC FORMAT: Possible file extensions:** .mp3 ~ .MP3 ~ .mP3 ~ .Mp3 **ID3-tag compatibiliteit:** ID3v2 en vroeger **ISO9660:** Level1 (max. 8"/8.3" character style) Level2 (max. 31/30 character style) **Joliet:** max. 64/64 character style **CD-ROM sector format:** mode-1 only **Max. Folders:** 255<br> **Max. Files:** 999 **Max. Files: MP3 FORMATS: MPEG1 Layer3 (ISO/IEC11172-3):**mono / stereo sampled at: 32 - 44,1 - 48kHz **Bitrates:** 32 – 320 Kbps **Bitrate modes:** CBR (Constant Bitrate) or VBR (Variable Bitrate) **MPEG2 Layer3 (ISO/IEC13818-3):**mono / stereo sampled at: 16 – 22,05 - 24kHz **Bitrates:** 8 – 160 Kbps **Bitrate modes:** CBR (Constant Bitrate) or VBR (Variable Bitrate) **MPEG2,5 Layer3:** mono / stereo sampled at: 8 – 11,025 - 12kHz **Bitrates:** 8 – 160 Kbps **Bitrate modes:** CBR (Constant Bitrate) or VBR (Variable Bitrate) **Afmetingen:** 348(B) x 106(H) x 246(D) mm **Gewicht:** 3,06 kg

> Elke inlichting kan veranderen zonder waarschuwing vooraf **U kan de laatste versie van deze handleiding downloaden via Onze website: www.beglec.com**

# *BEDIENUNGSANLEITUNG*

Vielen Dank, dass Sie sich für den Erwerb dieses JBSystems®-Produkt entschieden haben. Bitte lesen sie diese Bedienungsanleitung sorgfältig vor der Inbetriebnahme durch, zur vollen Ausschöpfung der Möglichkeiten, die dieses Gerät bietet sowie, zu Ihrer eigenen Sicherheit.

### BESONDERHEITEN

- Vollständige MP3 Wiedergabe (max. 999 MP3-dateien / 255 Ablagen auf 1 CD)
	- o MPEG1 layer3 (32 + 44,1 + 48kHz)
	- o MPEG2 layer3 (16 + 22,05 + 24kHz)
	- o MPEG2.5 layer3 (8 + 11,025 + 12kHz)
- Unterstützt beide Bitraten Verfahren (CBR und VBR).
- MP3 Tags Unterstützung bis zu ID3v2
- Liest CD-DA, CD-R, CD-RW
- 10 Sek. Anti-Shock Speicher
- 1/75sec Frame Search, auch bei MP3
- Digitaler Scratch-Effekt mit Jog-Wheel
- 4 HOT CUE Multi-Farb Tasten können CUE's und/oder Loops speichern.
- Permanenter Speicher für bis zu 2048 (512 x 4) Cue Punkte und Loops
- Nahtlose real-time Loop edit Funktion!
- Vollautomatischer BPM counter
- PitchLock (Mastertempo): Keine Beeinflussung der Tonhöhe bei Änderung der Geschwindigkeit.
- Instant Memory Start mit Auto CUE (Wiedergabe ohne Zeitverzögerung)
- $\bullet$  Pitch wählbar:  $+/-4\%$  \* $+/-8\%$  \* $+/-16\%$  \* $+/-100\%$  (bis zu  $+/-16\%$  mit MP3)
- Pitch-Bend Funktion für optimales mixen
- Einstellbarer Pitch Bend Parameter für ultra präzises Pitch Bending (Software V22 und höher)
- Bis zu 4 Loops für jeden Track mit reloop/stutter
- Echtzeit Cue ("Cue on the fly")
- Ultra schneller Memory-Start innerhalb von 10msec
- Fader-Start, Fader-Stop, (Back Cue)
- Auto Cue Funktion(-48dB)
- 4 verschiedene Geschwindigkeitsscannungen
- Alphanumerisches LCD Display (für CD-TEXT und MP3 ID3v2 Tracks)
- Wählbare Zeitanzeige ( Laufzeit, Ablaufzeit, Restzeit )
- Drehrad mit spezieller Gummioberfläche
- Single/continuous play
- Relay Play (Abwechselnde Wiedergabe zwischen zwei MCD200)
- Soft Touch Tasten mit mehrfarbiger Hintergrundbeleuchtung
- Transport Schutz ( nach 60 sec. schließt das CD Fach automatisch )
- Automatische Sleepfunktion zur Verlängerung der Laserlebensdauer
- S/PDIF digitaler Audioausgang

### VOR DEM GEBRAUCH

Überprüfen Sie, ob die folgenden Teile im Paket enthalten sind:

- $\bullet$  MCD<sub>200</sub>
- Bedienungsanleitung
- Netzanschlusskabel
- Chinch-Kabel
- Fader-Start Kabel (mono Miniklinke/Miniklinke)

### SICHERHEITSHINWEISE

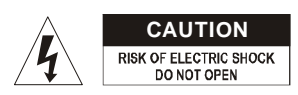

**ACHTUNG:** Um sich nicht der Gefahr eines elektrischen Schlags auszusetzen, entfernen Sie keines der Gehäuseteile. Im Geräte-inneren befinden sich keine vom Benutzer

reparierbaren Teile. Überlassen Sie Reparaturen dem qualifizierten Kundendienst.

Das Blitzsymbol im Dreieck weist den Benutzer darauf hin, das eine Berührungsgefahr mit nicht isolierten Teilen im Geräteinneren, welche eine gefährliche Spannung führen, besteht. Die Spannung ist so hoch, das hier die Gefahr eines elektrischen Schlages besteht.

Das Ausrufezeichen im Dreieck weist den Benutzer auf wichtige Bedienungs- und Wartungshinweise in den Dokumenten hin, die dem Gerät beiliegen.

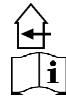

Dieses Symbol bedeutet: Nur innerhalb von Räumen verwenden.

Dieses Symbol bedeutet: Achtung! Bedienungsanleitung lesen!

- Zur Vermeidung von Stromschlag oder Feuer, Gerät bitte nicht Regen oder Feuchtigkeit aussetzen.
- Zur Vermeidung von Kondensation im Inneren des Geräts, bitte nach Transport in eine warme Umgebung einige Zeit zum Temperaturausgleich bringen. Kondensation kann zu Leistungsverlust des Gerätes oder gar Beschädigung führen.
- Gerät nicht im Freien und in feuchten Räumen und Umgebungen verwenden.
- Keine Metallgegenstände oder Flüssigkeiten ins Innere des Geräts gelangen lassen. Keine mit Flüssigkeit gefüllte Gegenstände z.B. Vasen, auf das Gerät stellen. Kurzschluß oder Fehlfunktion können die Folge sein. Falls es doch einmal vorkommen sollte, bitte sofort Netzstecker ziehen und vom Stromkreis trennen.
- Offene Brandquellen, wie z.B. brennende Kerzen, sollten nicht auf das Gerät gestellt werden.
- Ventilationsöffnungen nicht abdecken, da Überhitzungsgefahr!
- Nicht in staubiger Umgebung verwenden und regelmäßig reinigen.
- Für Kinder unerreichbar aufbewahren.
- Unerfahrene Personen sollen das Gerät nicht bedienen.
- Umgebungstemperatur darf 40ºC nicht überschreiten.
- Stets Netzstecker ziehen, wenn Gerät für längeren Zeitraum nicht genutzt, oder es gewartet wird.
- Elektrische Anschlüsse nur durch qualifiziertes Fachpersonal überprüfen lassen.
- Sicherstellen, daß Netzspannung mit Geräteaufkleber übereinstimmt.
- Die Netzsteckdose sollte immer gut erreichbar sein um das Gerät vom Netz zu trennen.
- Gerät nicht mit beschädigtem Netzkabel betreiben.
- Netzkabel nicht mit anderen Kabeln in Berührung kommen lassen!
- Das Gerät ist nicht vollständig vom Netz getrennt wenn der Netzschalter sich in der AUS-Stellung befinded.
- Gerät nicht öffnen. Abgesehen vom tausch der Sicherung sind keine zu wartenden Bauteile im Gerät enthalten.
- Sicherung **niemals** reparieren oder überbrücken, sondern **immer** mit gleichartiger Sicherung ersetzen!
- Bei Fehlfunktion, Gerät nicht benutzen und mit Händler in Verbindung setzen.
- Bei Transport bitte Originalverpackung verwenden, um Schäden am Gerät zu vermeiden.
- Aus Sicherheitsgründen dürfen an dem Gerät keine unbefugten Veränderungen vorgenommen werden.

### **INSTALLATIONSANLEITUNG:**

- Stellen Sie das Gerät in einem gut belüfteten Raum auf, wo es nicht Feuchtigkeit und hohen Temperaturen ausgesetzt wird.
- Plazieren und benutzen Sie das Gerät für eine längere Zeit neben sehr warmen Geräten wie Verstärker, Lampen, etc., könnte es die Funktion des Gerätes beeinträchtigen.
- Sollte das Gerät in ein Flightcase eingebaut werden, achten Sie auf eine gute Luftzirkulation.
- Wenn das Gerät aus einer kalten Umgebung an einem warmen Ort aufgestellt wird, kann sich Kondenswasser bilden. Um Fehlfunktionen zu vermeiden, sollten Sie das Gerät für ca. 1 Stunde vom Stromnetz trennen.

### **REINIGUNG DES CD-PLAYERS:**

Entfernen Sie Staub und Schmutz mit einem weichen, trockenen Tuch. Achten Sie darauf, dass keine Flüssigkeit in das Geräteinnere gelangen kann. Benutzen Sie keinen Verdünner, Benzin oder andere chemische Mittel. Die Oberfläche des Gerätes könnte zerstört werden.

### VERBINDUNGEN

- Benutzen Sie das mitgelieferte Chinch-Kabel, um den Audio-Output des CD-Spielers mit einem CD-Input Ihrer Mischer-Einheit zu verbinden.
- Schließen Sie auch das Fader-Start-Kabel an, falls Ihr Audio-Mixer Fader-Start-Verbinder hat. (Synq® oder Pioneer® kompatibel)
- Stecken Sie das Stromkabel ein.

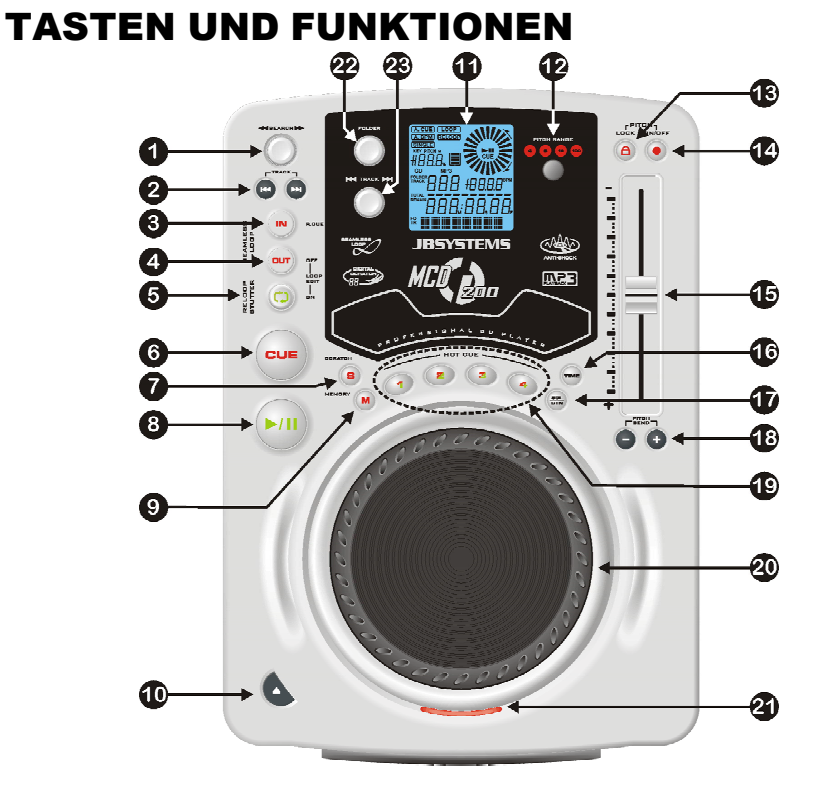

- **1. SUCHRAD:** Dieses Rad hat 4 Vorwärts und 4 Rückwärts Such-geschwindigkeiten. Je mehr Sie das Rad in die entsprechende Richtung drehen, desto schneller können Sie innerhalb eines Liedes suchen.
- **2. TRACK SEARCH TASTE:** Mit diesen Tasten können Sie den gewünschten Track anwählen
- **3. IN/R.CUE Taste:** Erlaubt Ihnen, ohne die Wiedergabe zu beenden, den CUE Punkt zu setzen (CUE ON THE FLY). Diese Taste setzt auch den Anfang eines nahtlosen Loop's. Wenn Sie einen der HOT CUE's (19) abspielen, wird die Ausgangsposition auch zu dieser Taste kopiert.
- **4. OUT/EXIT Taste:** Mit dieser Taste setzen Sie den Endpunkt in einem Loop. Der Player gibt nun diesen Loop solange wieder, bis Sie die Taste noch einmal drücken. Ist ein Loop programmiert, aber nicht aktiv können Sie ihn neu starten. Der Punkt, wo Sie die Taste drücken, wird als der Endpunkt gespeichert. Wenn der Player sich im **"**Loop edit mode" befindet, drücken Sie den LOOP OUT Knopf um die Stellung zu speichern und die Funktion zu verlassen.
- **5. RELOOP/STUTTER Taste:** Diese Taste hat 3 Funktionen:
	- **RELOOP:** Wenn ein Loop programmiert worden ist und Sie die OUT/EXIT Taste (4) gedrückt haben, drücken Sie diese Taste um den Loop wieder zu beginnen. Um den Loop zu verlassen drücken Sie die OUT/EXIT Taste (4) (Start- und Endpunkt werden nicht verändert)
- **STUTTER:** Während der Loop Wiedergabe, drücken Sie diese Taste um direkt zum Startpunkt des Loop's zu gelangen. Dieser "Stotter" Effekt gibt Ihnen die Möglichkeit ihre Darbietung kreativ zu erweitern.
- **LOOP EDIT:** Sobald ein Loop programmiert wurde, drücke den RELOOP/STUTTER Schalter für ca. 2 sec. um in den "Loop edit" Modus zu gelangen. Nun ist es möglich die Endpunkte der Loops zu wechseln. Siehe Kapitel "Wie nutze ich..." für mehr Informationen.
- **6. CUE Taste:** Drücken Sie die CUE-Taste während der Wiedergabe, beginnt die Wiedergabe sofort ab dem programmierten CUE Punkt, solange die CUE Taste gedrückt ist. Sobald der CUE-Taste losgelassen wird, springt der Tonabnehmer an den markierten CUE Punkt. Auch das Jog/Wheel kann im Pausenmodus (PLAY- /PAUSE LED blinkt) dazu verwendet werden, um einen anderen CUE Punkt zu suchen. Durch Drücken der PLAY/PAUSE Taste und CUE können Sie den neuen CUE Punkt übernehmen.
- **7. SCRATCH Knopf:** Wird verwendet, um in den Scatch-Modus zu gelangen. Diese Option gibt Ihnen die Möglichkeit, jeden Track auf der CD in Echtzeit zu scratchen. Sie können die Scratch-Funktion sowohl im Play- als auch im Pause-Modus verwenden:
	- **Im Play-Modus:** Die Musik spielt normal bis Sie das große Jog-Wheel(20) drehen. Während der Justierung des Jog-Wheel(20) sind Scratch-Effekte hörbar. Wenn das Rad nicht mehr bewegt wird, setzt die Musik an der Stelle fort, an der Sie sie angehalten haben.
	- **Im Pause-Modus:** Die Musik hält solange an, wie das Jog-Wheel(20) nicht bewegt wird. Sobald Sie das Jog-Wheel(20) bewegen, sind Scratch-Effekte hörbar. Wenn Sie das Rad anhalten, stoppt die Musik und verharrt im Pause-Modus.

*BEACHTEN SIE: Während dem Scratch-Modus können Sie zwischen dem Play- und dem Pause-Modus wählen, indem Sie einfach den Play/Pause- Knopf(8)drücken.*

- **8. PLAY/PAUSE Taste:** Jedes Mal, wenn Sie die PLAY/PAUSE Taste drücken, wechselt der Player zwischen Wiedergabe und Pause oder Pause und Wiedergabe
- **9. MEMORY KNOPF:** Wird verwendet, um Cue-Punkte und Loops in den Hot Cue Knöpfen (19) und in den permanenten Cue Speicher zu speichern.
	- Speichern der HOT CUE Schalter: Drücke den MEMORY Schalter kurz um die Cue Punkte und Loops auf einem der 4 HOT CUE Schalter zu speichern.
	- **Speichern in den permanenten Speicher:** Drücke den MEMORY Knopf solange bis im LCD Display "SAVING" blinkend erscheint. Der Inhalt der HOT CUE Knöpfe für diese CD wurde somit permanent gespeichert.
	- Beachten Sie weitere Hinweise in dieser Bedienungsanleitung, in der Sie Informationen über den Gebrauch dieses Knopfes erhalten.
- **10. OPEN/CLOSE Knopf**: Drücken Sie diesen Knopf, um das CD-Fach auf der Vorderseite des MCD200 zu öffnen und zu schließen. Während des Abspielens der CD, ist die Schublade nicht zu öffnen. Falls das Fach nach 60 Sekunden nicht geschlossen wird, schließt es automatisch, um Schäden vorzubeugen.
- **11. LCD DISPLAY:** Zeigt alle wichtigen Informationen an, die während des Playbacks gebraucht werden. Beachten Sie das nächste Kapitel, um mehr Informationen zu erhalten.
- **12. PITCH RANGE Knopf:** Jedesmal, wenn Sie diesen Knopf drücken, werden Sie die Einteilung des Speed-Sliders (15) verändern. Es sind folgende Pitchbereiche einstellbar: +/-4%, +/-8%, +/-16% and +/-100%. Die +/-100% ist nicht bei MP3 CDs verfügbar

**13. PITCH LOCK Taste:** (MAIN TEMPO) Aktiviert die Pitch Lock Funktion. Diese Funktion erlaubt Ihnen, die Geschwindigkeit zu ändern ohne die Tonhöhe zu verändern. Diese Taste wird rot, wenn die Pitch Lock Funktion eingeschaltet ist.

*BEACHTEN SIE: Die Pitch-Lock-Funktion hat ihre Grenzen. Ab einer bestimmten Geschwindigkeitsabweichung (abhänig vom Musikstil) wird der Pitch-Lock nicht mehr in der Lage sein, den gleichen Pitch zu halten. Zunächst werden Sie eine kleine Verzerrung hören, die bei größeren Geschwindigkeitsabweichungen immer stärker wird. Dies muss nicht immer ein Nachteil sein: bei sehr langsamerGeschwindigkeitkönnen Sie esalsspeziellen "Verzerrungseffekt"verwenden!*

- **14. SPEED TASTE:** Dieser Knopf wird verwendet, um die Geschwindigkeitsfunktion einund auszuschalten**.**
- **15. GESCHWINIGKEITSFADER:** Drücken Sie die SPEED Taste(14), so dass sie leuchtet. Die Geschwindigkeit kann nun bis zu +/-100% durch Bewegen des Faders geändert werden. Die Geschwindigkeit ändert sich nicht, wenn die SPEED Taste (14) ausgeschaltet ist. Sie können den Pitch-Umfang mit dem PITCH RANGE Knopf(12) verändern.
- **16. TIME Taste:** Mit der TIME Taste schalten Sie zwischen "noch zu spielende Zeit" , "abgelaufener Zeit" und "Totaler Zeit" um. Die "Totale Zeit der CD" is bei MP3 CDs nicht verfügbar. Der TIME Knopf dient ebenfalls zum einstellen des Pitch Bend Parameters des Jog Dial. Siehe "Pitch Bend Parameter" im Kapitel "Wie bedienen".
- **17. SGL/CTN:** Sie können zwischen "Einzelwiedergabe" und "kontinuierlicher Wiedergabe" wählen. Zudem kann man die auto Cue Funktion (-48db) An- und Ausschalten.
	- **Kontinuierliche Wiedergabe:** Die komplette CD wird ohne Unterbrechung abgespielt (Funktion wird meistens von Gaststätten benutzt)
	- **Einzelwiedergabe:** Die Wiedergabe endet nach jedem Track und wartet am Anfang des nächsten Tracks. Dies ist ein sehr nützliches Merkmal für DJ's!
	- **Auto Cue An/Aus:** Der MCD 200 findet automatisch die erste "Musik Note" jedes Tracks um sicher zu gehen das, daß Gerät sofort nach drücken des Start Knopfes startet. Um die Auto Cue Funktion An bzw Aus zu Schalten drücken Sie den Schalter SGL/CTN Knopf für ca. 2sec. Das Display zeigt "A.CUE" wenn die Funktion aktiv ist.
- **18. PITCH BEND Tasten:** Die Geschwindigkeit nimmt zu, während die "+ Taste" gedrückt wird und kehrt zurück wenn der Knopf losgelassen wird. Die Geschwindigkeit fällt wenn die "- Taste" gedrückt wird und kehrt zurück, wenn der Knopf losgelassen wird. Diese Tasten können zum Synchronisieren von 2 Tracks genutzt werden.
- **19. HOT CUE Knöpfe**: Vier programmierbare Knöpfe, auf denen Sie übliche Cue-Punkte und/oder Loops speichern können. Sie können bis zu vier Cue-Punkte und/oder Loops verteilt über alle Tracks auf Iher CD programmieren.
	- **Knopf leuchtet nicht:** Kein CUE Punkt ist geladen
	- **Knopf leuchtet rot:** Ein einfacher Cue Punkt ist geladen
	- **Knopf leuchtet grün:** Ein Loop ist geladen

Man kann ebenso den Inhalt der HOT Cue Knöpfe in den internen permanenten Speicher speichern. Beachten Sie weitere Hinweise in dieser Bedienungsanleitung, in der Sie Informationen über die Programmierung von CUE-Punkten etc. zu erhalten. *Anmerkung: Wenn man eine andere CD in das Laufwerk einlegt ohne die davor erstellten HOT CUE Punkte in den internen Speicher zu speichern, werden diese gelöscht.*

- **20. BIG JOG WHEEL:** Dieses Rad besitzt 3 verschiedene Funktionen:
	- Im Pausenmodus können Sie mit dem Jog/Wheel framegenau suchen (1/75 Sek.) Um einen CUE Punkt zu setzen, drücken Sie PLAY (8) oder LOOP IN (3), wenn Sie die korrekte Position eingestellt haben. Drücken Sie CUE, um zum "CUE PUNKT" zurückzukehren.
- Im Wiedergabe Modus können Sie die Geschwindigkeit bis zu +/-100% beeinflussen. Durch Drehen im Uhrzeigersinn beschleunigen oder entgegen den Uhrzeigersinn verlangsamen Sie die Geschwindigkeit. Das Maß der Änderung wird von der Geschwindigkeit der Rotation bestimmt. (dies ist eine Alternative zu den PITCH BEND Tasten (18)
- Im Scratch-Modus wird das Jog-Wheel dazu verwendet, den Playback der Musik in Echtzeit zu justieren. Deshab können Sie die Musik auf Ihrer CD genause scratchen, wie das mit den normalen analogen Vinyl-Platten der Fall ist.
- **21. CD TRAY INDIKATOR:** Erleuchtet, wenn das CD-Fach geöffnet ist oder am öffnen ist.
- **22. FOLDER SELECTOR:** Wenn Ihre CD MP3 Unterordner besitzt, können diese durch einfaches drehen des folder selector angezeigt werden. Das Display zeigt nun die Verzeichnis Nummer und Name an. Der Verzeichnis Name wird dauerhaft angezeigt, wenn man den folder selector kurz drückt. Schauen Sie im nächsten Kapitel für mehr Informationen. Wenn die CD keine Unterordner enthält hat der selector keine Bedeutung.
- **23. TRACK SELECTOR:** Wird genutzt, um die Tracks auf der CD auszuwählen. Sofern Ihre CD MP3 Unterordner besitzt hat der MCD-200 zwei Moden zur Wahl:
	- **FOLDER MODE:** Muß zusammen mit dem folder selector genutzt werden, man kann nur Tracks in dem ausgewählen Verzeichnis auswählen. Um in ein anderes Verzeichnis zu gelangen muß man den FOLDER selector nutzen.
	- **TRACK MODE:** Um in den Track Mode zu gelangen, drücke kurz den TRACK Taster, nun ist es möglich alle Tracks der CD auszuwählen, alsob keine Unterordner vorhanden sind. Um mehrere TRACKS (10er Schritte) schnell auszuwählen, drücke den TRACK Wählknopf währen man vorwärts/rückwärts dreht.

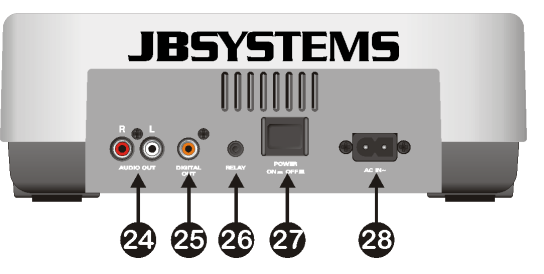

- **24. AUDIO Output:** Output für die Audio-Signale des CD-Players. Verwenden Sie das beigefügte Cinch/Cinch-Kabel, um diesen Output mit einem CD/line-Input Ihrer Mixer-Einheit zu verbinden.
- **25. Digitalausgang:** Verwenden Sie diesen Anschluss, um das Digital ausgangssignal (S/PDIF Format) mit einem digitalem Mischpult oder Recorder zu verbinden, (z.B. MiniDisc, DAT o.ä.)
- **26. RELAY Eingang:** Diesen Verbinder können Sie auf zwei Arten verwenden: Sie könne ihn mit der Fader-Start-Option an bestimmten Mixern verwenden oder zwei MCD200- Player miteinander Verbinden, um die Relay-Play-Funktion zu erhalten.
	- **Relay Play:** Verwenden Sie das beigefügte mono mini Klinke/Klinke-Kabel, um die Relay-Eingänge zweier MCD200-Player zu verbinden. Beachten Sie des Weitern die Hinweise in dieser Bedienungsanleitung, um die Relay-Play-Funktion kennenzulernen.

 **Fader Start:** Falls Sie einen Mixer mit Fader-Start-Funktion gebrauchen, verwenden Sie das beigefügte mono mini Klinke/Klinke-Kabel, um den Player mit dem Fader-Start des Mixers zu verbinden. Bitte beachten Sie, dass dieser Eingang niemals mit Spannung verbunden werden darf.

*Achtung: Diese Remote-Konrolle ist nur mit bestimmten Mixern (Synq® oder Pioneer® kompatibel) vereinbar.*

- **27. POWER ON/OFF SCHALTER:** Schaltet den MCD200 ein und aus.
- **28. NETZBUCHSE:** Verbinden Sie diese Buchse mit einer 230V~ Steckdose. Benutzen Sie das mitgelieferte Netzkabel.

### LCD DISPLAY

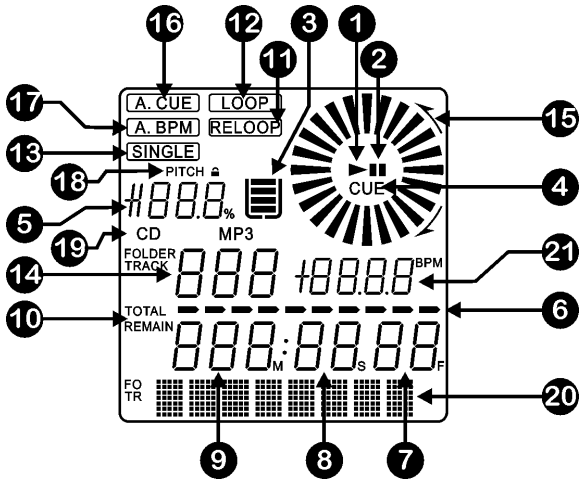

- **1. PLAY:** Leuchtet während der Wiedergabe einer CD.
- **2. PAUSE:** Leuchtet während sich der Player im Pausen oder CUE Modus befindet.
- **3. ANTI SHOCK und Speicher Anzeige:** Der Speicherstatus wird auf der Anzeige von einem vollen oder leeren Eimer dargestellt. Wenn der Eimer blinkt, ist der Sofort-Start nicht verfügbar. Jedes Segment innerhalb des Eimers stellt etwa 2 Sekunden des Anti-Shock Speichers dar.
- **4. CUE:** Leuchtet während der Player am CUE Punkt wartet.
- **5. PITCH DISPLAY:** Zeigt die aktuelle Prozentzahl der Geschwindigkeitsverän-derung an, ausgelöst durch den SPEED-Slider(15).
- **6. TIME BAR:** Zeigt die vergangene oder aktuelle Zeit je nach Einstellung der TIME Taste (16). Wenn der Balken warnend blinken, ist der Track fast am Ende angelangt!
- **7. FRAME:** Zeigt den aktuellen Frame vom gegenwärtigen Track (1 Frame = 1/75 Sek.)
- **8. SECOND:** zeigt "Sekunden" Information vom gegenwärtigen Track.
- **9. MINUTE:** zeigt "Minuten" Information vom gegenwärtigen Track.
- **10.ELAPSED, TOTAL REMAIN:** Angezeigte Zeit ist die laufende, abgelaufene oder Gesamtzeit.
- **11.RELOOP:** Leuchtet, wenn ein Loop programmiert ist. Sie können zum Loop zurückkehren indem Sie die RELOOP Taste (5) drücken.
- **12.LOOP:** Leuchtet, während der Wiedergabe eines Loop's (das Wiederholen eines besonderen Bereichs)
- **LOOP leuchtet:** Loop ist programmiert, wird aber nicht wiedergegeben.
- **13.SINGLE:** Leuchtet wenn der Player nur ein Track abspielt. Leuchtet diese Anzeige nicht, befindet sich das Gerät im kontinuierlichen Wiedergabemodus. Diese Funktion wird über die SGL/CTN Taste (17) eingestellt.
- **14.TRACK / FOLDER:** zeigt gegenwärtige Track/Folder nummer.
- **15.VISUAL ANZEIGER:** Zeigt die Play-Position in Kästchen an: eine volle Rotation entspricht 72 Kästchen. Der Anzeiger läuft im normalen Play-Modus im Uhrzeigersinn und gegen den Uhrzeigersinn, wenn der Track rückwärts läuft. Im Pause-Modus stoppt der Anzeiger.
- **16.AUTO CUE:** Das Display zeigt " A.CUE" wenn die Funktion aktiv ist.
- **17.AUTO BPM:** Der Indikator leuchtet wenn der automatische Beatcounter aktiviert ist. (ist ständig aktiviert)
- **18.PITCH LOCK:** Wenn die Master Tempo Funktion aktiviert wurde zeigt das Display "lock".
- **19.CD/MP3:** Zeigt an, ob eine normale oder MP3 CD eingelegt ist.
- **20.ALPHANUMERIC DISPLAY:** Zeigt die Namen der Folder und MP3 Tracks. Für MP3 Tracks aufgenommen im CBR Fomat wird auch die Bitrate angezeigt. Bei Aufnahmen im VBR Modus zeigt das Display nur "VBR". Bei Audio-CDs mit CD-Text wird dieser gezeigt, andernfalls zeigt das Display "no CD-TEXT". Sämtliche interaktiven Informationen werden ebenfalls gezeigt.
- **21.BPM ANZEIGER:** Der automatische Beat Counter zeigt die **B**eats **P**er **M**inute an.

### WIE NUTZE ICH…

Die meisten gemeinsamen Funktionen sind im vorherigen Kapitel "Tasten und Funktionen" beschrieben. In diesem Kapitel werden speziellere Funktionen erklärt.

### **SLEEP MODUS:**

Befindet sich der CD-Player länger als 15 Minuten im Pausen- oder CUE Modus schaltet der Player automatisch in den "Schlafmodus". Dies verlängert die Lebensdauer des Lasers sowie des Spindelmotors. Während des Schlafmodus zeigt die Anzeige das Wort "SLEEP". Um den Player "aufzuwecken", drücken Sie die PLAY oder CUE Taste.

### **FOLDER / TRACK SELECTORS:**

Die meisten CDs beinhalten eine Menge an MP3 Files (150 oder mehr). Um diese anzahlen zu managen kann man die Files in verschieden Unterordner (Verzeichnisse) stellen. Diese Verzeichnisse können nach dem Interpreten, den Musikrichtungen (Techno, langsam, Salsa...), den Beats per Minute (100BPM, 110BPM, 120BPM), usw. gespeichert werden.

Mit dem FOLDER / TRACK Wähler kann man einfach zwischen den verschiedenen Verzeichnisse und Tracks wählen.

Man kann den MCD200 im FOLDER und TRACK Mode betreiben:

- **FOLDER MODE:** Nutze den FOLDER Wähler um in die gewünschten Verzeichnisse zu wechseln. Beachte, das man nur Tracks in den gewählten Verzeichnis wählen kann. Um in ein anderes Verzeichnis zu wechseln muß man den Folder Wähler betätigen.
- **TRACK MODE:** Um in den Track Modus zu gelangen, muß man kurz den TRACK knopf drücken. Es ist möglich alle Tracks so auszuwählen, als wären keine Unterordner vorhanden. Um mehrere TRACKS (10er Schritte) schnell auszuwählen,

drücke den TRACK Wählknopf währen man vorwärts/rückwärts dreht. Um aus dem Track Modus zu kommen, drücken Sie einfach den FOLDER Knopf

### **• RELAY FUNCTION:**

- Überprüfen Sie zunächst, ob das spezielle Fader-Start-Kabel die beiden MCD200- Player verbindet.
- Legen Sie in beide Player eine CD ein.
- Öffnen Sie die zwei Kanal-Fader der korrespondierenden CD Inputs Ihres Mixers.
- Überprüfen Sie, ob beide Player im Single-Modus sind (der "single" Anzeiger(13) erscheint auf dem Display). Falls einer der Player nicht im Single-Modus ist, drücken Sie den SGL/CNT Knopf(17) dieses Players.
- Beginnen Sie mit dem Playback auf einem der beiden Player.
- Ein Track wird abwechselnd von beiden Playern gespielt. Sie können jederzeit eine neue CD in den Player einlegen, der gerade im Pause-Modus ist. Dadurch ist es möglich, ein endloses Programm zu gestalten, wie es ideal für Pubs usw. ist.

Entfernen Sie das Relay-Kabel, wenn Sie die Relay-Funktion nicht mehr brauchen.

#### **ERSTELLEN EINES LOOPS:**

Während der Wiedergabe drücken Sie die IN/R.CUE Taste. Dies ist der Startpunkt des Loops. Nun drücken Sie die OUT/EXIT Taste um den Endpunkt zu markieren. Der nahtlose Loop startet direkt und wird wiederholt (Mit ein wenig Übung erhalten Sie perfekte Loops). Während der Wiedergabe des Loop's können Sie die OUT/EXIT Taste drücken, um den Loop zu verlassen und den Rest des Tracks wiederzugeben. Es ist möglich während der Wiedergabe des Loop's einen neuen Loop zu erstellen. Dazu drücken Sie einfach die Taste IN/R.CUE um den neuen Startpunkt zu markieren. Nun markieren Sie den Endpunkt mit der OUT/EXIT Taste. Ihr neuer Loop ist programmiert und wird wiedergegeben.

### **RESTART DES LOOPS :**

Dies kann auf 3 Arten geschehen:

- Wenn ein Loop programmiert ist und Sie ihn durch Drücken der OUT/EXIT Taste verlassen haben, drücken Sie die Taste RELOOP um den Loop neu zu starten.
- Wenn ein Loop programmiert ist und Sie ihn durch Drücken der OUT/EXIT Taste verlassen haben, drücken Sie die Taste OUT/EXIT noch einmal um den Loop neu zu starten. Der nun markierte Punkt ist der neue Endpunkt des laufenden Loop's.
- Während der Wiedergabe des Loop's drücken Sie die Taste RELOOP um den Loop direkt wieder neu zu starten. Ideal um einen "Stotter" Effekt zu kreieren.

#### **EDITIEREN EINES LOOPS:**

Wenn ein Loop programmiert wurde, drücken Sie den RELOOP/STUTTER Knopf über 2sec, um in den "Loop edit" Mode zu gelangen. Während der Loop nahtlos abgespielt wird zeigt das Display den Loop Endpunkt an. Nutzen Sie das große Drehrad um einen neuen Loop Endpunkt zu setzen. Um das Setzen zu vereinfachen kann man den neu gewählten Endpunkt dauerhaft hören. Wenn der Endpunkt gesetzt ist drücken Sie den LOOP OUT Knopf um die Stellung zu speichern und die Funktion zu verlassen. *BEACHTE: Man kann Loops auf die HOT CUE Knöpfe speichern. D.h. Sie können pro Track bis zu 4*

*Loops speichern. Das nächste Kapitel beschreibt wie man die Loops speichert.*

### **Einen HOT CUE-Punkt speichern:**

Es gibt 2 Arten, einen HOT CUE-Punkt zu setzen:

- Drücken Sie die IN/R.CUE Taste während der Wiedergabe um einen neuen CUE-Punkt zu setzen ("CUE on the fly")
- Befinden Sie sich im PAUSE-Modus, können Sie mit Hilfe des JOG/Wheels einen neuen CUE-Punkt suchen. Haben Sie die Stelle gefunden, drücken Sie die IN/R.CUE Taste um den neuen CUE-Punkt zu setzen (oder PLAY/PAUSE drücken)

Sobald der CUE-Punkt gesetzt ist, können Sie in über die CUE-Taste abrufen.

#### **Einen einfachen CUE-Punkt auf die "HOT CUE" Tasten speichern:**

Drücken Sie die MEMORY Taste, um in den HOT CUE Memory Modus zu gelangen (MEMORY Taste leuchtet).

- Drücken Sie während der Wiedergabe einen der vier HOT CUE Tasten: Die CUE-Taste, die Sie gerade drücken, leuchtet nun rot. Der CUE Punkt ist nun gespeichert. ("CUE on the fly").
- Befinden Sie sich im PAUSE-Modus können Sie mit Hilfe des JOG/Wheels einen neuen CUE-Punkt suchen. Haben Sie die Stelle gefunden, drücken Sie einen der vier HOT CUE Tasten um den neuen CUE-Punkt zu setzen. Die CUE-Taste, die Sie gerade drücken, leuchtet nun rot. Der CUE Punkt ist nun gespeichert.

Sobald der HOT CUE-Punkt gesetzt ist, können Sie in über die HOT CUE-Taste abrufen.

#### **SPEICHERN EINES LOOPS auf den HOT CUE Tasten:**

Bringen Sie den MCD200 in den Loop Modus. Während der Wiedergabe des Loop's, drücken Sie die MEMORY Taste, um in den Speichermodus zu gelangen (Die MEMORY Taste leuchtet). Nachdem Sie eine der vier HOT CUE Tasten gedrückt haben, wechselt die Farbe der betreffenden Taste auf grün. Der nun ablaufende Loop ist gespeichert. Sie können bis zu 4 Loops pro Track speichern!

#### **ABLEGEN VON HOT CUES IN DEN PERMANENTEN INTERNEN SPEICHER**

Für jede CD kann man bis zu 4 Cue Punkte in dem internen Speicher ablegen. Sobald man die gleiche CD wieder einlegt kann man die zuvor gespeicherten Cue Punkte und Loops der CD wieder aktivieren. Der MCD200 kann bis zu 2048 (512 x 4) Cue Punkte und Loops speichern. Schreiben des Inhaltes der HOT CUE Knöpfen in den internen Speicher ist sehr einfach: Drücken Sie den MEMORY Knopf für ca. 2sec. Bis das Display "SAVING" zeigt. Das ist alles!

*BEACHTE: Wenn man eine andere CD in das Laufwerk einlegt ohne die davor erstellten HOT CUE Punkte in den internen Speicher zu speichern, werden diese gelöscht*

#### **AUFRUFEN DER HOT CUES AUS DEM INTERNEN SPEICHER**

- **RECALL:** Vor dem einsetzen der CD MEMORY Taste drücken bis zum Blinken und das Display "RECALL" anzeigt. Nun drücken Sie den OPEN/CLOSE Knopf zum Einsetzen der CD. Wenn das Gerät keine HOT CUE Punkte finden kann stoppt der recall Prozess automatisch
- **DON'T RECALL:** Setzen Sie die CD ein und starten Sie playback. Das Gerät ignoriert die erstellten Cue Punkte.

### **. LÖSCHEN DER GESPEICHERTEN "HOT CUE" EINSTELLUNGEN:**

Hier gibt es 2 Möglichkeiten:

- Speichern Sie einfach einen neuen "HOT CUE"-Punkt über den bestehenden. *BEACHTE: Vergessen Sie nicht die Änderungen im permanenten Speicherabzulegen.*
- Beim Wechsel einer CD werden ebenfalls alle "HOT CUE" Punkte gelöscht. *BEACHTE: Nur die HOT CUE Taster werden gelöscht, die CUE Punkt Informationen im internen Speicherbleibenerhalten.*

### **LÖSCHEN DES INTERNEN CUE SPEICHERS**

Drehen Sie den SEARCH Knopf(1) nach links und halten Sie diesen in der Position. Nun schalten Sie das Gerät ein: Der permanente Speicher ist somit gelöscht. Es erscheint im Display ..clearALL"

**VORSICHT: DIESE FUNKTION IST NICHT RÜCKGÄNGIG ZU MACHEN !!!**

### **PITCH BENDING:**

Verwenden Sie diese Funktion, um den Takt zweier Titel so perfekt wie möglich anzugleichen. Hierfür gibt es 2 Möglichkeiten:

- PITCH BEND Tasten: Wird die "PITCH BEND+" oder "PITCH BEND-" Taste betätigt, so erhöht bzw. verringert sich die Geschwindigkeit des wiedergegebenen Titels.
- JOG WHEEL: Wird das "JOG WHEEL" im Uhrzeigersinn bewegt, so erhöht sich die Geschwindigkeit des Titels. Bewegt man das "JOG WHEEL" gegen den Uhrzeigersinn wird die Geschwindigkeit verringert. Je schneller das "JOG WHEEL" bewegt wird, desto stärker ändert sich die Geschwindigkeit des Titels.

### **PITCH BEND PARAMETER:**

Der Pitch Bend Parameter bestimmt den Einfluss des Jog Wheels auf die Pitch Bend Funktion. Der CD-Spieler wird mit einem Pitch Bend Parameter von 50 geliefert. Sie können den Parameter zwischen 001 (sehr geringer Effekt) und 100 (extremer Effekt) regeln, um die Pitch Bend Funktion perfekt Ihren persönlichen Vorstellungen anzupassen! So können Sie den Parameter ändern:

- Drücken Sie den TIME-Knopf (16) bis das alphanumerische Display (20) den Parameterwert: BEND xxx ("xxx" ist der Wert) anzeigt
- Ändern Sie den Parameter mit dem großen Jog Wheel (20) und drücken Sie kurz den TIME-Knopf (16), um den neuen Parameter zu bestätigen.

Testen Sie die neue Pitch Bend Parameter Einstellung, um zu sehen, ob sie OK ist:

- Neuer Parameter ist NICHT OK: beginnen Sie das Verfahren von neuem, um einen anderen Wert einzustellen.
- Neuer Parameter ist OK: drücken Sie den MEMORY-Knopf (9), bis das Display "SAVING" [Speichern] anzeigt, um diese neue Einstellung als Dauereinstellungen des Geräts abzuspeichern. Jetzt bleibt die neue Pitch Bend Parameter-Einstellung erhalten, selbst wenn der CD-Player ausgeschaltet wird.

### **CD-TEXT:**

Nicht nur MP3 Files können Tracknamen auf dem Display anzeigen. Einige normale Audio CDs verwenden CD-TEXT, um Tracknamen anzuzeigen. Auch CDR-Brennsoftware (z.B. Nero) kann einen CD-TEXT zu einer normalen Audio CD hinzufügen. Wenn der MCD200 diese CD-TEXT Daten ermittelt, wird das Display sie automatisch anzeigen. Falls kein CD-TEXT verfügbar ist zeigt das Display "no CD-TEXT".

#### **MP3 FILES ABSPIELEN:**

Der CD Player erkennt eine MP3 Datei automatisch

Der MCD200 ist in der Lage verschiedene MP3 Formate zu lesen. Das Display zeigt einige der ID3-tags (Liedtitel / Interpret / Verzeichnisname / Bitrate). Die CD nimmt bis zu 999 MP9 Dateien auf, umfassend auf max. 255 Folders.

Wenn die MP3 Dateien in seperate Folder sortiert sind, listet der MCD570 alle Dateien auf. Die MP3 Dateien müssen folgendem Format entsprechen mp3 ~ .MP3 ~ .mP3 ~ .Mp3

Sehen Sie sich die technischen Daten an um zu sehen welche MP3 Dateien erlaubt sind.

#### **ABSPIELEN VON CD-R UND CD-RW:**

Ausser normalen Audio CD's kann der MCD200 auch CD-R und CD-RW abspielen. Bitte verwenden Sie beim brennen einer CD ausschliesslich den "disc at once" und "track at once" Modus! Das Brennen Ihres CD's mit Geschwindigkeiten höher als 12x kann Lesefehler verursachen. Wenn die Disc eine Multi Session ist, wird nur die erste Session gespielt:

- o Wenn die erste session eine CD-DA ist, können Sie nur CD-DA Tracks abspielen.
- o Wenn die erste Session eine MP3 Datei ist, können Sie nur eine MP3 Datei abspielen.

### TECHNISCHE DATEN

**Stromzufuhr:** AC 230 V, 50Hz **Leistungsaufnahme:** 14,5W<br> **Output level:** 2.0Vm **Output level:** 2,0Vrms +/0,5dB @ 1kHz, 0dB **Frequenzbereich:** 20-20.000Hz (+/-0,4dB)<br> **THD + noise (20kHz LPF):** 0.005% @ 1kHz. 0dB **THD + noise (20kHz LPF): S/N Ratio (IHF-A):** >120dB @ 1kHz, 0dB **Kürzeste Zugriffszeit (next track):** <2sec **Längste Zugriffszeit (track 1 → 20):** <4sec<br>Laser Pickup: Sony I **Laser Pickup:**  $\begin{array}{ccc}\n & \cdot & \cdot & \cdot \\
\text{Sony KSM-213C 3spot detection 780nm} \\
 \text{Electronic tracking: & \cdot & \cdot\n\end{array}$ **Electronic tracking:** Vollautomatisches digital tracking. **DISC FORMAT: Mögliche Datei Erweiterung:** .mp3 ~ .MP3 ~ .mP3 ~ .Mp3 **ID3 tag Kompatibilität:**<br>ISO9660: Level1 (max. 8"/8.3" character style) Level2 (max. 31/30 character style) **Joliet: Joliet:** max. 64/64 character style **CD-ROM Sektor Format:** nur mode-1 **Max. Folders:** 255 Max. Files: **MP3 FORMATE:** mono / stereo gesampelt bei: 32 - 44,1 - 48kHz **Bitrates:** 32 – 320 Kbps **Bitrate modes:** CBR (Constant Bitrate) or VBR (Variable Bitrate)<br>MPEG2 Laver3 (ISO/IEC13818-3): mono / stereo gesampelt bei: 16 - 22.05 - 24kHz mono / stereo gesampelt bei: 16 – 22,05 - 24kHz **Bitrates:** 8 – 160 Kbps **Bitrate modes:** CBR (Constant Bitrate) or VBR (Variable Bitrate)<br>MPEG2.5 Laver3: mono / stereo gesampelt bei: 8 - 11,025 - 12kHz **MPEG2,5 Layer3:** mono / stereo gesampelt bei: 8 – 11,025 - 12kHz<br> **Bitrates: MPEG2000** 8 – 160 Kbps **Bitrates:** 8 – 160 Kbps<br>**Bitrate modes:** CBR (Constar CBR (Constant Bitrate) or VBR (Variable Bitrate) **Abmessungen:** 348(W) x 106(H) x 246(D)mm<br> **Gewicht:** 3.06 kg **Gewicht:** 3,06 kg **Technische Änderungen können auch ohne Vorankündigung vorgenommen werden!**

**Sie können sich die neueste Version dieses Benutzerhandbuches von unserer Website herunterladen: www.beglec.com**

JB SYSTEMS® 53/81 MCD200

## ANTES DE UTILIZAR EL APARATO

### **Compruebe el contenido:**

Compruebe que la caja contiene los siguientes elementos:

- Unidad MCD200
- Manual de usuario
- 1 cable Mains
- 1 cable cinch/cinch
- 1 cable mono mini-jack para inicio de fader y reproducción relay

## PRECAUCIONES DE USO

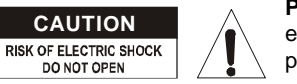

**PRECAUCION:** Para reducir el riesgo de electrocución no abra ninguna tapa. No existen piezas en el interior que pueda cambiar usted

mismo. Dirijase unicamente a personal cualificado.

El simbolo de un rayo en el interior de un triangulo alerta sobre la presencia o el uso de elementos no isolados donde un voltage peligroso constituye un riesgo suficiente para causar una eventual electrocución.

El punto de exclamación en el interior de un triangulo alerta el usuario sobre la presencia de importantes instrucciones y/o del mantenimiento en el manual de uso.

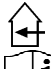

Este símbolo significa : Uso para el interior solamente.

Este símbolo significa : Lea las instrucciones.

- Afín de evitar todo riesgo de incendio o electrocución, no exponer el aparato a la lluvia o ambiente humedo.
- Para evitar que se forme condensación en el interior, permita que la unidad se adapte a las temperaturas circundantes cuando la lleve a una habitación cálida después de transporte. La condensación algunas veces impide que la unidad funcione a rendimiento pleno o puede incluso causar daños.
- Esta unidad es sólo para uso interior.
- No coloque objetos metálicos o derrame líquidos dentro de la unidad. No colocar recipients llenos de liquidos, como floreros, encima del aparato. Podría resultar descarga eléctrica o mal funcionamiento. Si un objeto extraño entrara en la unidad, desconecte inmediatamente la fuente de alimentación.
- No colocar fuentes de llamas, como velas, encima de la unidad.
- No cubra ninguna apertura de ventilación ya que esto podría resultar en sobrecalentamiento.
- Evite su uso en ambientes polvorientos y limpie la unidad regularmente.
- Mantenga la unidad alejada de los niños.
- Personas sin experiencia no deberían manejar este aparato.
- La temperatura máxima de ambiente es 40°C. No use esta unidad a temperaturas más elevadas.
- Siempre desenchufe la unidad cuando no la use por un periodo de tiempo largo o antes de cambiar la bombilla o comenzar una reparación.
- La instalación eléctrica debería ser llevada a cabo sólo por personal cualificado, acorde a las regulaciones para seguridad eléctrica y mecánica de su país.

# *MANUAL DE FUNCIONAMIENTO*

Gracias por la compra de este producto JB Systems® . Para sacar todo el rendimiento de las posibilidades de este aparato y por su propia seguridad, por favor lea este manual de instrucciones con mucho cuidado antes de utilizar esta unidad.

# CARACTERÍSTICAS

- Reproducción de MP3 total (máx. 999 archivos MP3 / 255 carpetas en 1 CD)
	- o MPEG1 layer3 (32 + 44,1 + 48kHz)
	- o MPEG2 layer3 (16 + 22,05 + 24kHz)
	- o MPEG2.5 layer3 (8 + 11,025 + 12kHz)
- Soporta los modos de velocidad CBR y VBR.
- Compatibilidad con etiquetas ID3v2
- Lee CD-DA, CD-R, CD-RW
- Anti-shock memory de 10 segundos
- Búsqueda por frames de 1/75 seg, también en MP3
- Efecto digital scratch mediante rueda jog
- 4 botones Hot Cue pueden guardar puntos cue y loops
- Memoria permanente de hasta 2048 (512 x 4) puntos cue y loops
- ¡Función de edición de seamless loop en tiempo real!
- Contador BPM totalmente automático
- Pitch Lock (Master Tempo)
- Rangos de pitch: +/-4% +/-8% +/-16% +/-100% (hasta +/-16% en MP3)
- Pitch bend en rueda Jog y botones para mezclas perfectas
- Parámetro ajustable ultra exacto de la velocidad (el software V22 y superior)
- Hasta 4 seamless loops para cada pista con reloop/stutter
- Cue en tiempo real ("Cue al vuelo")
- Inicio de memoria ultra rápido en 10 mseg
- Inicio fader, parada fader, (back cue),
- Función Auto cue (-48dB)
- Exploración a 4 velocidades diferentes
- Pantalla LCD azul con visualización de pitch y marcador de posición
- Visualización de tiempo transcurrido, restante y total seleccionable
- Rueda jog con superficie especial de goma
- Reproducción continua/sencilla
- Relay play (reproducción alternada) permite la reproducción consecutiva en dos mesas
- Salida coaxial RCA de audio digital S/PDIF
- Protección de transporte de 60 segundos
- Modo "Sleep" (para alargar la vida del láser)
- Compruebe que el voltaje disponible no es superior al que aparece en el panel trasero de la unidad.
- Enchufe siempre accessible para desconectar la alimentación.
- El cable de alimentación debería estar siempre en perfectas condiciones: apague la unidad inmediatamente cuando el cable de alimentación esté roto o dañado.
- ¡Nunca deje el cable de alimentación entrar en contacto con otros cables!
- ¡Cuando el interruptor está en la posición de reposo, esta unidad no se desconecta totalmente de la alimentación!
- Para prevenir descargas eléctricas, no abra la tapa. Aparte de fusibles principales no hay partes que puedan ser reparadas por el usuario en su interior.
- **Nunca** repare un fusible o haga un bypass al fusible. ¡**Siempre** sustituya el fusible dañado por un fusible del mismo tipo y especificaciones eléctricas!
- En el caso de problemas serios de manejo, deje de usar la instalación y contacte con su vendedor inmediatamente.
- Por favor, use el empaquetado original cuando el aparato deba ser transportado.
- Debido a motivos de seguridad está prohibido hacer modificaciones sin autorizar a la unidad.

### **CONSEJOS DE INSTALACION:**

- Instalar el aparato en un sitio con buena ventilación para no exponerla a altas temperaturas o humedad.
- No colocar y utilizar el aparato mucho tiempo en sitios calientes (al lado de amplificadores, focos,…) puede afectar sus prestaciones.
- Para evitar la condensación en el aparato, dejarlo adaptarse a la nueva temperatura despues del transporte. La condensación puede alterar las prestaciones de este aparato.

### **LIMPIEZA DEL REPRODUCTOR DE CD:**

Limpie con un paño pulido ligeramente empapado en agua. No deje entrar agua en la unidad. No utilice líquidos volátiles como bencina o diluyente, puesto que dañarán la unidad.

### CONEXIONES

- Utilice el cable cinch suministrado para conectar la salida de audio del reproductor de CD con una entrada de CD en su unidad de mezclas.
- Conecte también el cable de inicio del fader si su mesa de mezclas de audio incluye conexiones de inicio de fader. (compatible Synq® o Pioneer®)
- Conecte el cable de red.

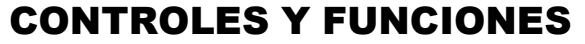

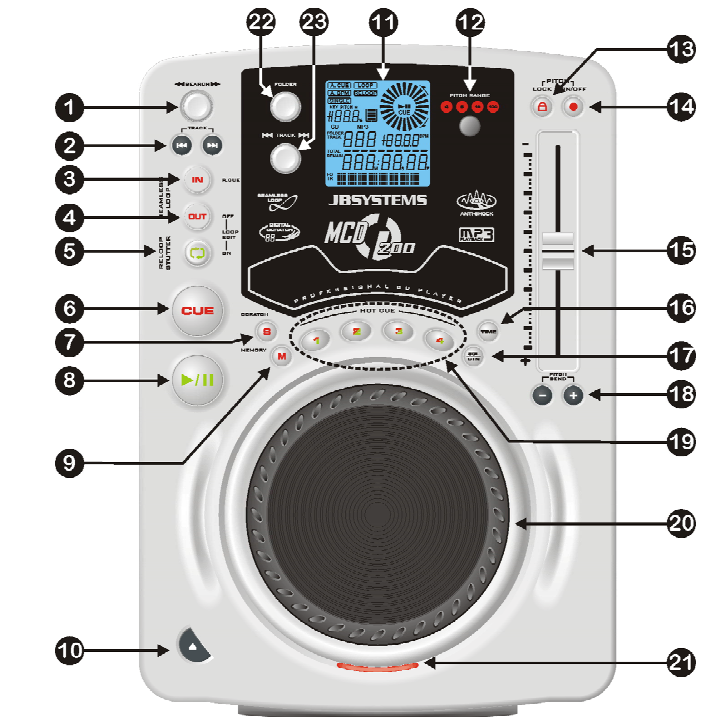

- **1. Botón SEARCH:** Este botón consta de 4 posiciones de velocidad hacia delante y 4 hacia atrás para buscar en las canciones. Cuanto más se gira la rueda en cualquier dirección más rápido buscará.
- **2. Botones TRACK SEARCH:** Estos botones se utilizan para seleccionar la pista que se va a reproducir. Forward skip (hacia delante) & back skip (hacia atrás).
- **3. Botón IN/R.CUE:** Le permite ajustar el punto cue sin detener la reproducción (CUE AL VUELO). Este botón también ajusta el comienzo de un seamless loop. Cuando reproduce uno de los hot cues (19), el punto de inicio también se copia en este botón.
- **4. Botón OUT/EXIT:** Se utiliza para ajustar el punto final al ejecutar loops en la música. El reproductor comienza a ejecutar un seamless loop hasta que se vuelve a pulsar el botón para salir. Cuando hay un loop programado pero no está activo, también puede reiniciar el loop. El punto donde pulse el botón se memorizará como nuevo punto final del loop. Cuando el reproductor está en "loop edit mode" (modalidad de edición de loop) al pulsar este botón se detiene la edición de loop y se guarda el punto final actual del loop.
- **5. Botón RELOOP/STUTTER:** Este botón consta de 3 funciones:
	- **RELOOP:** Cuando hay un loop programado y ha pulsado el botón OUT/EXIT (4), pulse el botón reloop para volver a introducir el loop. Pulse el botón OUT/EXIT (4) para salir del loop. (Los puntos de intro y final permaneces sin cambios).
- **STUTTER:** Cuando se está reproduciendo un loop puede pulsar este botón para reiniciar el loop inmediatamente. También puede pulsar este botón cuando una pista no se está reproduciendo en loop. Cada vez que se pulsa el botón RELOOP/STUTTER, se reiniciará la música desde el punto cue programado. El efecto stutter añade creatividad extra a su trabajo.
- **EDICIÓN DE UN LOOP:** Cuando programe un loop, pulse el botón RELOOP/STUTTER durante 2 segundos para entrar en la modalidad "loop edit". Ahora puede cambiar el punto final del loop. Consulte el capítulo "Utilización" para obtener más información.
- **6. Botón CUE:** Al pulsar el botón CUE durante la reproducción se consigue un regreso inmediato a la posición en la que comenzó la reproducción. La reproducción comienza inmediatamente desde el punto cue programado mientras se mantenga pulsado el botón CUE. El reproductor de CD salta hacia atrás hasta el punto tan pronto como se suelte el botón CUE. Además con la unidad en la modalidad de pausa (el LED Play/Pause parpadea) la rueda Jog y/o la rueda de búsqueda se utiliza para ajustar un punto de inicio diferente. Pulsando el botón "PLAY/PAUSE" y a continuación, "CUE", se puede confirmar el nuevo punto cue.
- **7. Botón SCRATCH:** Se utiliza para establecer la unidad MCD200 en modalidad scratch. Esta opción le permite realizar scratch en cualquier pista del CD en tiempo real. Puede utilizar la función scratch tanto en la modalidad de reproducción como en la modalidad de pausa:
	- **En la modalidad de reproducción:** La música se reproduce normalmente hasta que gira la rueda jog grande (20). Mientras maneja la rueda jog (20), el efecto scratch es audible. Cuando detiene la rueda jog, la música continúa reproduciéndose desde el punto donde la dejó de girar.
	- **En la modalidad de pausa:** La música entra en pausa mientras no se mueva la rueda jog (20). Cuando empiece a manejar la rueda jog (20), el efecto scratch será audible. Una vez que se detenga la rueda jog, la música dejará de reproducirse y permanecerá en modalidad de pausa.

*NOTA: durante la modalidad scratch puede alternar entre las modalidades de reproducción y pausa pulsando simplemente el botón PLAY/PAUSE(8)*

- **8. Botón PLAY/PAUSE:** Cada vez que se pulsa el botón PLAY/PAUSE, el reproductor de CD pasa de reproducción a pausa o de pausa a reproducción. El botón parpadea siempre que el reproductor esté establecido en pausa.
- **9. Botón MEMORY:** Se utiliza para almacenar puntos cue y loops en los botones Hot Cue (19) y en la memoria cue permanente:
	- **Almacenamiento en los botones HOT CUE:** Pulse brevemente el botón MEMORY para preparar la unidad MCD200 para que almacene un punto cue o loop en uno de los 4 botones HOT CUE.
	- **Almacenamiento en memoria permanente:** Pulse el botón MEMORY hasta que comience a parpadear y la pantalla LCD muestre "SAVING" (GUARDANDO). Los contenidos de los botones HOT CUE para este CD se almacenarán en la memoria permanente.

Consulte este manual para obtener más información sobre cómo utilizar esta funciones.

- **10. Botón OPEN/CLOSE:** Pulse este botón para abrir y cerrar la bandeja del disco en la parte frontal de la unidad MCD200. Este botón se desactiva durante la reproducción. Si la bandeja no se cierra después de 60 segundos. Se cerrará automáticamente para evitar daños.
- **11. PANTALLA LCD:** Muestra toda la información importante necesaria durante la reproducción. Consulte el capítulo siguiente para obtener más información.
- **12. Botón PITCH RANGE:** Cada vez que pulse este botón, cambiará la escala del deslizador de velocidad (15). En CDs de audio normales puede seleccionar +/-4%, +/- 8%, +/-16% y +/-100%. La opción +/-100% no está disponible en CDs MP3.
- **13. Botón PITCH LOCK:** (Master tempo) activa la función Pitch Lock. Esta función le permite realizar ajustes en la velocidad de las pistas mediante el control de pitch sin alterar el pitch tonal. Este botón se vuelve rojo cuando Pitch Lock está activado. *NOTA: tenga en cuenta que la función pitch lock tiene sus limitaciones. A partir de cierto desvío de velocidad (dependiendo del estilo de música) el pitch lock no podrá mantener el pitch más. Primero oirá una pequeña distorsión que se hará más grande en desvíos de velocidad mayores. Esto no es siempre una desventaja: a velocidades muy bajas también puede utilizar "distortion effect" (efecto distorsión).*
- **14. Botón SPEED:** Este botón se utiliza para encender o apagar la función de velocidad.
- **15. Deslizador SPEED:** Pulse el botón SPEED(14), de forma que esté encendido. La velocidad puede cambiarse hasta un +/-100% moviendo el fader. La velocidad no cambiará si el botón SPEED(14) está desactivado. Puede cambiar el rango de pitch con el botón PITCH RANGE (12)
- **16. Botón TIME:** El botón TIME cambia entre el tiempo de reproducción transcurrido, el tiempo restante en una selección y el tiempo restante del disco. (Estándar = restante / pista) El "tiempo total restante del disco no está disponible en CDs de MP3. El botón del TIEMPO también se utiliza para fijar la velocidad con el jog dial. Ver "Pitch bend parameter " en el capitulo "cómo utilizar".
- **17. Botón SGL/CTN:** Puede seleccionar entre "single track mode" (modalidad de pista sencilla) y "continuous play" (reproducción continua). También puede activar y desactivar la función auto cue (-48dB).
	- **Continuous play:** Todo el CD se reproducirá sin interrupción. (Se utiliza mayormente en pubs).
	- **Single track:** El reproductor se detiene al final de cada pista y espera al comienzo de la siguiente pista. El reproductor espera a la primera nota musical de cada pista. Esto significa que los CDs indexados incorrectamente no interferirán con la capacidad de inicio instantáneo de este reproductor de CD. ¡Esta es una característica muy útil para los DJs!
	- **Auto Cue activado/desactivado:** La unidad MCD200 detecta automáticamente la primera "nota musical" de cada pista para garantizar que la música comience inmediatamente cuando pulse el botón de reproducción. Para activar o desactivar la función Auto Cue, pulse el botón SGL/CTN durante unos 2 segundos. La pantalla muestra "A.CUE" cuando la función está activada.
- **18. Botones PITCH BEND:** La velocidad aumenta mientras esté pulsado el botón "+" y regresa al pitch original cuando se suelta el botón. La velocidad disminuye mientras esté pulsado el botón "–" y regresa al pitch original cuando se suelta el botón. Estos botones pueden utilizarse para sincronizar los beats de 2 pistas.
- **19. Botones HOT CUE**: 4 botones programables para almacenar habitualmente puntos de cue y/o loops. Puede programar hasta 4 puntos cue y/o loops divididos sobre las pistas de su CD.
	- **Botón no encendido:** No se ha cargado ningún punto cue.
	- **Botón rojo:** Se ha cargado un punto cue simple.
	- **Botón verde:** se ha cargado un loop.

Si lo desea puede almacenar los contenidos de estos botones HOT CUE en la memoria permanente interna. Consulte este manual para obtener más información sobre cómo programar puntos cue etc.

*NOTA: Cuando coloque otro CD en la bandeja de disco sin escribir primero las memorias del HOT CUE actual en la memoria permanente interna, se borrarán.*

- **20. BIG JOG WHEEL:** Esta rueda jog dispone de 3 funciones dependiendo de la modalidad en la que esté trabajando.
	- La rueda jog actúa como un control de búsqueda de frames lentos (1/75 seg) cuando el CD no se está reproduciendo pero se encuentra en pausa o con un punto cue establecido. Para establecer un nuevo punto cue, gire la rueda y a continuación, pulse PLAY(8) o LOOP IN(3) cuando haya determinado la posición correcta. Pulse CUE(6) para volver al "PUNTO CUE".
	- Si la pista se está reproduciendo, la rueda Jog curvará temporalmente el pitch de la música hasta un +/-100% girando la rueda a la derecha para acelerarla o hacia la izquierda para aminorarla. La magnitud de cambio de pitch se determina por la velocidad de giro. Esta es una alternativa a los botones PITCH BEND(18).
	- En la modalidad scratch la rueda jog se utiliza para manejar la reproducción de la música en tiempo real. Como resultado, puede realizar scratch en la música de su CD de la misma forma que con un disco de vinilo normal.
- **21. INDICADOR CD TRAY:** Se enciende cuando no hay ningún CD cargado o cuando la bandeja de CD está abierta o se va a abrir.
- **22. SELECTOR FOLDER:** Si su CD dispone de subcarpetas MP3, puede seleccionarlas girando simplemente el selector de carpetas. La pantalla muestra el número de carpeta + nombre. El nombre de carpeta se muestra instantáneamente cuando pulsa brevemente el selector de carpeta. Consulte el capítulo siguiente para obtener más información sobre cómo utilizar las subcarpetas. Cuando el CD no contiene subcarpetas, este selector no se utiliza.
- **23. SELECTOR TRACK:** Se utiliza para seleccionar las pistas de su CD. Si su CD contiene subcarpetas MP3, la unidad MCD200 dispone de dos modalidades de selección:
	- **MODALIDAD FOLDER:** Cuando se utiliza junto con el selector FOLDER, sólo puede seleccionar las pistas dentro de la carpeta seleccionada. Para ir a otra carpeta utilice el selector FOLDER.
	- **MODALIDAD TRACK:** Para seleccionar la modalidad de pista, pulse brevemente el selector TRACK: podrá explorar todas las pistas de su CD como si no hubiera subcarpetas. Para desplazarse rápidamente ( 10 pistas) por el CD, pulse el selector TRACK mientras lo gira hacia delante o hacia atrás.

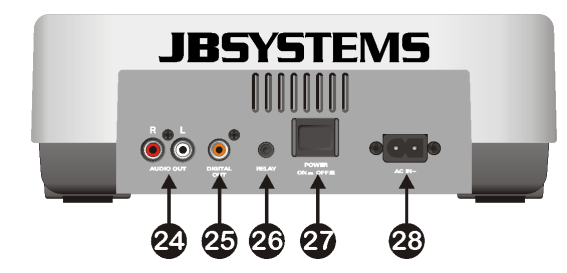

- **24. Salida de audio:** Salida para las señales de audio del reproductor de CD. Utilice el cable cinch/cinch suministrado para conectar esta salida a las entradas de CD/línea de la unidad de mezclas.
- **25. Toma de salida digital:** Utilice este conector para conectar la señal digital (formato S/PDIF) a la entrada de un amplificador digital o grabador digital (p. ej. Mini disc)
- **26. Toma RELAY:** Puede utilizar este conector de dos maneras: puede utilizarlo con la opción de inicio de fader en algunas unidades de mezcla o puede conectar dos

reproductores MCD200 para obtener la función RELAY PLAY (reproducción alternada).

- **Relay play (reproducción alternada):** Utilice el mini cable jack/jack mono para conectar las tomas RELAY de dos reproductores MCD200. Consulte este manual para obtener información sobre cómo ejecutar la función relay play.
- **Fader start:** Si está utilizando una unidad de mezclas con la función inicio de fader, utilice el mini cable jack/jack para conectar el reproductor con el inicio de fader de la unidad de mezclas. Tenga en cuenta que esta toma nunca deberá conectarse con ningún voltaje.

*Atención: Este mando a distancia sólo es compatible con algunas unidades de mezcla Synq® o Pioneer®.*

- **27. Interruptor POWER ON/OFF:** Enciende y apaga la unidad MCD200.
- **28. Entrada de red:** Conecte el reproductor de CD a una red eléctrica de 230 V CA, mediante el cable de alimentación suministrado.

### PANTALLA LCD:

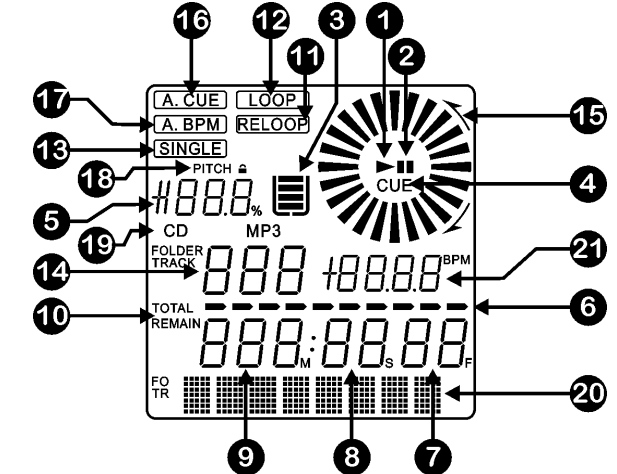

- **1. PLAY:** Aparece mientras la unidad está reproduciendo un CD.
- **2. PAUSE:** Aparece mientras la unidad está en modalidad de pausa o cue.
- **3. INDICADOR ANTI SHOCK Y BUFFER:** El estado de memoria se representa en pantalla mediante un balde lleno o vacío. El balde representa en sí mismo que la función de inicio instantáneo está disponible. Si el balde está parpadeando, el inicio instantáneo no está disponible. Cada segmento del balde representa representa unos 2,5 de protección anti shock.
- **4. CUE:** Aparece cuando el punto cue maestro es programado.
- **5. PITCH DISPLAY:** Muestra el porcentaje real de cambio de velocidad, seleccionado con el deslizador SPEED(15).
- **6. TIME BAR:** Muestra el tiempo restante o transcurrido dependiendo del ajuste del botón TIME(16). Comienza a parpadear al final de cada pista para avisar al usuario para que emprenda una acción.
- **7. FRAME:** Muestra la información de tiempo de la pista actual en "frames". (1 frame =  $1/75^{\text{th}}$  seg.)

### ESPAÑOL MANUAL DE INSTRUCCIONES

- **8. SECOND:** Muestra la información de tiempo de la pista actual en "segundos".
- **9. MINUTE:** Muestra la información de tiempo de la pista actual en "minutos".
- **10.ELAPSED, TOTAL REMAIN:** Indica que el tiempo que se muestra en la pantalla es el transcurrido, el restante o el total restante.
- **11.RELOOP:** Aparece cuando el CD ha tenido un loop anteriormente. Puede volver al loop con el botón reloop (5).
- **12.LOOP:** Muestra cuando hay un loop programado. (Repitiendo un área particular)
	- **LOOP parpadeando:** El loop está programado y se está reproduciendo actualmente.
	- **LOOP fijo:** El loop está programado y no se está reproduciendo actualmente.
- **13.SINGLE:** Aparece cuando la unidad está establecida para reproducir sólo una pista a la vez. Cuando no se muestra, el CD se reproduce continuamente a través de todas las pistas. La función es controlada por el botón SGL/CTN (17).
- **14.TRACK / FOLDER:** Muestra la pista actual o número de carpeta.
- **15.MARCADOR VISUAL:** Indica la posición de reproducción en frames: un giro completo equivale a 96 frames. El marcador se mueve hacia la derecha en modalidad de reproducción normal y hacia la izquierda cuando la pista se reproduce hacia atrás in normal. En la modalidad de pausa el marcador deja de moverse.
- **16.AUTO CUE:** La pantalla muestra "A.CUE" cuando la función auto cue está activada.
- **17.AUTO BPM:** Este marcador siempre está presente para indicar que el contador de beats automático está funcionando.
- **18.PITCH LOCK:** Cuando Master Tempo está activado, la pantalla muestra un pequeño "candado" para indicar que el pitch de la música está activado.
- **19.CD/MP3:** Indica si ha cargado un CD de audio digital o CD de MP3.
- **20.PANTALLA ALFANUMÉRICA:** Muestra los nombres de las carpetas y las pistas MP3. Para las pistas MP3 grabadas en CBR también se muestra la velocidad. Para pistas MP3 grabadas en VBR la pantalla sólo muestra "VBR". Para el CD de audio la información CD-TEXT se mostrará cuando esté disponible en el CD, en caso contrario la pantalla muestra "no CD-TEXT". También se muestran los demás tipos de información interactiva.
- **21.BPM:** El contador de beats automático muestra el número de **B**eats **P**or **M**inuto en la pantalla.

# UTILIZACIÓN…

La mayoría de las funciones comunes se explican en el capítulo anterior "controles y funciones". En este capítulo se describen las funciones que necesitan información ampliada.

### **MODALIDAD SLEEP:**

El reproductor de CD apaga automáticamente el transporte y el láser después de unos 15 minutos (cuando está en modalidad de pausa o cue). Esto prolonga la vida del motor y del láser. Durante la modalidad sleep la pantalla muestra la palabra "SLEEP". Para reanudar el reproductor, pulse el botón cue o play, la pantalla se encenderá en modalidad normal y estará preparada para recibir instrucciones.

### **SELECTORES TRACK/FOLDER:**

La mayoría de las veces un CDR contiene muchos archivos MP3 (a veces 150 o más). Para facilitar las cosas puede clasificar sus archivos MP3 en diferentes subcarpetas (directorios). Estas carpetas pueden recibir el nombre los artistas, del género musical (tecno, lentas, salsa …), el conteo BPM (100 BPM, 110 BPM, 120 BPM …) o cualquier otra idea que le ayude a clasificar su música…

Mediante los selectores FOLDER / TRACK puede explorar fácilmente a través de las diferentes carpetas y pistas. Puede establecer la unidad MCD200 en modalidad FOLDER y en modalidad TRACK:

- **MODALIDAD FOLDER:** Utilice el selector FOLDER para seleccionar la carpeta que desee. Mediante el selector TRACK puede seleccionar la pista MP3 deseada en esta carpeta. Tenga en cuenta que sólo puede seleccionar pistas dentro de la carpeta seleccionada. Para ir a otra carpeta utilice el selector FOLDER.
- **MODALIDAD TRACK:** Para seleccionar la modalidad de pista, pulse brevemente el selector TRACK: podrá explorar todas las pistas de su CD como si no hubiera subcarpetas. Para desplazarse rápidamente ( 10 pistas) por el CD, pulse el selector TRACK mientras lo gira hacia delante o hacia atrás. Para volver la modalidad de carpeta, pulse o gire el selector FOLDER.

### **FUNCIÓN RELAY:**

- Compruebe primero si el cable especial de inicio de fader está conectado a los dos reproductores MCD200.
- Coloque un disco en los dos reproductores.
- Abra primero los 2 canales fader de las entradas de CD en la unidad de mezclas.
- Compruebe si los dos reproductores están en la modalidad Single (el indicador "single" (13) aparece en la pantalla). Si uno de los reproductores no está en modo single, pulse el botón SGL/CNT (17) de dicho reproductor.
- Comience la reproducción en uno de los dos reproductores.
- Se reproducirá una pista de forma alternativa desde los dos reproductores. Siempre puede colocar un nuevo CD en el reproductor que esté esperando en pausa. De esta forma puede crear un programa sin fin, ideal para pubs etc.

Retire el cable si no desea utilizar más la función relay.

### **CREACIÓN DE UN LOOP:**

Mientras se está reproduciendo una canción, pulse el botón IN/R.CUE para programar el punto de inicio del loop. A continuación, pulse el botón OUT/EXIT para programar el punto final del loop. El seamless loop comienza a reproducirse inmediatamente. (Con algo de práctica será capaz de crear loops perfectos). Mientras se está reproduciendo el loop, puede pulsar el botón OUT/EXIT otra vez para salir del loop y continuar con el resto de la pista.

Es posible programar un nuevo loop, incluso cuando el loop actual se está todavía reproduciendo. Mientras se está reproduciendo un loop, pulse el botón IN/R.CUE para programar el punto de inicio del nuevo loop. A continuación, introduzca el punto final pulsando el botón OUT/EXIT. El nuevo loop se ha programado y se reproduce.

### **REINICIO DE UN LOOP:**

Esto puede realizarse de 3 formas:

- Cuando se programa un loop y lo deja pulsando el botón OUT/EXIT, pulse RELOOP para reiniciar el loop.
- Cuando se programa un loop y lo deja pulsando el botón OUT/EXIT, pulse OUT/EXIT de nuevo para reiniciar el loop. El punto donde ha pulsado OUT/EXIT se ha programado como el nuevo punto de loop.
- Cuando el loop todavía se está reproduciendo, pulse el botón RELOOP para reiniciar el loop inmediatamente. Puede repetir esto varias veces para crear un efecto **"Stutter"**.

### **EDICIÓN DE UN LOOP:**

Cuando programe un loop, pulse el botón RELOOP/STUTTER durante 2 segundos para entrar en la modalidad "loop edit". Mientras se está reproduciendo el seamless loop, la pantalla alfanumérica muestra la información de tiempo del punto final de loop. Utilice la rueda jog grande para establecer un nuevo punto final de loop. Para simplificar, puede escuchar sus modificaciones de punto final del loop continuamente. Cuando el loop sea perfecto, pulse el botón LOOP OUT para guardar el nuevo punto final del loop y dejar el loop.

*NOTA:Puede almacenar loops en los botones HOT CUE. Esto significa que dispone de hasta 4 loops por pista para reproducir. En el siguiente párrafo obtendrá información sobre cómo almacenar dichos loops.*

### **ALMACENAMIENTO DE UN PUNTO CUE MAESTRO:**

Existen 2 formas de establecer un punto cue maestro:

- Pulse el botón IN/R.CUE durante la reproducción normal para establecer el nuevo punto cue ("CUE on the fly").
- Ponga el reproductor en pausa y utilice la rueda jog/shuttle para buscar la ubicación exacta del punto cue. Una vez que se haya encontrado está ubicación, pulse el botón "IN/R. CUE" para establecer el nuevo punto cue. (O pulse el botón PLAY/PAUSE)

Una vez que se haya programado el punto cue, pulse el botón CUE para recuperarlo.

### **ALMACENAMIENTO DE UN PUNTO CUE SIMPLE EN LOS BOTONES "HOT CUE":**

Primero pulse el botón MEMORY (9) para hacer que la unidad entre en la modalidad de memoria hot cue (el botón MEMORY está encendido).

- Pulse uno de los cuatro botones HOT CUE en el momento oportuno durante la reproducción normal: el botón HOT CUE que ha pulsado se enciende en rojo para indicar que se ha almacenado el punto cue deseado. ("Cue on the fly").
- Ponga el reproductor en pausa y utilice la rueda jog/shuttle para buscar la ubicación exacta del punto cue. Una vez que se haya encontrado esta ubicación, pulse uno de los cuatro botones HOT CUE para establecer el nuevo punto cue: el botón HOT CUE que ha pulsado se enciende en rojo para indicar que se ha almacenado el punto cue deseado.

Una vez que se ha programado el punto cue, pulse el botón HOT CUE para comenzar la reproducción desde el punto cue almacenado.

### **ALMACENAMIENTO DE UN LOOP EN LOS BOTONES "HOT CUE":**

Es muy parecido a almacenar un punto cue simple. La única diferencia es que hay que establecer primero el MCD200 en modalidad loop. Cuando el loop se está reproduciendo, pulse el botón MEMORY para que el reproductor de CD entre en la modalidad de memoria hot cue (el botón MEMORY está encendido). Después de esto pulse uno de los cuatro botones HOT CUE: el botón HOT CUE que ha pulsado se pone en verde para indicar que el loop, que se está reproduciendo en ese momento, se ha almacenado. ¡Puede almacenar hasta 4 loops!

#### **ALMACENAMIENTO DE MEMORIAS HOT CUE EN LA MEMORIA INTERNA PERMANENTE:**

Para cada CD puede almacenar hasta 4 puntos cue y loops en la memoria permanente interna. Más tarde puede recuperar estos puntos cue y loops cuando vuelva a insertar el mismo CD. La unidad MCD200 puede almacenar hasta 2048 (512 x 4) puntos cue y loops Escribir el contenido de los botones HOT CUE en la memoria permanente es muy sencillo: pulse el botón MEMORY durante unos 2 segundos hasta que la pantalla muestre "SAVING" (GUARDANDO). ¡Eso es todo!

*NOTA: Cuando coloque otro CD en la bandeja de disco sin escribir primero las memorias del HOT CUE actual en la memoria permanente interna, se borrarán.*

#### **RECUPERACIÓN DE MEMORIAS HOT CUE DESDE LA MEMORIA INTERNA PERMANENTE:**

Si ha almacenado puntos cue y loops permanentes para un CD, puede recuperarlos mientras vuelve a cargar dicho CD más tarde.

- **RECALL:** Antes de cargar el CD, pulse el botón MEMORY hasta que comience a parpadear y la pantalla muestre "RECALL" (RECUPERACIÓN). Ahora pulse el botón OPEN/CLOSE para cargar el CD. Los botones HOT CUE tardan algunos segundos en cargar, durante ese tiempo la pantalla muestra "RECALL". Si no se encontraron puntos cue permanentes, la unidad MCD200 detiene el proceso de recuperación automáticamente.
- **DON'T RECALL (NO RECUPERAR):** Inserte el CD como de costumbre CD y comience la reproducción. La unidad MCD200 ignorará la información sobre puntos cue permanente para este CD.

#### **BORRADO DE LOS BOTONES "HOT CUE" ACTUALES:**

Esto puede realizarse de dos formas:

- Programe simplemente un HOT CUE, el anterior se borrará. *NOTA: ¡No olvide actualizar la nueva información del punto cue en la memoria permanente!*
- Coloque otro CD en la bandeja de disco, los HOT CUES se borrarán. *NOTA: Sólo se borran los botones HOT CUE, la información sobre puntos cue en la memoria permanente se conserva.*

#### **BORRADO DE TODA LA MEMORIA CUE INTERNA:**

Gire el botón SEARCH (1) a la izquierda y manténgalo en dicha posición mientras enciende la unidad MCD200: la memoria cue permanente se borrará. Durante esta acción la pantalla muestra "clearALL" (Borrar todo).

**PRECAUCIÓN: ¡¡¡ESTA ACCIÓN ES IRREVERSIBLE, TODOS LOS PUNTOS CUE/LOOPS SERÁN ELIMINADOS!!!**

### **PITCH BENDING:**

Esta función se utiliza para colocar los beats de dos pistas en perfecta sync. Esto puede realizarse de dos formas:

- Botones PITCH BEND: La velocidad aumenta o disminuye respectivamente mientras se mantenga pulsado el botón PITCH BEND+ o PITCH BEND-.
- JOG WHEEL: Durante el modo de reproducción JOG WHEEL curvará temporalmente el pitch de la música girando JOG WHEEL a la derecha para acelerar o a la izquierda para aminorar. La velocidad de giro de JOG WHEEL determina el porcentaje de pitch bend.

### **PARAMETRO PITCH BEND:**

El parámetro pitch bend determina el impacto de la rueda jog sobre la función pitch bend. El Lector de CDs viene con el parámetro pitch bend a 50. ¡Usted puede ajustar el parámetro entre 001 (muy poco impacto) a 100 (el impacto extremo) para adaptar la función pitch bend a su gusto personal! Asi se cambia el parámetro:

- Pulsar el botón TIME (16) hasta que la demostración alfanumérica (20) muestre el valor de parámetro: BEND xxx ("xxx" es el valor)
- Cambiar el parámetro con la rueda grande jog (20) y pulsar brevemente el botón TIME (16) para confirmar el nuevo parámetro.

Ensayar el nuevo parámetro pitch bend para ver si conviene:

- El nuevo parámetro no ¡Vale!: comience el procedimiento otra vez para poner un valor diferente.
- el Nuevo parámetro ¡Vale!: presione el botón MEMORY (9) hasta que el display muestre "SAVING" para salvar este nuevo ajuste . Ahora el nuevo parámetro pitch bend está conservado, incluso si se apaga el lector CD.

### **REPRODUCCIÓN DE ARCHIVOS MP3:**

El reproductor de CD detecta automáticamente si un CD contiene archivos MP3. El MCD200 es capaz de leer varios formatos diferentes de MP3. La pantalla muestra algunas de las etiquetas ID3 (título de la canción / artista / nombre de la carpeta / velocidad). El CD puede contener hasta 999 archivos MP3, repartidos en un máximo de 255 carpetas.

Los archivos MP3 pueden tener las siguientes extensiones: .mp3 ~ .MP3 ~ .mP3 ~ .Mp3 Compruebe las especificaciones técnicas para comprobar que archivos MP3 están permitidos.

### **REPRODUCCIÓN DE CD-R y CD-RW:**

Además de CDs de audio normales, el modelo MCD200 puede reproducir CD-R (CD grabable) y CD-RW (CD regrabable). Tenga en cuenta que siempre deberá utilizar las opciones de escritura de discos "disc at once" y "track at once" Si el disco es de multisesión, sólo se reproducirá la primera sesión:

- o Si la primera sesión es CD-DA, sólo se pueden reproducir pistas CD-DA.
- o Si la primera sesión es MP3, sólo se pueden reproducir archivos MP3.

### ESPECIFICACIONES

**Suministro de alimentación:** CA 230 V, 50Hz **Consumo de energía:**14,5W **Nivel de salida:** 2,0Vrms +/0.5dB @ 1kHz, 0dB **Respuesta de frecuencia:** 20-20.000Hz (+/-0,4dB) **THD + ruido (20kHz LPF):** 0,005% @ 1kHz, 0dB **Relación S/N (IHF-A):** >120dB @ 1kHz, 0dB **Tiempo de acceso corto (siguiente pista): <**2 seg **Tiempo de acceso largo (pista**  $1 \rightarrow 20$ **): <4 seg Recepción láser:** Sony KSM-213VCS detección de 3

**FORMATO DE DISCO: Extensiones de archivo posibles:** .mp3 ~ .MP3 ~ .mP3 ~ .Mp3 **Compatibilidad con etiqueta ID3:** ID3v2 y anterior **ISO9660:** Nivel 1 (máx. 8"/8.3" estilo de

**Joliet:** máx. 64/64 estilo de caracter **Formato de sector CD-ROM:** Sólo modo 1 **Carpetas máx.:** 255 Archivos máx.: 999 **FORMATOS MP3: MPEG1 Layer3 (ISO/IEC11172-3):** mono / estéreo muestreado a: 32 -

**Bitrates:** 32 – 320 Kbps

**Bitrates:** 8 – 160 Kbps

**Bitrates:** 8 – 160 Kbps

**Peso:** 3,06kg

puntos 780nm **Tracking electrónico:** Tracking digital completamente automático.

> caracter) Nivel 2 (máx. 31/30/ estilo de caracter)

44 1 - 48kHz **Modos de bitrate:** CBR (Bitrate Constante) o VBR (Bitrate Variable) **MPEG2 Layer3 (ISO/IEC13818-3):** mono / estéreo muestreado a: 16 – 22,05 - 24kHz **Modos de bitrate:** CBR (Bitrate Constante) o VBR (Bitrate Variable) **MPEG2,5 Layer3:** mono / estéreo muestreado a: 8 – 11,025 -12kHz **Modos de bitrate:** CBR (Bitrate Constante) o VBR (Bitrate Variable) **Dimensiones:** 348(W) x 106(H) x 246(D) mm

**Toda la información está sujeta a cambios sin previo aviso Puede descargar la última versión de este manual de usuario en nuestro sitio web: www.beglec.com**

# MANUAL DO UTILIZADOR

Parabéns e obrigado por ter adquirido este produto JB SYSTEMS®. Por favor leia atentamente este manual do utilizador de forma a saber como utilizar esta unidade correctamente. Após ler este manual, guarde-o num lugar seguro de forma a poder consultá-lo no futuro.

# CARACTERÍSTICAS

- Reprodução completa de MP3 (máx. 999 ficheiros MP3 / 255 pastas num CD)
	- o MPEG1 layer3 (32 + 44,1 + 48kHz)
	- o MPEG2 layer3 (16 + 22,05 + 24kHz)
	- o MPEG2.5 layer3 (8 + 11,025 + 12kHz)
- Suporta os modos bitrate CBR e VBR.
- Suporte tag até versão ID3v2
- Lê os formatos CD-DA, CD-R, e CD-RW
- Memória anti-choque 10 segundos
- Busca por frame de 1/75 segundos, também em MP3
- Efeito digital de scratch através de jog wheel
- 4 botões de hot cue que permitem reter pontos cue e loops!
- Memória permanente para até 2048 (512 x 4) Cue points e loops
- Função de edição de loops perfeitos em tempo real!
- Contador BPM totalmente automático
- Pitch Lock (Master Tempo)
- Escalas de Pitch: +/-4% +/-8% +/-16% +/-100% (até +/-16% em MP3)
- Pitch bend através de jog wheel e botões para misturas perfeitas
- Parâmetro de alcance do valor do pitch ajustável para um ajuste ultra preciso do pitch (software V22 e superior)
- Até 4 loops perfeitos para cada faixa com reloop/stutter
- Cue em tempo real ("Cue on the fly")
- $\bullet$  Início de memória ultra rápido em 10 mseg.
- Fader start/stop (back cue)
- Função Auto cue (-48DB)
- Busca em 4 velocidades diferentes
- Display LCD azul com indicador de pitch e marcador de posição
- Indicador seleccionável de tempo decorrido, restante e total
- Jog wheel com superfície especial de borracha
- Reprodução faixa-a-faixa ou CD completo
- Função Relay play permite reprodução consecutiva em dois leitores
- Saída Coaxial digital S/PDIF áudio RCA
- Protecção de transporte de 60 segundos
- Modo Sleep (prolonga a duração do laser)

### ANTES DE UTILIZAR

### **Verifique o conteúdo:**

- Certifique-se que a caixa contém os seguintes artigos:
- Unidade MCD200
- Manual do utilizador
- 1 Cabo de alimentação.
- 1 cabo rca/rca
- 1 cabo mono mini-jack para fader start e relay play

# INSTRUÇÕES DE SEGURANÇA:

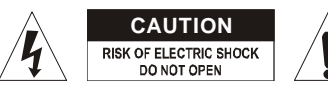

**ATENÇÃO:** De forma a evitar o risco de choque eléctrico, não remova peças da unidade. Não tente fazer reparações. Contacte pessoal qualificado.

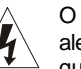

O símbolo composto por um triângulo equilátero com um relâmpago no interior alerta para a presença de voltagem perigosa não isolada no interior do produto que poderá constituir risco de choque eléctrico.

O símbolo composto por um triângulo equilátero com um ponto de exclamação alerta o utilizador para a presença de instruções importantes de utilização e manutenção do produto.

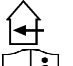

Este símbolo significa: utilização unicamente em espaços fechados.

 $\left|\mathbf{j}\right|$ Este símbolo significa: Leia instruções.

- De modo a evitar risco de fogo ou choque eléctrico, não exponha este produto a chuva ou humidade.
- De forma a evitar a formação de condensação no interior da unidade, ao transportá-la para ambiente quente aguarde algum tempo de modo a que haja uma ambientação à temperatura. A condensação poderá afectar o desempenho da unidade ou até danificála.
- Esta unidade destina-se unicamente a utilização em espaços fechados.
- Não introduza objectos de metal nem verta líquidos no interior do produto, correrá risco de choque eléctrico ou poderá danificar o produto. Caso algum objecto estranho entre em contacto com o interior da unidade, desligue-a de imediato da corrente.
- Não coloque chamas descobertas (tais como velas acesas) sobre a unidade.
- Não cubra os orifícios de ventilação ou a unidade poderá sobreaquecer.
- Evite locais com poeiras. Limpe a unidade regularmente.
- Mantenha esta unidade fora do alcance das crianças.
- Esta unidade deverá ser operada unicamente por pessoas experientes.
- Temperatura ambiente de funcionamento máxima é de 40ºC. Não utilize esta unidade a temperaturas ambientes mais elevadas.
- Desligue sempre a unidade da corrente quando não a utilizar durante longos períodos de tempo ou antes de efectuar manutenção.
- A instalação eléctrica deve ser efectuada unicamente por pessoal qualificado, cumprindo os regulamentos de segurança em instalações eléctricas e mecânicas do seu pais.
- Certifique-se que a voltagem a utilizar não é superior à voltagem indicada no painel traseiro da unidade.
- A tomada de corrente deverá permanecer acessível para que a unidade possa ser desligada da corrente.
- O cabo de alimentação deverá estar sempre em perfeitas condições: desligue a unidade e substitua imediatamente o cabo caso este apresente algum dano.
- Nunca permita que este cabo entre em contacto com outros cabos!
- Quando o interruptor de poder está no posição de repouso, esta unidade não está desconectada completamente dos canos principais!
- De forma a não correr risco de choque eléctrico não abra a cobertura da unidade. À excepção do fusível, não existem peças que possam ser substituídas pelo utilizador.
- **Nunca** repare um fusível nem tente operar a unidade sem fusível. Substitua **sempre** um fusível danificado por outro com as mesmas características!
- Em caso de problemas sérios de funcionamento, interrompa a utilização da unidade e contacte imediatamente o seu revendedor.
- Caso seja necessário transportar a unidade utilize a embalagem original.
- Por motivos de segurança, são proibidas quaisquer alterações não autorizadas à unidade.

### GUIA DE INSTALAÇÃO:

- Instale a unidade num local bem ventilado onde não exista exposição a altas temperaturas ou humidade.
- Colocar ou utilizar a unidade durante longos períodos de tempo perto de fontes de calor, tais como amplificadores, holofotes, etc., irá afectar o desempenho da unidade e poderá até danificá-la.
- Quando colocar a unidade numa cabine ou numa mala, certifique-se que há ventilação de modo a permitir a evacuação do calor produzido pela unidade.
- De forma a evitar a formação de condensação no interior da unidade, ao transportá-la para ambiente quente aguarde algum tempo de modo a que haja uma ambientação à temperatura. A condensação poderá afectar o desempenho da unidade.

### **LIMPEZA DO LEITOR DE CD:**

Utilize um pano limpo ligeiramente humedecido em água. Evite introduzir água dentro da unidade. Não utilize líquidos voláteis como benzeno ou diluente, irá danificar a unidade.

### LIGAÇÕES

- Utilize o cabo rca fornecido para ligar a saída áudio do leitor de CD à entrada CD da sua unidade de mistura.
- Ligue também o cabo fader start se a sua unidade de mistura áudio tiver ligações para fader start. (Compatível com Synq® ou Pioneer®)
- Ligue o cabo da alimentação.

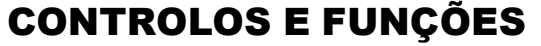

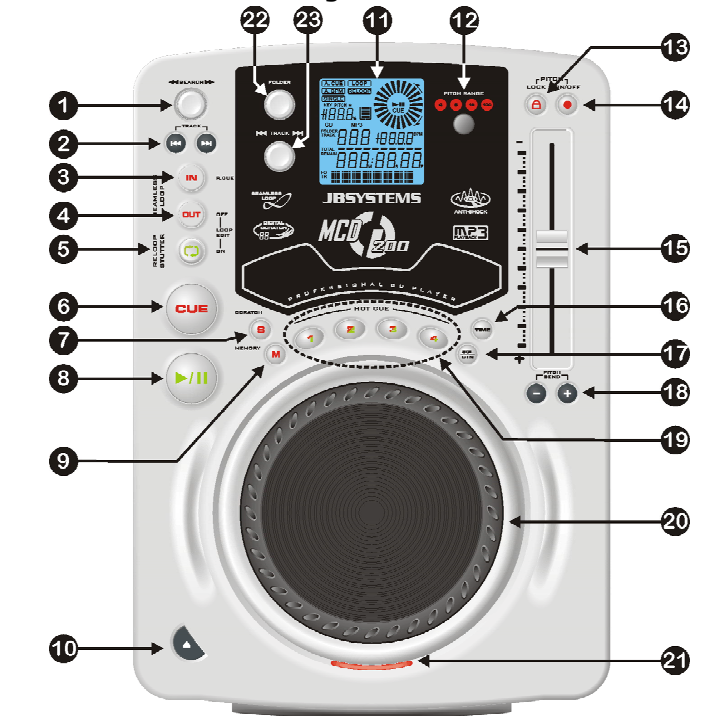

- **1. Botão SEARCH**: Este botão tem 4 posições (para a frente e para trás) de velocidade de busca nas músicas. Quanto mais rodar o botão (para a frente ou para trás), mais depressa irá avançar ou recuar na música.
- **2. Botões TRACK SEARCH**: Estes botões são utilizados para seleccionar a faixa a reproduzir. Forward skip (faixa seguinte) e back skip (faixa anterior).
- **3. Botão IN/R.CUE**: Permite definir ponto CUE sem interromper a reprodução (CUE ON THE FLY). Este botão também define o inicio de um loop contínuo. Ao reproduzir um dos hot cues (19), o ponto de partida é também copiado para este botão.
- **4. OUT/EXIT button:** Utilizado para estabelecer o final dos loops. O leitor dá início ao loop perfeito até que este botão seja pressionado novamente para sair. Quando um loop é programado mas não está activo, poderá também reiniciar o loop. O ponto em que o botão é pressionado será memorizado como o novo final do loop. Quando o leitor está em modo "loop edit", pressione este botão para parar a edição do loop e guardar o ponto final do loop.
- **5. Botão RELOOP/STUTTER**: Este botão tem 3 funções:
	- **RELOOP:** Se um loop tiver sido programado e tiver pressionado o botão OUT/EXIT (4), pressione o botão reloop para voltar a aceder ao loop. Para sair do loop pressione o botão OUT/EXIT (4). (Os pontos iniciais e finais permanecerão inalterados)
- **STUTTER:** Quando um loop está a ser reproduzido pode pressionar este botão para reiniciar imediatamente o loop. Este botão pode também ser pressionado quando uma faixa não está a ser reproduzida em loop. Sempre que o botão RELOOP/STUTTER é pressionado, a música será reiniciada a partir do ponto cue pré-programado. Este efeito adiciona criatividade extra ao seu desempenho.
- **LOOP EDIT:** Quando um loop está programado, pressione o botão RELOOP/STUTTER durante cerca de 2 segundos para entrar no modo "loop edit". Agora poderá alterar o ponto final do loop. Consulte o capítulo "Como utilizar…" para mais informações.
- **6. Botão CUE**: Ao pressionar o botão CUE durante a reprodução irá voltar imediatamente à posição em que a reprodução foi iniciada. A reprodução começa imediatamente a partir do ponto cue programado enquanto o botão CUE for pressionado. O leitor de CD regressa ao ponto cue assim que o botão CUE é solto. Colocando a unidade em modo pausa (o LED PLAY/PAUSE pisca), o botão search e/ou o jog wheel é utilizado para estabelecer um ponto inicial diferente. Ao pressionar o botão PLAY/PAUSE seguido do botão CUE, pode confirmar este novo ponto cue.
- **7. Botão SCRATCH**: É utilizado para colocar o MCD200 em modo scratch. Esta opção permite fazer scratch com qualquer faixa no CD em tempo real. Pode utilizar a função scratch tanto em modo play como e modo pausa:
	- **No modo play:** A música é reproduzida normalmente até ao momento em que o jog wheel (20) é girado. Enquanto o jog wheel (20) é girado, o efeito scratch é audível. Quando o jog wheel pára, a música retoma a partir do ponto onde o jog wheel parou.
	- **No modo pause:** A música entra em pausa enquanto o jog wheel (20) não for accionado. Quando o jog wheel (20) é girado, o efeito scratch é audível. Quando o jog wheel pára, a música pára e aguarda em modo pause.

*NOTA: durante o modo scratch, poderá alternar entre modo play e modo pause, carregando simplesmente no botão PLAY/PAUSE(8)*

- **8. Botão PLAY/PAUSE**: Sempre que pressiona o botão PLAY/PAUSE, o leitor de CD muda de play (reprodução) para pause (pausa) e vice-versa. O botão pisca enquanto estiver em pause.
- **9. Botão MEMORY**: É utilizado para guardar pontos cue e loops nos os botões Hot Cue (19) e na memória cue permanente:
	- **Guardar nos botões HOT CUE:** Pressione o botão MEMORY durante alguns momentos de forma a que o MCD200 se prepare para guardar um ponto cue ou loop num dos 4 botões HOT CUE.
	- **Guardar na memória permanente:** Pressione o botão MEMORY até que este comece a piscar e o display LCD mostre "SAVING". Os conteúdos dos botões HOT CUE para este CD estão guardados na memória permanente.

Mais adiante neste manual irá encontrar mais informação sobre como utilizar estas funções.

- **10. Botão OPEN/CLOSE**: Pressione para abrir e fechar a gaveta do CD na frente do MCD200. Este Botão é desactivado durante a reprodução. A gaveta fecha automaticamente após 60 seg. por razões de segurança.
- **11. Display LCD**: Mostra toda a informação importante necessária durante a reprodução. Encontrará mais informação no próximo capitulo.
- **12. Botão PITCH RANGE**: Sempre que pressionar este botão, irá mudar a escala do cursor speed (15). Em CDs áudio normais poderá seleccionar entre +/-4%, +/-8%, +/- 16%, e +/-100%. A opção +/-100% não está disponível em CDs de MP3.
- **13. Botão PITCH LOCK**: (Master tempo) Activa a função Pitch Lock. Esta função permite ajustar a velocidade de uma faixa, utilizando o pitch control sem alterar o pitch tonal.

Este botão fica vermelho quando o Pitch Lock está ligado. *NOTA: tenha em atenção que a função pitch lock tem limitações. A partir de certo ponto na alteração da velocidade (depende do estilo de musica), o pitch lock não conseguirá manter o mesmo pitch. Inicialmente irá ouvir uma pequena distorção que se irá tornar mais notória a alterações de velocidade mais altas. Este facto nem sempre é uma desvantagem: a velocidades muito baixas poderá utilizá-lo como um "efeito de distorção" especial!*

**14. Botão SPEED**: Este botão é utilizado para ligar/desligar a função speed.

- **15. Cursor SPEED**: Pressione o botão SPEED (14), para que se acenda. A velocidade pode ser alterada até +/-100% movendo o cursor. A velocidade não se alterará se o botão SPEED (14) estiver desligado. Pode alterar o escala do pitch com o botão PITCH RANGE (12)
- **16. Botão TIME:** o botão TIME alterna entre tempo decorrido, tempo restante numa selecção, e tempo total restante num CD. (standard = restante/faixa) O tempo total restante num CD não está disponível em CDs MP3. O botão TIME é também usado para definir o valor do parametro do pitch do jog dial. Ver "Parâmetro do valor do pitch" no capítulo "Como usar".
- **17. Botão SGL/CTN**: Com este botão pode seleccionar entre "single track mode" e "continuous play". Também poderá ligar\desligar a função auto cue (-48dB).
	- **Continuous play**: O CD será reproduzido na sua totalidade sem interrupção. (Geralmente utilizado em bares)
	- **Single track**: O leitor pára no fim de cada faixa e aguarda no início da faixa seguinte. O leitor irá aguardar na primeira nota musical de cada faixa. Isto significa que os CDs mal indexados não irão interferir com as capacidades de arranque rápido deste leitor de CD. Esta é uma característica muito útil para deejays!
	- **Auto Cue on/off:** O MCD200 detecta automaticamente a primeira nota musical de cada faixa de forma a garantir que a música é reproduzida assim que o button play é pressionado. Para ligar\desligar esta função Auto Cue pressione simplesmente o botão SGL/CTN durante 2 segundos. O display mostra "A.CUE" quando esta função está activada.
- **18. Botões PITCH BEND**: A velocidade aumenta enquanto o botão "+" é pressionado e volta à velocidade normal quando o botão é solto. A velocidade decresce quando o botão "-"é pressionado e volta ao pitch original quando o botão é solto. Estes botões podem ser utilizados para sincronizar as batidas de 2 faixas.
- **19. Botões HOT CUE**: Quatro botões programáveis onde pode guardar pontos cue e/ou loops normais. Podem ser programados até 4 pontos cue e/ou loops divididos por todas as faixas do CD.
	- **Botão não está aceso:** nenhum ponto cue foi carregado
	- **Botão está vermelho:** um ponto cue simples foi carregado
	- **Botão está verde:** um loop foi carregado

Caso pretenda, poderá guardar os conteúdos destes butões HOT CUE na memória interna permanente. Mais adiante neste manual irá encontrar mais informação sobre como programar pontos cue etc.

*NOTA: Caso coloque outro CD na gaveta de CDs sem antes gravar as memórias HOT CUE na memória interna permanente,estasserão apagadas*.

- **20. BIG JOG WHEEL**: O jog wheel tem 3 funções, dependendo do modo que estiver a utilizar.
	- O jog wheel funciona como um controlo de busca de frame (1/75 seg) quando o CD não esta a reproduzir mas também não está em pausa ou com ponto cue estabelecido. Para estabelecer novo ponto cue, gire o jog wheel e de seguida

pressione PLAY (8) ou LOOP IN (3) quando tiver definido a posição certa. Pressione CUE (6) para regressar ao "PONTO CUE".

- Se a faixa está a ser reproduzida, jog wheel altera temporariamente o pitch da música até +/-100%, ao girar o jog na direcção dos ponteiros do relógio irá aumentar a velocidade, ao girar sentido contrário a velocidade irá diminuir. A variação de pitch será determinada pela velocidade da rotação. Esta função é uma alternativa aos botões PITCH BEND (18).
- Em modo scratch o jog wheel é utilizado para manipular a reprodução da música em tempo real. Desta forma, poderá fazer scratch com a música do CD do mesmo modo que faria com um disco de vinil normal.
- **21. CD TRAY INDICATOR**: Este indicador acende-se quando a gaveta do CD está aberta ou se prepara para abrir.
- **22. SELECTOR FOLDER (Pastas):** Se o seu CD contém subpastas MP3, poderá seleccionar através deste selector de pastas. O display mostra o número da pasta + nome. O nome da pasta é mostrado instantaneamente quando este selector é pressionado por breves momentos. Consulte o próximo capítulo para obter mais informações sobre a utilização das subpastas. Quando o CD não contém subpastas, este selector não é utilizado.
- **23. SELECTOR TRACK:** Permite seleccionar as faixas no seu CD. Caso o CD contenha subpastas MP3, o MCD200 permite 2 modos de selecção:
	- **MODO FOLDER:** Quando utilizado em conjunto com o selector FOLDER, poderá seleccionar apenas faixas no interior da pasta selecionada. Para passar a outra pasta, tem apenas que utilizar o selector FOLDER.
	- **MODO TRACK:** Para seleccionar o modo track, pressione o selector TRACK por alguns momentos: poderá percorrer todas as faixas do CD como se não existissem subpastas. Para percorrer o CD mais rapidamente (saltos de 10 faixas), pressione o selector TRACK e gire-o para a frente ou para trás.

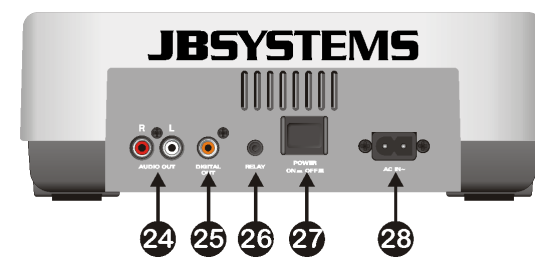

- **24. Saída ÁUDIO** : Saída para os sinais áudio provenientes do leitor de CD. Utilize o cabo rca/rca para ligar esta saída a uma entrada CD/line da sua unidade de mistura.
- **25. Conector SAÍDA DIGITAL**: Utilize este conector para ligar o sinal digital (formato S/PDIF) à entrada de um amplificador digital ou gravador digital (ex: Mini disc)
- **26. Conector RELAY**: Pode utilizar este conector de duas formas: com a opção fader start em algumas mesas de mistura ou pode ligar dois MCD200 em conjunto de modo a obter a função relay play.
	- **Relay play**: Utilize o cabo mono mini tipo jack/jack fornecido para ligar os conectores RELAY de dois MCD200 em conjunto. Mais adiante neste manual poderá ver como executar a função relay play.
	- **Fader start**: Se utilizar uma mesa de mistura com a função fader start, use o cabo mono mini tipo jack/jack fornecido para ligar o leitor ao fader start da mesa

*Atenção: este controlo remoto é apenas compatível com algumas mesas de mistura (compatíveis com Synq® ou Pioneer®). Mesas de mistura com remote starts que operem com o sinal ligado à terra não irãofuncionar.*

**27. INTERRUPTOR ON/OFF**: Liga e desliga o MCD200.

**28. FONTE ALIMENTAÇÃO**: Use o cabo de alimentação fornecido para ligar o leitor de CD a uma tomada de 230V AC.

### DISPLAY LCD

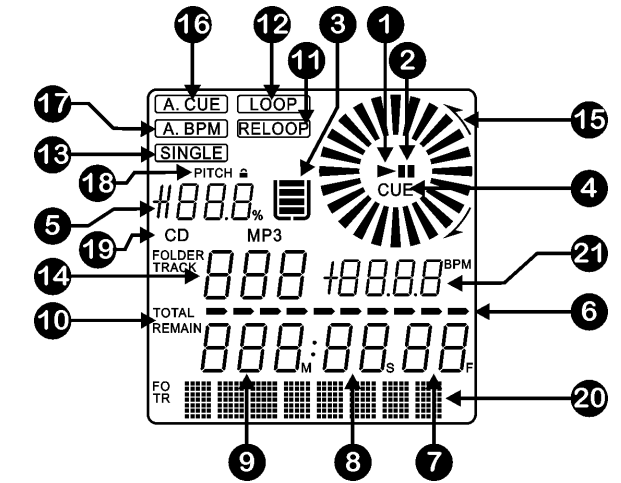

- **1. PLAY:** Surge quando a unidade está a reproduzir um CD.
- **2. PAUSE:** Surge quando o leitor está em modo pausa ou cue.
- **3. INDICADOR ANTI-CHOQUE E BUFFER**: O estado da memória é representado no mostrador por um "recipiente" que se enche e esvazia. Quando este ícone surge significa que a opção instant start está disponível. Se o "recipiente" piscar, o instant start não está disponível. Cada segmento no interior do "recipiente" representa cerca de 2 segundos de protecção anti-choque.
- **4. CUE:** Surge quando o ponto cue master está programado.
- **5. INDICADOR DE PITCH**: Indica a percentagem de mudança de velocidade, seleccionada no cursor SPEED (15).
- **6. BARRA DO TEMPO**: Demonstra o tempo restante ou o tempo decorrido dependendo da opção seleccionada no botão TIME (16). Começa a piscar no fim de cada faixa de forma a alertar o utilizador para que aja antecipadamente.
- **7. FRAMES:** Mostra informação sobre os frames da faixa a ser reproduzida. (1 frame =  $1/75^\circ$  seg.)
- **8. SEGUNDOS:** Mostra informação sobre os segundos da faixa a ser reproduzida.
- **9. MINUTOS:** Mostra informação sobre os minutos da faixa a ser reproduzida.
- **10.ELAPSED, TOTAL REMAIN:** Mostra que o tempo indicado no mostrador é o tempo elapsed (decorrido), remaining (restante), ou tempo total restante.
- **11.RELOOP:** Surge quando o CD já teve um loop estabelecido anteriormente. Pode voltar ao loop com o botão reloop (5).

JB SYSTEMS® 76/81 MCD200

### PORTUGUÊS MANUAL DO UTILIZADOR

**12.LOOP:** Surge quando um loop é programado. (Repetindo uma certa parte)

- **LOOP Intermitente**: Loop está programado e presentemente a ser reproduzido.
- **LOOP Permanente**: Loop está programado mas não está a ser reproduzido.
- **13.SINGLE:** Surge quando a unidade está definida para reproduzir apenas uma faixa de cada vez. Quando esta mensagem não é mostrada, o CD será reproduzido continuamente na sua totalidade. Esta função é controlada pelo botão SGL/CTN (17).

**14.TRACK / FOLDER:** Indica o número da faixa ou pasta.

- **15.MOSTRADOR**: Representa a reprodução em frames: uma rotação total equivale a 96 frames. O marcador desloca-se no sentido dos ponteiros do relógio no modo normal e desloca-se no sentido contrário quando a faixa é reproduzida de trás para a frente. No modo pausa o marcador não se desloca.
- **16.AUTO CUE:** O display mostra "A.CUE" quando a função auto cue está activada.
- **17.AUTO BPM:** Este indicador está sempre presente indicando que o contador de batidas automático está a funcionar.
- **18.PITCH LOCK:** Quando a função Master Tempo está activada, o display mostra um pequeno "cadeado" indicando que o pitch da música está fixo.
- **19.CD/MP3:** Indica que introduziu um CD digital áudio normal ou um CD MP3.
- **20.DISPLAY ALFANUMÉRICO:** Mostra os nomes das pastas e das faixas MP3. Nas faixas MP3 gravadas em CBR também será mostrada a bit rate. Nas faixas MP3 gravadas em VBR o display mostra apenas "VBR".
- **21.BPM:** O contador de batidas automático indica o número de **B**atidas **P**or **M**inuto no display.

### COMO UTILIZAR…

A maioria das funções normais foram explicadas no capítulo anterior "controlos e funções". Neste capitulo vamos abordar as funções que requerem mais algumas explicações.

### **MODO SLEEP:**

O leitor de CD desliga automaticamente o transporte e o laser após 15 minutos (quando no modo pausa ou cue). Esta característica prolonga a vida do motor e do laser. Durante o modo sleep o mostrador indica a palavra "SLEEP". Para voltar a activar o leitor, basta pressionar o botão cue ou play, o mostrador volta ao normal e fica pronto a receber instruções.

### **SELECTORES FOLDER / TRACK:**

Geralmente um CDR contém muitos ficheiros MP3 (por vezes 150 ou mais). De modo a facilitar a gestão dos ficheiros poderá organizar os seus ficheiros MP3 em diferentes subpastas (directorias). Estas pastas podem receber o mesmo nome dos intérpretes, dos tipos de música (techno, slows, salsa …), do valor BPM (100BPM, 110BPM, 120BPM …) ou qualquer outra ideia que tenha para organizar a sua música…

Utilizando os selectores FOLDER / TRACK poderá facilmente percorrer as diferentes pastas e faixas. É possível definir o MCD200 para modo FOLDER e modo TRACK:

- **MODO FOLDER:** Utilize o selector FOLDER para seleccionar a pasta pretendida. Utilize o selector TRACK para seleccionar a faixa MP3 pretendida nesta pasta. Tenha em atenção que só poderá escolher faixas no interior da pasta seleccionada. Para passar a outra pasta terá apenas que utilizar o selector FOLDER.
- **MODO TRACK:** Para seleccionar o modo track, pressione o selector TRACK durante alguns segundos: poderá percorrer todas as faixas no CD como se não existissem

subpastas. Para percorrer as faixas mais rapidamente (saltos de 10 faixas), pressione o selector TRACK e gire-o para a frente ou para trás. Para voltar ao modo folder, pressione ou gire o selector FOLDER.

### **FUNÇÃO RELAY:**

- Comece por verificar se o cabo fader start especial está a ligar os dois leitores.
- Coloque um CD em cada um dos leitores.
- Ligue os dois faders do canal das entradas correspondentes de CD na mesa de mistura.
- Verifique se ambos os leitores se encontram em modo Single (O indicador "single" (13) é apresentado no mostrador). Se um dos leitores não se encontrar em modo single, pressione o botão SGL/CTN (17) do leitor correspondente.
- Inicie a reprodução num dos dois leitores.
- Alternadamente será reproduzida uma faixa de cada leitor. Pode em qualquer momento colocar um novo CD no leitor que aguarda em modo pausa. Desta forma pode criar um programa infinito, perfeito para usar em bares, etc.

Retire o cabo relay caso não pretenda continuar a utilizar a função relay.

### **CRIAR UM LOOP:**

Enquanto uma faixa está a ser reproduzida, pressione no botão IN/R.CUE para programar o ponto de partida do loop. Em seguida pressione o botão OUT/EXIT para programar o fim do loop. O loop começa a ser reproduzido de imediato (com algum treino será capaz de criar loops perfeitos!). Enquanto o loop estiver a ser reproduzido, pode pressionar o botão OUT/EXIT novamente para sair do loop e continuar a reproduzir o resto da faixa.

É possível programar um novo loop, mesmo durante a reprodução de outro loop. Enquanto o loop está a ser reproduzido, basta pressionar o botão IN/R.CUE para definir o ponto de partida do novo loop. Em seguida defina o final, pressionando o botão OUT/EXIT. O novo loop está agora programado e a ser reproduzido.

### **REINICIAR UM LOOP:**

Esta função pode ser efectuada de 3 maneiras:

- Se programou um loop e em seguida pressionou botão OUT/EXIT para sair, basta apenas pressionar botão RELOOP para reiniciar o loop.
- Se programou um loop e em seguida pressionou botão OUT/EXIT para sair, basta apenas voltar a pressionar botão OUT/EXIT para reiniciar o loop. O ponto onde pressionou botão OUT/EXIT é agora programado como o novo fim do loop.
- Enquanto o loop está a ser reproduzido, pressione o botão RELOOP para reiniciar o loop de imediato. Pode repetir este processo várias vezes para criar um efeito "**Stutter**" (Repetição).

### **EDITAR UM LOOP:**

Quando um loop está programado, pressione o botão RELOOP/STUTTER durante cerca de 2 segundos para entrar no modo "loop edit". Enquanto o loop esta a ser reproduzido, o display alfanumérico indica a informação sobre o tempo relativamente ao final do loop. Utilize a big jog wheel para definir o novo ponto final do loop. De modo a facilitar a operação é possível ouvir continuamente as modificações ao final do loop. Quando o loop está perfeito, pressione o botão LOOP OUT para salvar o novo final do loop e sair do loop.

*NOTA: É possível guardar loops nos botões HOT CUE. Isto significa que poderá contar com até 4 loops*

*por faixa. No parágrafo que se segue irá aprender como guardar estes loops.*

### **GUARDAR UM PONTO CUE MASTER:**

Há dois modos de definir um ponto cue master:

- Pressione o botão IN/R.CUE durante a reprodução normal para definir o novo ponto cue ("CUE on the fly").
- Coloque o leitor no modo pausa e utilize o jog/shuttle wheel para procurar o sítio exacto para o ponto cue. Após encontrar o sitio pretendido, pressione o botão IN/R.CUE para definir o novo ponto cue (ou pressione o botão PLAY/PAUSE).

Após a programação do ponto cue, basta pressionar o botão CUE para o utilizar.

### **GUARDAR UM PONTO CUE SIMPLES NOS BOTÕES "HOT CUE":**

Comece por pressionar o botão MEMORY (9) para que a unidade active o modo de memória hot cue (o botão MEMORY acende-se).

- Pressione um dos 4 botões HOT CUE no momento certo durante a reprodução normal: o botão HOT CUE que tiver sido pressionado fica vermelho indicando que o cue point desejado foi guardado ("Cue on the fly").
- Ponha o leitor em modo pausa e utilize o jog/shuttle wheel para procurar o sítio exacto para o ponto cue. Após encontrar o sítio desejado, pressione um dos quatro botões HOT CUE para definir o novo ponto cue: o botão HOT CUE que tiver sido pressionado fica vermelho indicando que o cue point desejado foi guardado.

Após a programação do ponto cue, basta pressionar o botão HOT CUE para iniciar a reprodução a partir do ponto cue guardado.

### **GUARDAR UM LOOP NOS BOTÕES "HOT CUE":**

Este processo é muito semelhante ao de guardar pontos cue simples.

A diferença é que inicialmente tem que colocar o MCD200 em modo loop. Quando o loop estiver a ser reproduzido, pressione o botão MEMORY para que o leitor de CD entre em modo de memória hot cue (o botão MEMORY acende-se). Seguidamente pressione um dos quatro botões HOT CUE: o botão HOT CUE que tiver sido pressionado fica verde indicando que o loop, no momento a ser reproduzido, está guardado. Pode guardar até quatro loops!

### **GUARDAR MEMÓRIAS "HOT CUE" NA MEMÓRIA INTERNA PERMANENTE:**

Poderá guardar até 4 pontos cue e loops por cada CD na memória interna permanente. Mais tarde poderá utilizar estes pontos cue e loops quando voltar a inserir o mesmo CD. O MCD200 pode guardar até 2048 (512 X 4) pontos CUE e loops. Guardar os conteúdos dos botões HOT CUE na memória permanente é muito simples: basta pressionar o botão MEMORY durante cerca de 2 segundos até que o display mostre "SAVING". Já está!

*NOTA: Caso coloque outro CD no leitor sem antes ter gravado as memórias HOT CUE correspondentes na memória permanente,estas serão perdidas.*

### **UTILIZAR MEMÓRIAS HOT CUE GUARDADAS NA MEMÓRIA INTERNA PERMANENTE:**

Caso tenha guardado pontos cue e loops permanentes para um CD, poderá utilizá-los mais tarde inserindo esse mesmo CD no leitor.

 **CARREGAR A MEMÓRIA (RECALL):** Antes de inserir o CD, pressione o botão MEMORY até que este comece a piscar e o display mostre "RECALL". Em seguida pressione o botão OPEN/CLOSE e insira o CD. A unidade leva alguns segundos a carregar os botões HOT CUE e durante este tempo o display mostra "RECALL". Se

nenhum ponto CUE permanente for encontrado o MCD200 interrompe o processo automaticamente.

 **NÃO CARREGAR A MEMÓRIA:** Introduza simplesmente o CD e inicie a reprodução. O MCD200 irá ignorar a existência de pontos cue permanentes do CD.

### **APAGAR OS BOTÕES "HOT CUE":**

Pode ser feito de duas maneiras:

- Simplesmente programando um HOT CUE novo, o anterior será apagado. *NOTA: Não se esqueça de actualizar a nova informação dos pontos Cue na memória permanente!*
- Coloque outro CD na gaveta de CDs, as HOT CUES serão apagadas. *NOTA: Apenas os botões HOT CUE serão apagados, a informação dos pontos Cue na memória permanenteserápreservada.*

### **APAGAR TODA A MEMÓRIA CUE INTERNA:**

Gire o botão SEARCH (1) para a esquerda (sentido contrário aos ponteiros do relógio) e mantenha-o nessa posição enquanto liga o MCD200: a memória permanente será apagada. Ao efectuar esta operação o display mostra "clearALL".

ATENÇÃO: ESTA OPERAÇÃO É IRREVERSÍVEL, TODOS OS PONTOS CUE/LOOPS SERÃO APAGADOS!!!

### **ALTERAÇÃO DE PITCH:**

Esta função é utilizada para sincronizar na perfeição as batidas de duas faixas. Pode ser feito de duas formas:

- Botões PITCH BEND: A velocidade aumenta ou diminui respectivamente, enquanto mantiver pressionados os botões PITCH BEND+ ou PITCH BEND-.
- JOG WHEEL: Durante a reprodução o JOG WHEEL irá temporariamente alterar o pitch da música, ao girar o jog no sentido dos ponteiros do relógio aumenta a velocidade, ao girar no sentido contrário a velocidade diminui. A velocidade a que girar o jog irá determinar a percentagem de alteração de pitch.

### **PARAMETRO DO VALOR DO PITCH:**

O parâmetro do valor do pitch determina o impacto da jog Wheel na função pitch. O leitor vem com o parâmetro pitch definido para 50.

Pode ajustar o parâmetro entre 001 (impacto muito pequeno) até 100 (impacto extremo) para adaptar o valor da função pitch perfeitamente ao seu gosto! Como alterar o parâmetro:

- Pressione o botão TIME (16) até que o ecrã alfanumérico (20) mostre o valor do parâmetro: BEND xxx ("xxx" é o valor)
- Altere o parâmetro com a grande jog wheel (20) e pressione o botão TIME (16) brevemente para confirmar o novo parâmetro.

Experimente o novo parâmetro de valor do pitch para ver se está OK:

- O novo parâmetro NÂO está OK: Inicie o mesmo procedimento novamente para definir um novo valor.
- O novo parâmetro está OK: Pressione o botão MEMORY (9) até que o ecrã mostre "SAVING" para guardar esta nova configuração nas definições permanentes da unidade. Agora o novo parâmetro do valor do pitch será preservado, mesmo que deslique o leitor.

#### **REPRODUZIR FICHEIROS MP3:**

O leitor de CD detecta automaticamente se um CD contém ficheiros MP3. O MCD200 tem a capacidade de ler diferentes formatos de MP3. O display mostra alguns dos tags ID3 (título da faixa / intérprete / nome da pasta / bitrate). O CD pode conter até 999 ficheiros MP3 divididos por um máximo de 255 pastas.

Os ficheiros MP3 poderão ter as seguintes extensões: .mp3~ .MP3~ .mP3~ .Mp3. Consulte as especificações para verificar que ficheiros MP3 são permitidos..

#### **REPRODUZIR CD-R e CD-RW:**

Além de reproduzir CDs normais de áudio, o MCD200 também reproduz CD-R (CD gravável) e CR-RW (CD regravável). Lembre-se que deve utilizar sempre as opções de gravação "disc at once" e "track at once" no seu gravador! Se o CD for multi-sessão, o MCD200 só irá reproduzir a primeira sessão:

o Se a primeira sessão é CD-DA, só poderá reproduzir as faixas CD-DA.

o Se a primeira sessão é MP3 só poderá reproduzir ficheiros MP3.

## ESPECIFICAÇÕES

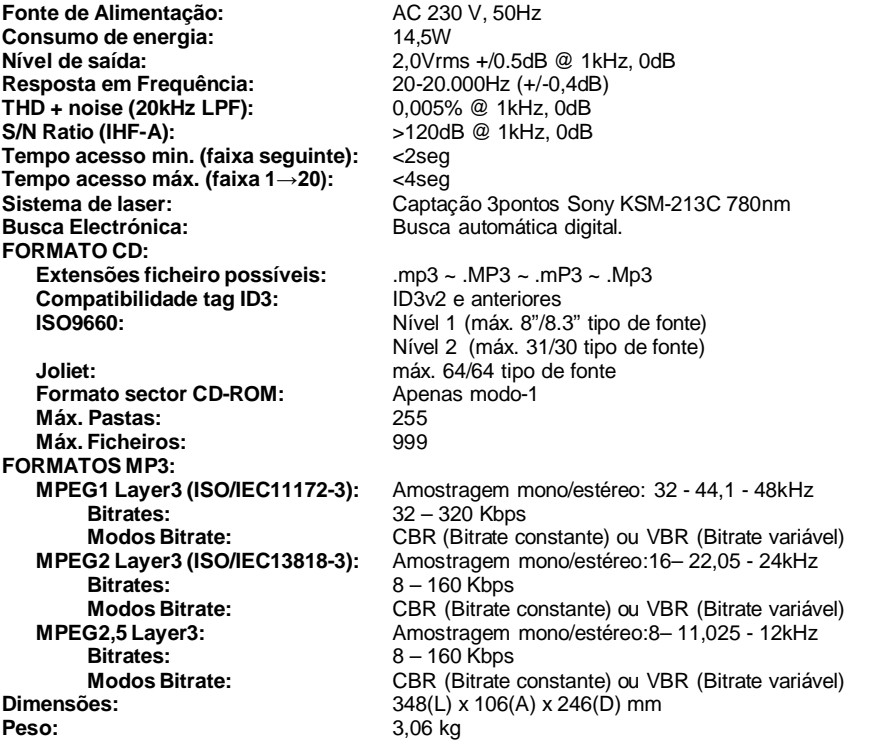

**Estas informações estão sujeitas a alterações sem aviso prévio Pode fazer download da versão mais recente deste manual no nosso site: www.beglec.com**